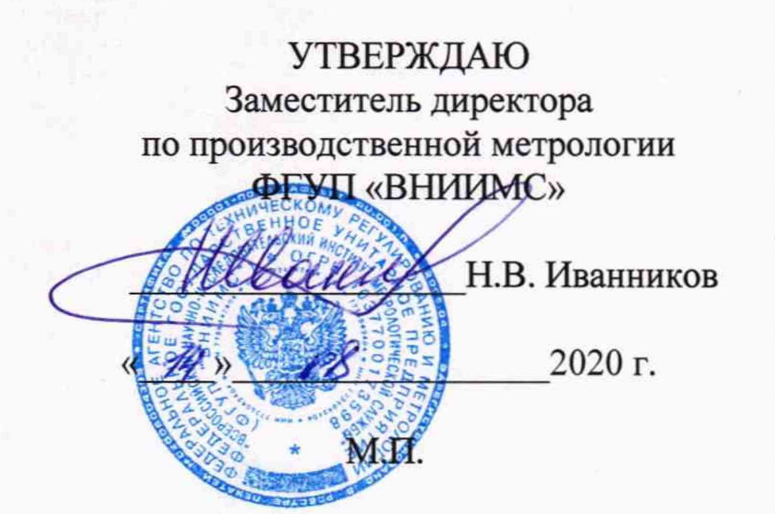

# **. ГОСУДАРСТВЕННАЯ СИСТЕМА ОБЕСПЕЧЕНИЯ ЕДИНСТВА ИЗМЕРЕНИЙ**

# СИСТЕМЫ ИЗМЕРИТЕЛЬНЫЕ СИ РМ-180 КОНТРОЛЯ ПАРАМЕТРОВ ИЗДЕЛИЙ 180

Методика поверки СИ РМ-180.9500-0 МП

> **Москва 2020 г.**

 $\checkmark$ 

 $\frac{1}{2}$ 

# СОДЕРЖАНИЕ

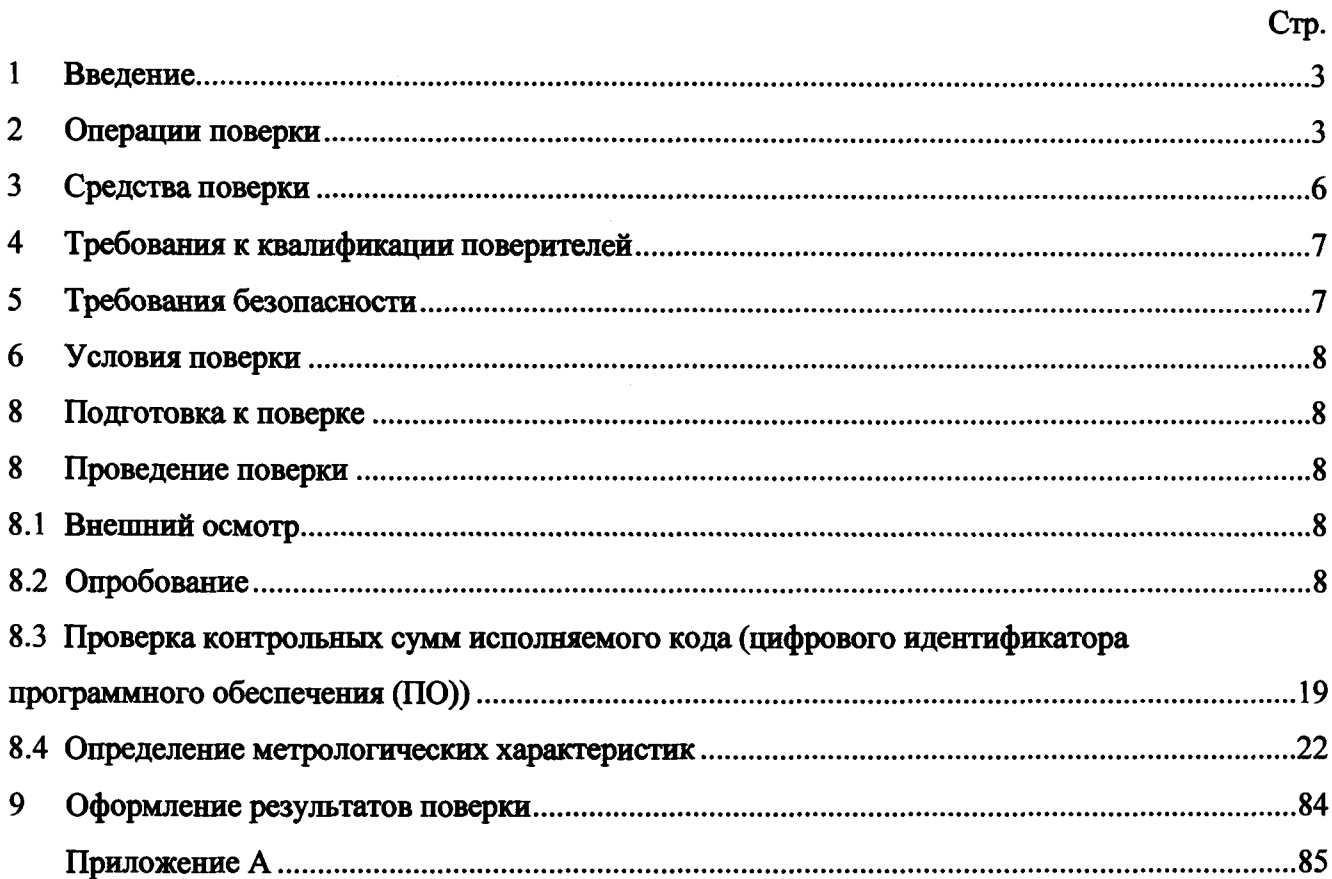

 $\bar{V}$ 

 $\frac{1}{4}$ 

 $\frac{1}{4}$ 

CH PM-180.9500-0 M11

### 1 ВВЕДЕНИЕ

1.1 Настоящая методика поверки (МП) разработана в соответствии с требованиями РМГ 51-2002, приказом Минпромторга №1815 от 02.07.2015 г., и устанавливает порядок, методы и средства проведения первичной и периодических поверок измерительных каналов (ИК) автоматизированных информационно-измерительных систем СИ РМ-180 (далее по тексту - системы или СИ РМ-180) предназначенных для измерений параметров изделий 180 при проведении стендовых испытаний.

1.2 Система включает в себя 5 типов ИК, предназначенных для измерений в различных диапазонах следующих физических величин:

- напряжения переменного трехфазного тока;

- напряжения постоянного тока;
- силы постоянного тока:
- СИЛЫ ПОСТОЯННОГО ТОКА И ДЛИТЕЛЬНОСТИ ВОСПРОИЗВОДИМЫХ СИСТЕМОЙ ИМПУЛЬСОВ:
- времени воспроизведения сигнала:
- температуры и влажности атмосферного воздуха.
- 1.3 Все ИК относятся к каналам прямых измерений параметров (физических величин).

1.4 Интервал между поверками - 1 год.

## 2 ОПЕРАЦИИ ПОВЕРКИ

2.1 При первичной и периодической поверке системы выполняются операции, привеленные в таблице 1.

Таблица 1

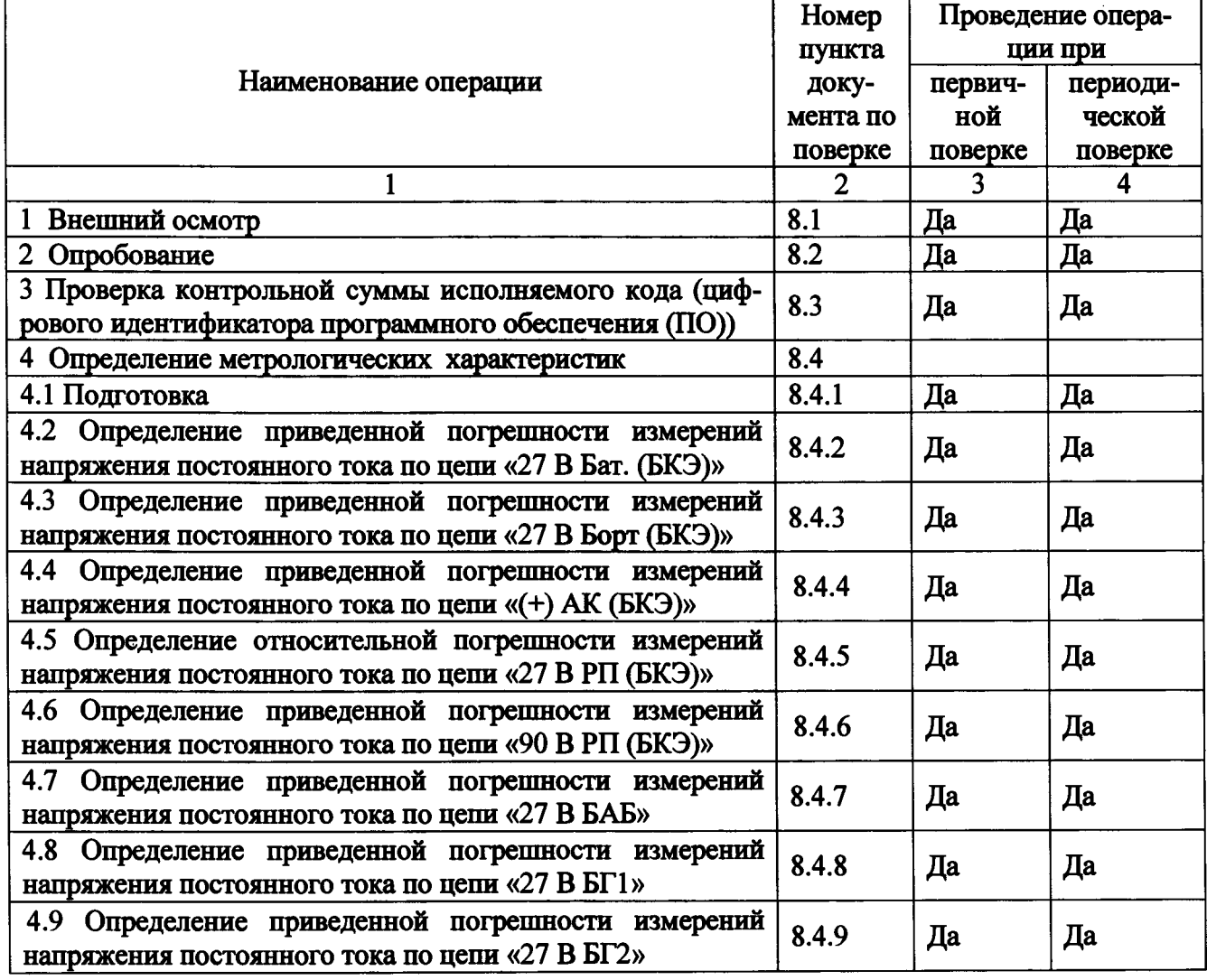

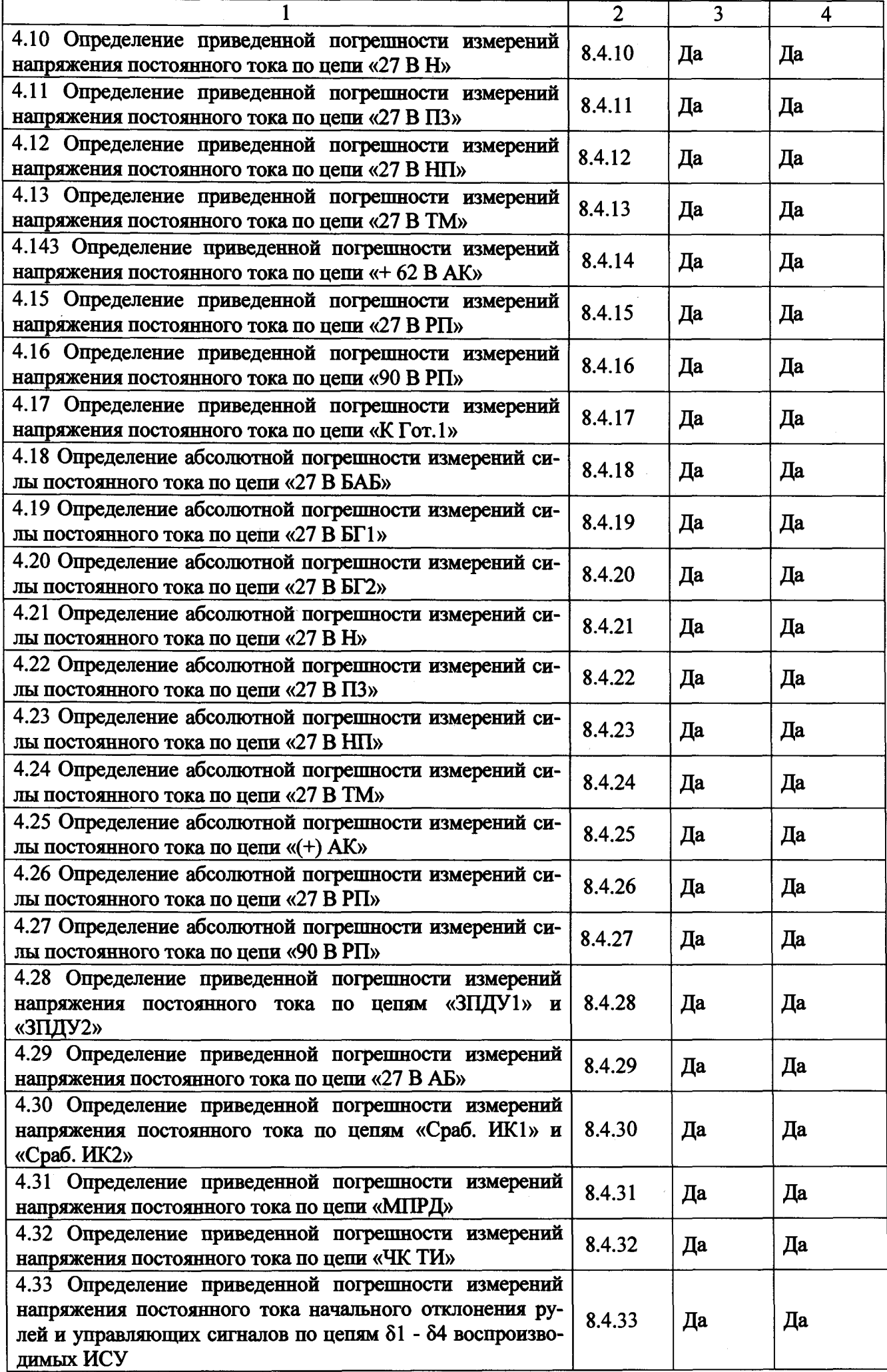

 $\bar{\mathcal{A}}$ 

 $\pmb{\varDelta}$ 

Ĭ.

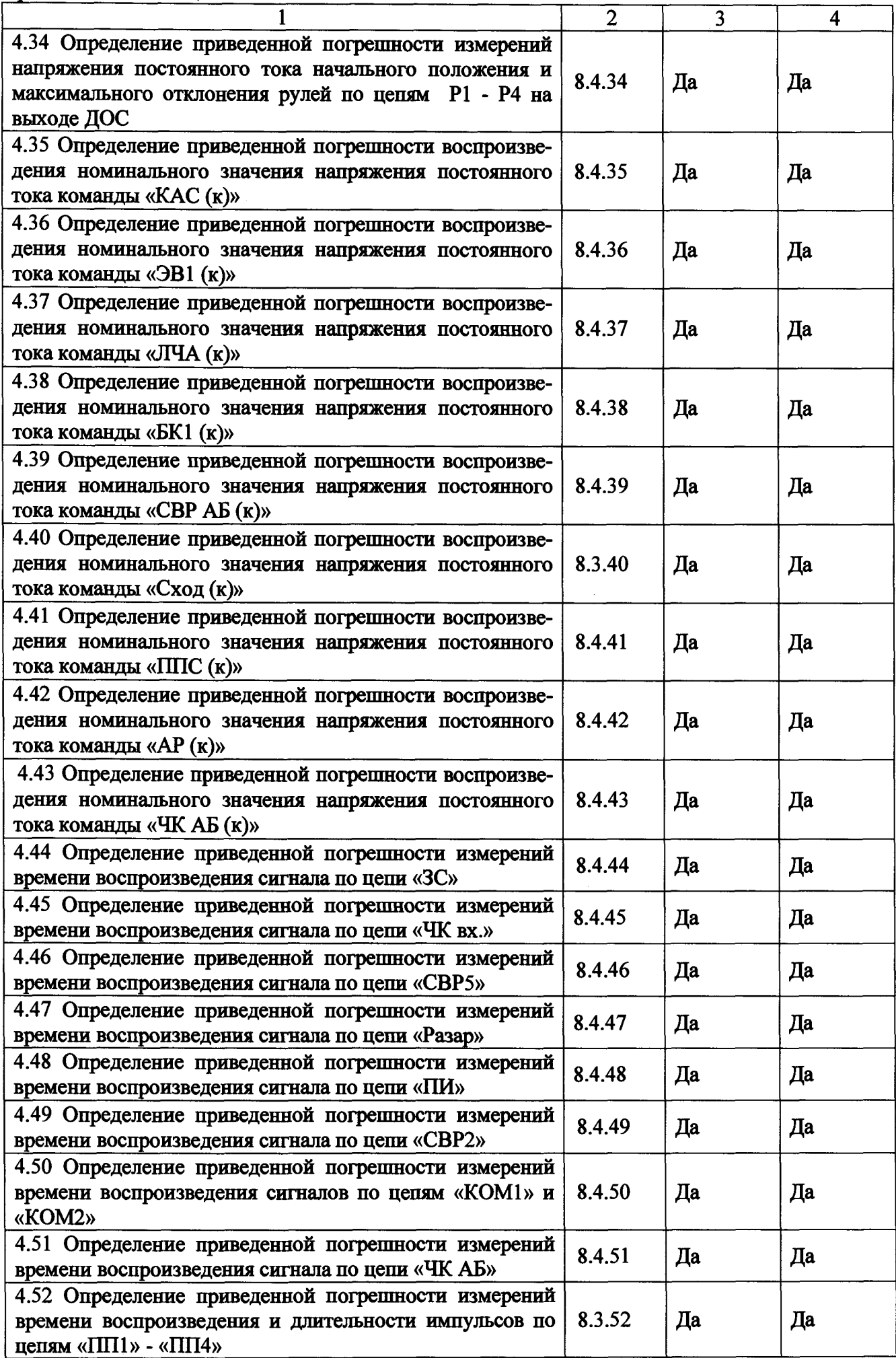

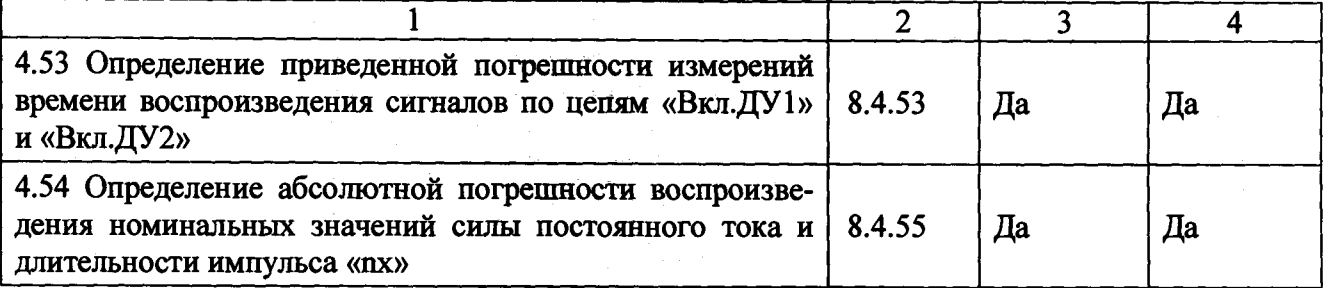

Примечания:

1 Допускается поверка отдельных ИК системы, в соответствии с требованиями программ испытаний изделий, для измерительного контроля параметров которых она предназначена, с обязательным указанием об этом в свидетельстве о поверке системы;

2 Допускается независимая поверка каждого ИК, в том числе после ремонта (в объеме первичной), с обязательным указанием об этом в свидетельстве о поверке системы.

2.2 При несоответствии характеристик поверяемой системы установленным требованиям по любому из пунктов таблицы 1 поверка прекращается и последующие операции не проводятся, за исключением оформления результатов по п. 9.

# 3 СРЕДСТВА ПОВЕРКИ

3.1 При проведении поверки системы применяются средства поверки, вспомогательные средства и вспомогательное оборудование, указанные в таблице 2. Таблица 2

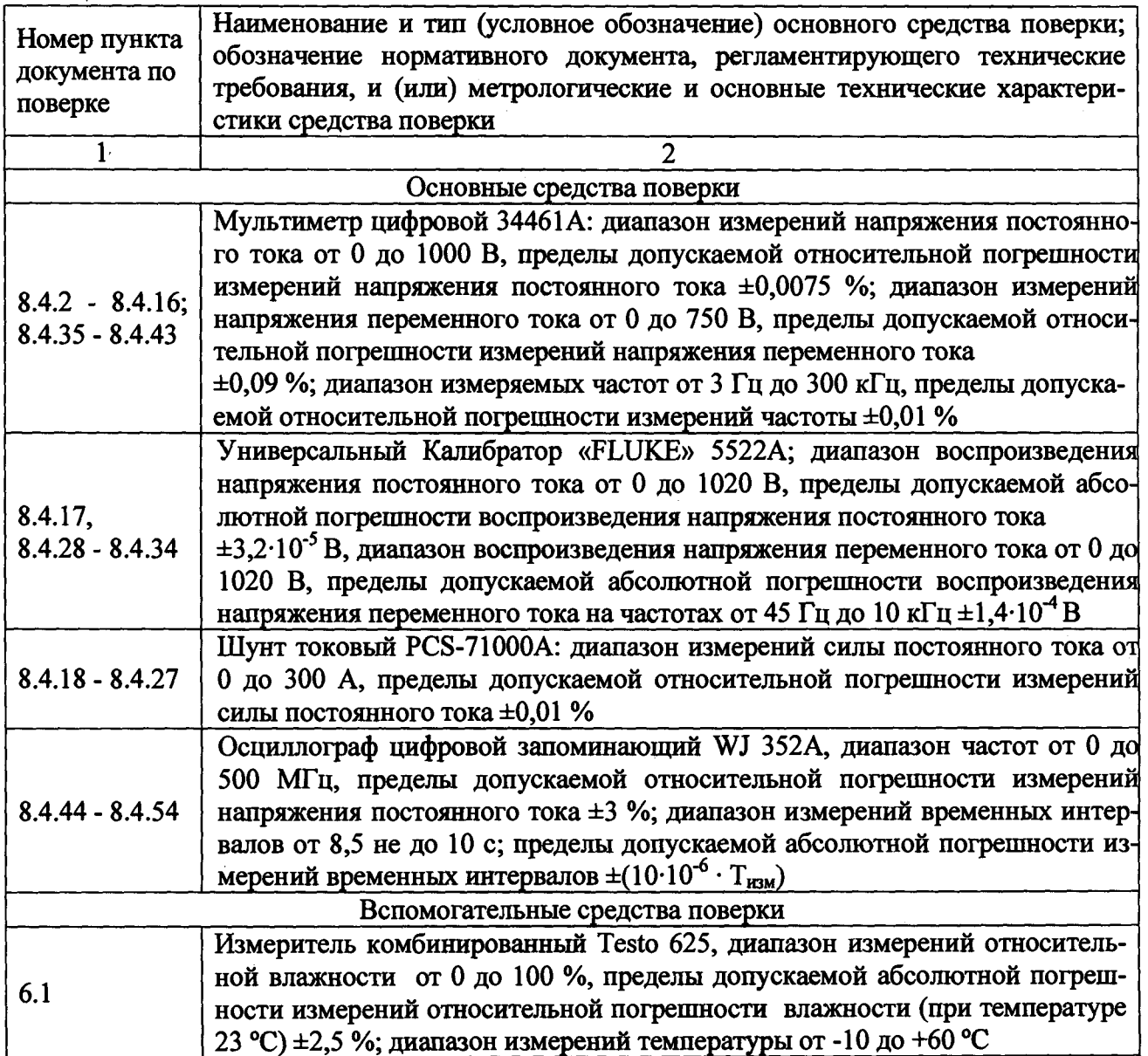

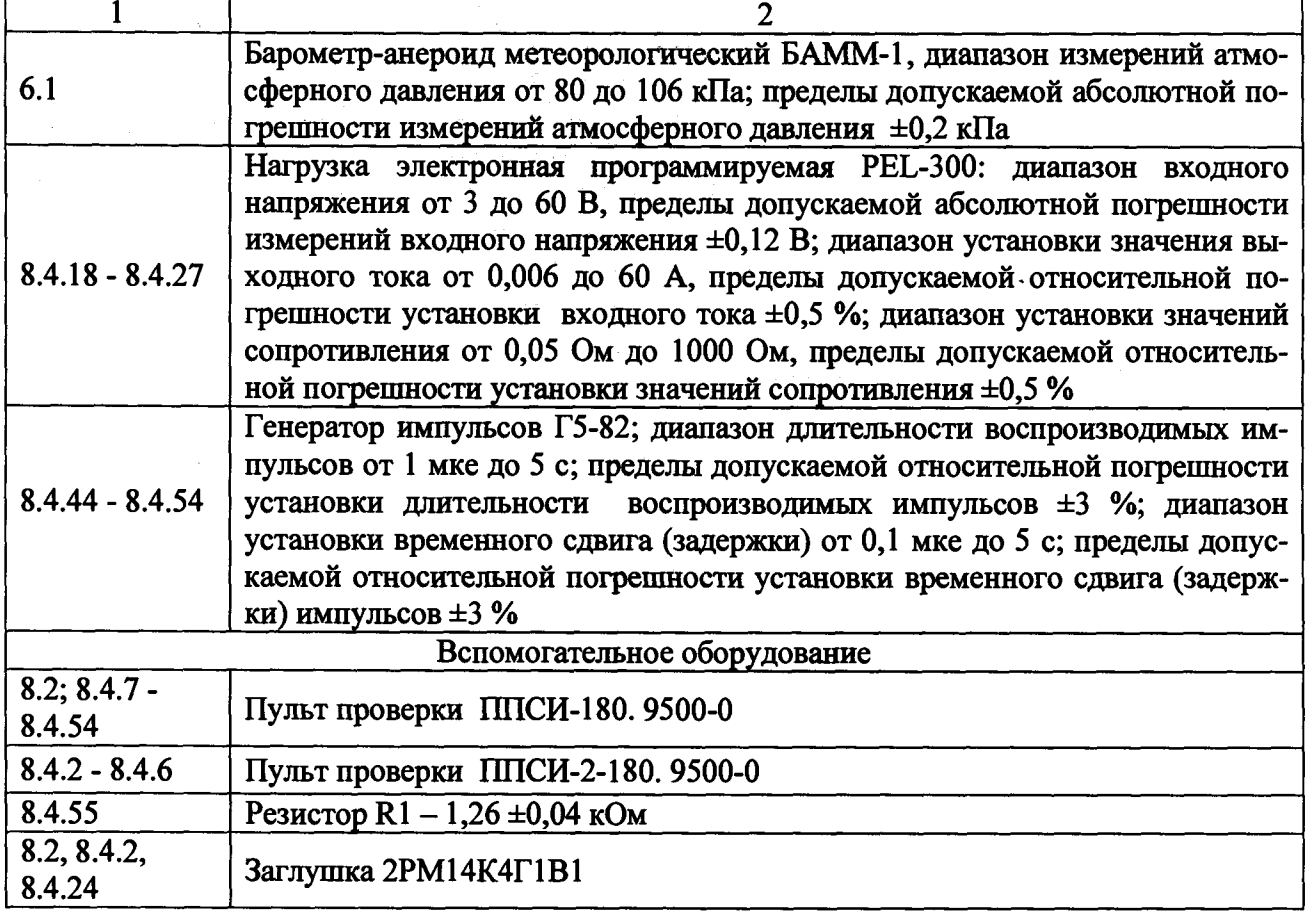

**3.2 При проведении поверки должны использоваться средства измерений утвержденных типов.**

**3.3 Используемые при проведении поверки рабочие эталоны должны быть поверены в соответствии с требованиями ПР 50.2.006-94 и иметь действующие свидетельства о поверке (знак поверки).**

**3.4 Рабочие эталоны должны бьггь внесены в рабочее помещение не менее чем за 12 часов до начала проведения поверки.**

**Примечание - Допускается применение других средств поверки с классом точности не хуже применяемых и обеспечивающих необходимую точность измерений в соответствии с данной методикой поверки измерительных каналов системы.**

### **4 ТРЕБОВАНИЯ К КВАЛИФИКАЦИИ ПОВЕРИТЕЛЕЙ**

**4.1 К поверке допускаются лица аттестованные на право поверки средств измерений электрических величин, изучившие руководство по эксплуатации, знающие принцип действия используемых средств измерений и имеющие навыки работы на персональном компьютере.**

**4.2 К поверке допускаются лица, освоившие работу с приборами и используемыми эталонами, изучившие настоящую инструкцию, аттестованные в соответствии с ПР 50.2.012-94 и имеющие достаточную квалификацию.**

**4.3 Поверитель должен пройти инструктаж по технике безопасности (первичный и на рабочем месте) в установленном в организации порядке и иметь удостоверение на право работы на электроустановках с напряжением до 1000 В с группой допуска не ниже 3.**

## **5 ТРЕБОВАНИЯ БЕЗОПАСНОСТИ**

**5.1 При проведении поверки необходимо соблюдать требования техники безопасности, предусмотренные «Правилами технической эксплуатации электроустановок потребителей» и «Правилами техники безопасности при эксплуатации электроустановок потребителей» (изд. 3),** CM PM-180.9500-0 MI1

ГОСТ 12.2.008.0-85, ГОСТ 12.1.019-89, ГОСТ 12.2.091-94 и требования безопасности, указанные в технической документации на применяемые эталоны и вспомогательное оборудование.

5.2 Любые подключения приборов проводить только при отключенном напряжении питания системы.

### 6 УСЛОВИЯ ПОВЕРКИ

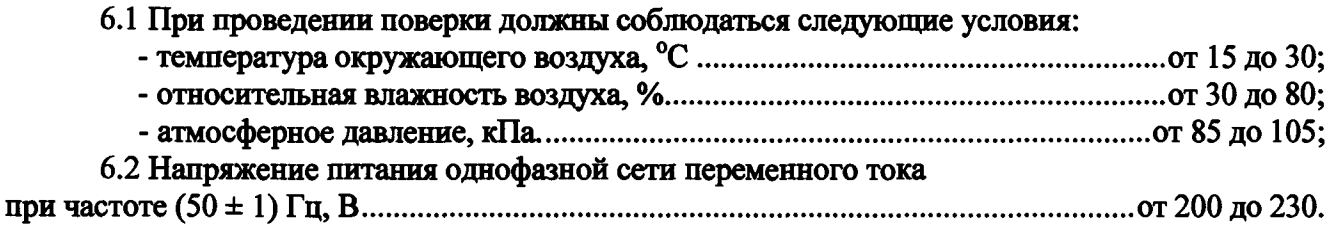

## 7 ПОДГОТОВКА К ПОВЕРКЕ

7.1 При подготовке к поверке:

- проверить наличие свидетельств (знаков поверки) о поверке рабочих эталонов;

- проверить правильность подключения и целостность электрических жгутов;

- включить питание аппаратуры системы;

- перед началом поверки измерить и занести в протокол поверки условия окружающей среды (температура, влажность воздуха и атмосферное давление);

- перед включением приборов проверить выполнение требований безопасности;

- определение метрологических характеристик поверяемой системы проводить по истечении времени установления рабочего режима, равного 5 мин.

### 8 ПРОВЕДЕНИЕ ПОВЕРКИ

### 8.1 Внешний осмотр

8.1.1 При внешнем осмотре проверить:

- соответствие комплектности системы эксплуатационной документации;

- отсутствие видимых механических повреждений;

- исправность органов управления (четкость фиксации положения переключателей и кнопок, возможность установки переключателей в любое положение);

- отсутствие обугливания и следов разрушения и старения изоляции внешних токоведущих частей системы;

- отсутствие неудовлетворительного крепления разъемов;

- отсутствие заземления электронных блоков системы;

- наличие товарного знака фирмы-изготовителя, заводского номера системы и состояние лакокрасочного покрытия.

8.1.2 Если данные условия проверки не выполняются, то поверка не проводится.

8.2 Опробование

8.2.1 Подготовка

8.2.1.1 Подключить жгуты к пульту проверки ППСИ-180.9500-0 в соответствии с схемой подключения рисунок 1 и в соответствии с рисунком 2. На коробке разрывной РК 180 на разъем XP10 установить заглушку XS14 2PM14K4Г1B1.

Внимание!!! - Пульт проверки и все измерительные приборы заземлить. Для чего, подключить провод заземления к клемме «М» пульта проверки и клеммы приборов к общей «земле» СИ РМ-180.

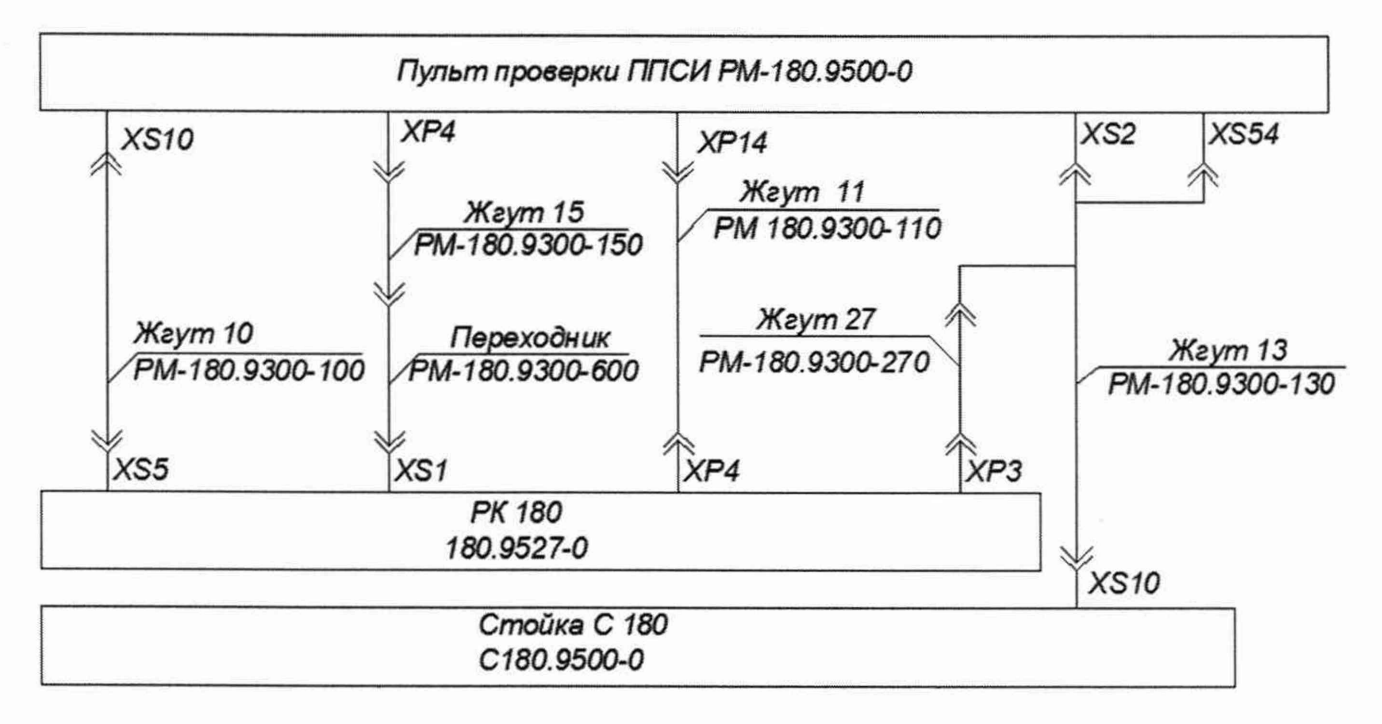

Рисунок 2 - Схема рабочего места по проверке СИ РМ-180

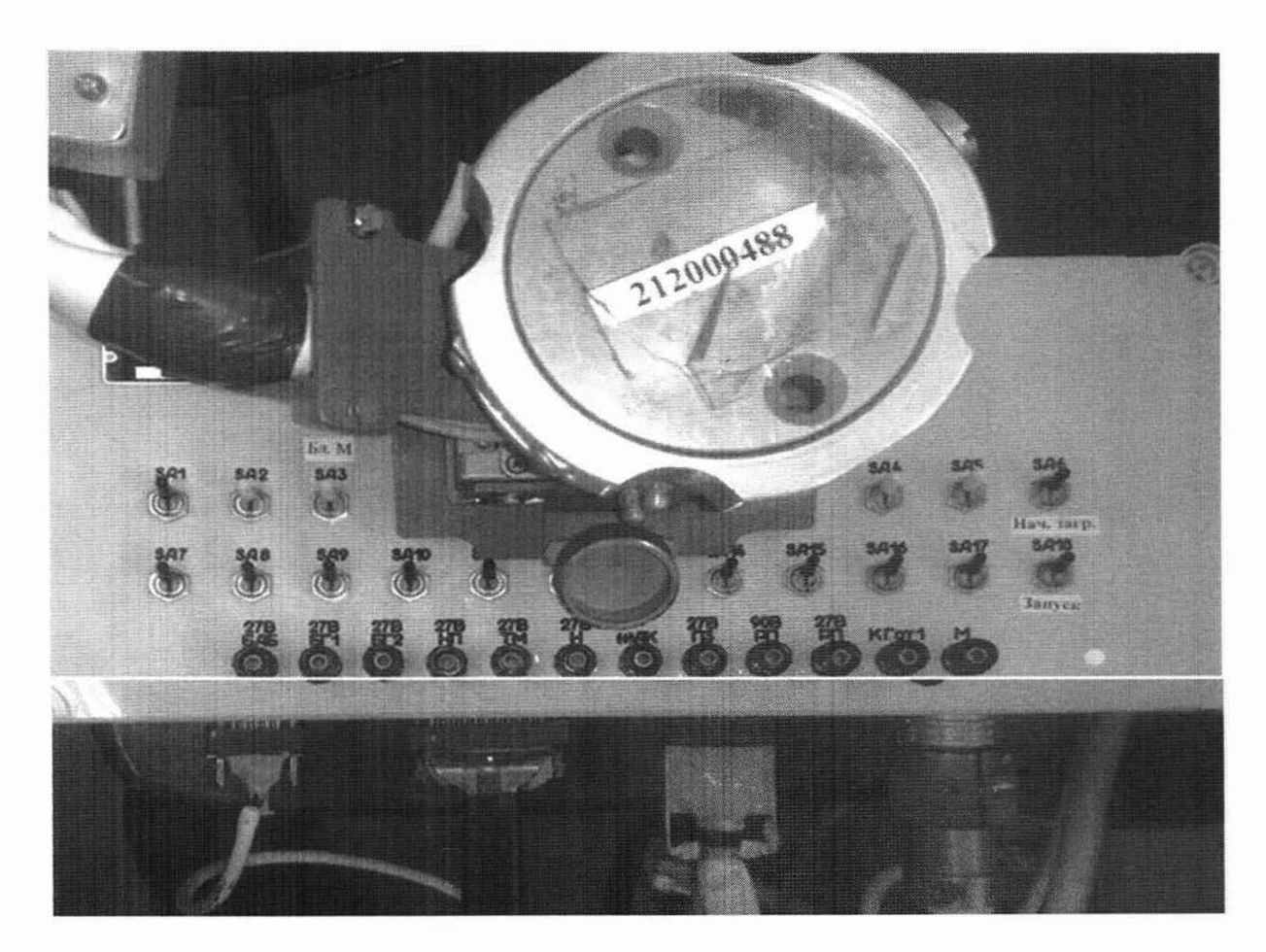

Рисунок 1

8.2.1.2 На стойке С180 включить все источники постоянного тока.

8.2.1.3 На пульте проверки ППСИ-180.9500-0 установить все тумблеры в верхнее положение в соответствии с рисунком 3.

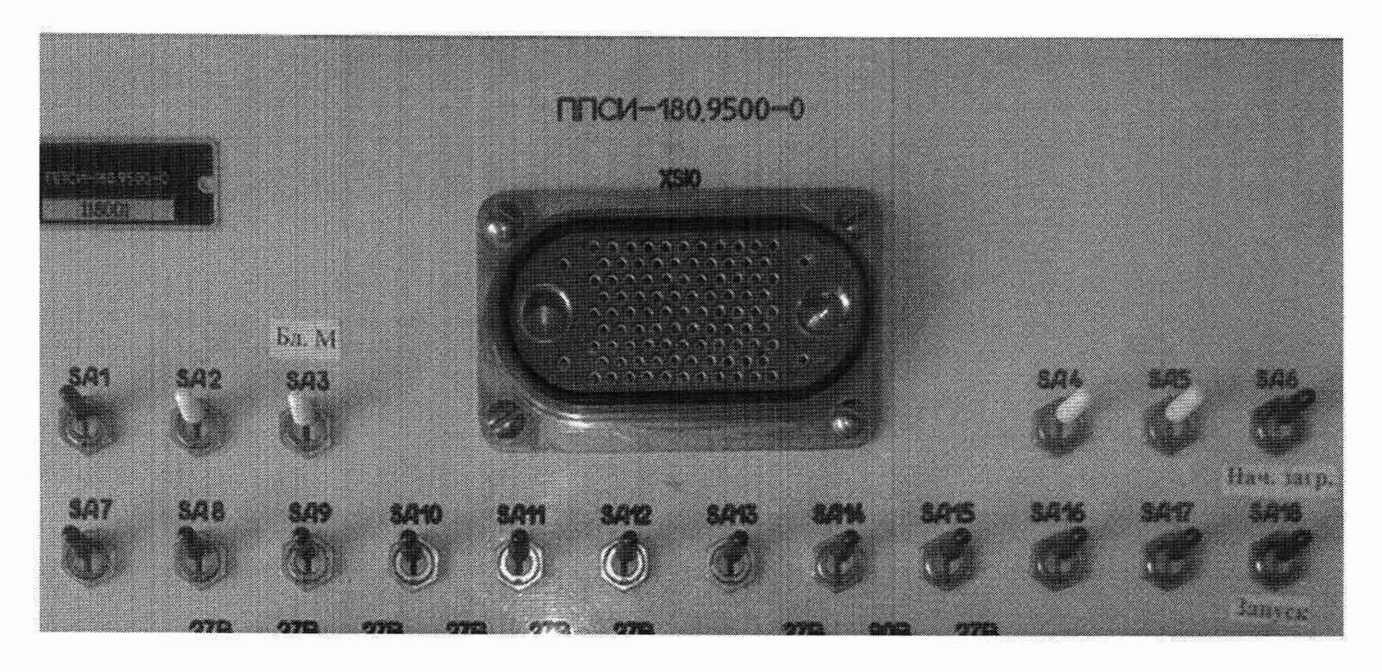

Рисунок 3

### 8.2.1.4 Включить ПК.

8.2.1.5 После загрузки компьютера на «Рабочем столе» экрана монитора найти ярлык программы проверки изделия 180 «ARM 180 аттестация» в соответствии с рисунком 4.

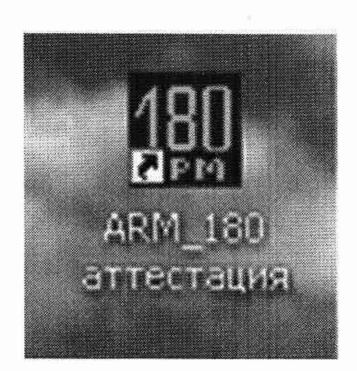

Рисунок 4 - Ярлык рабочей программы

8.2.1.6 Курсором и двойным нажатием левой клавиши «мыши» на ярлык «ARM 180 аттестация» запустить рабочую программу. На экране монитора открыться главное окно программы «Рабочее место контроля изделия Р180» в соответствии с рисунком 5.

8.2.1.7 В открывшимся главном окне программы курсором и левой клавишей «мыши» нажать виртуальную кнопку «Аттестация» - на экране монитора открыться перечень выполняемых работ в соответствии с рисунком 6.

8.2.1.8 В открывшимся перечне нажать строку «Прозвонка цепей» в соответствии с рисунком 7. На экране монитора открыться окно программы «Прозвонка цепей». В открывшемся окне нажать виртуальную кнопку «Включить устройства» в соответствии с рисунком 8.

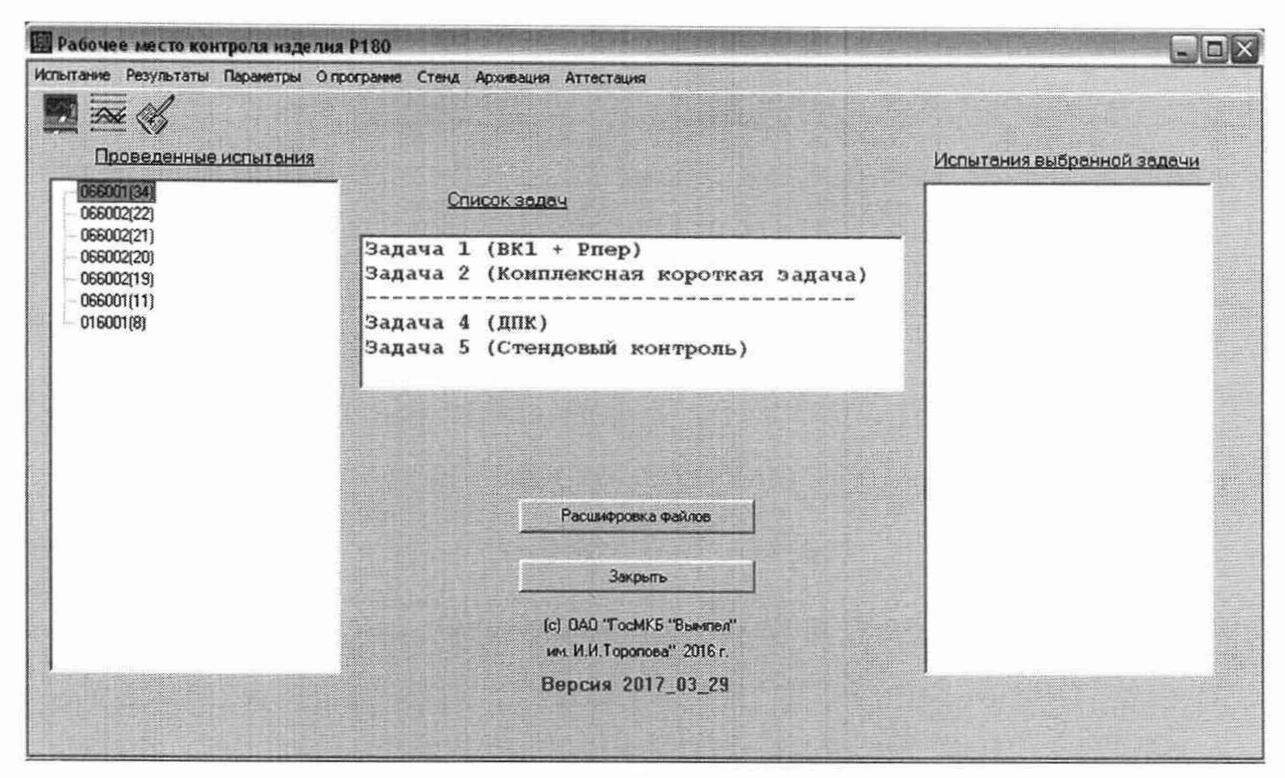

Рисунок 5 - Главное окно программы проверки изделия 180

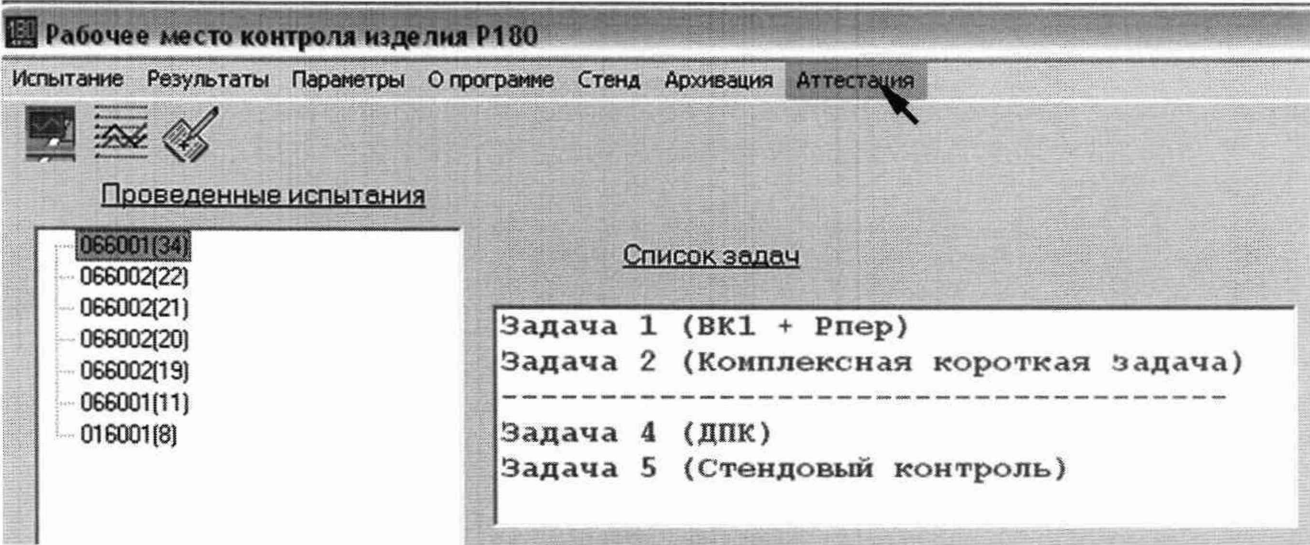

Рисунок 6

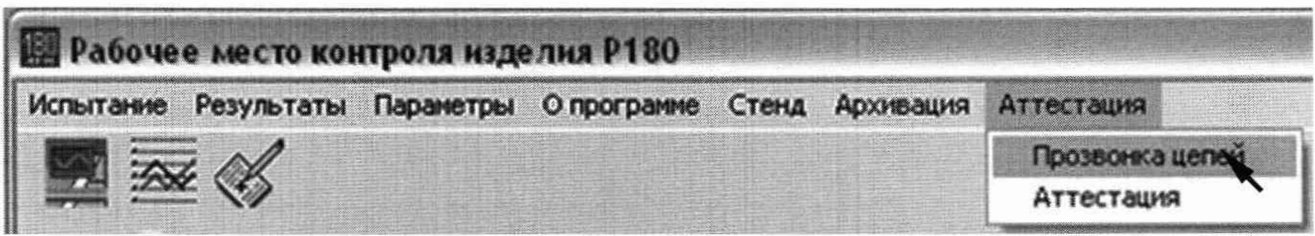

Рисунок 7

8.2.1.9 Откроется окно программы «Настройка источников питания» в соответствии с рисунком 9.

CM PM-180.9500-0 MII

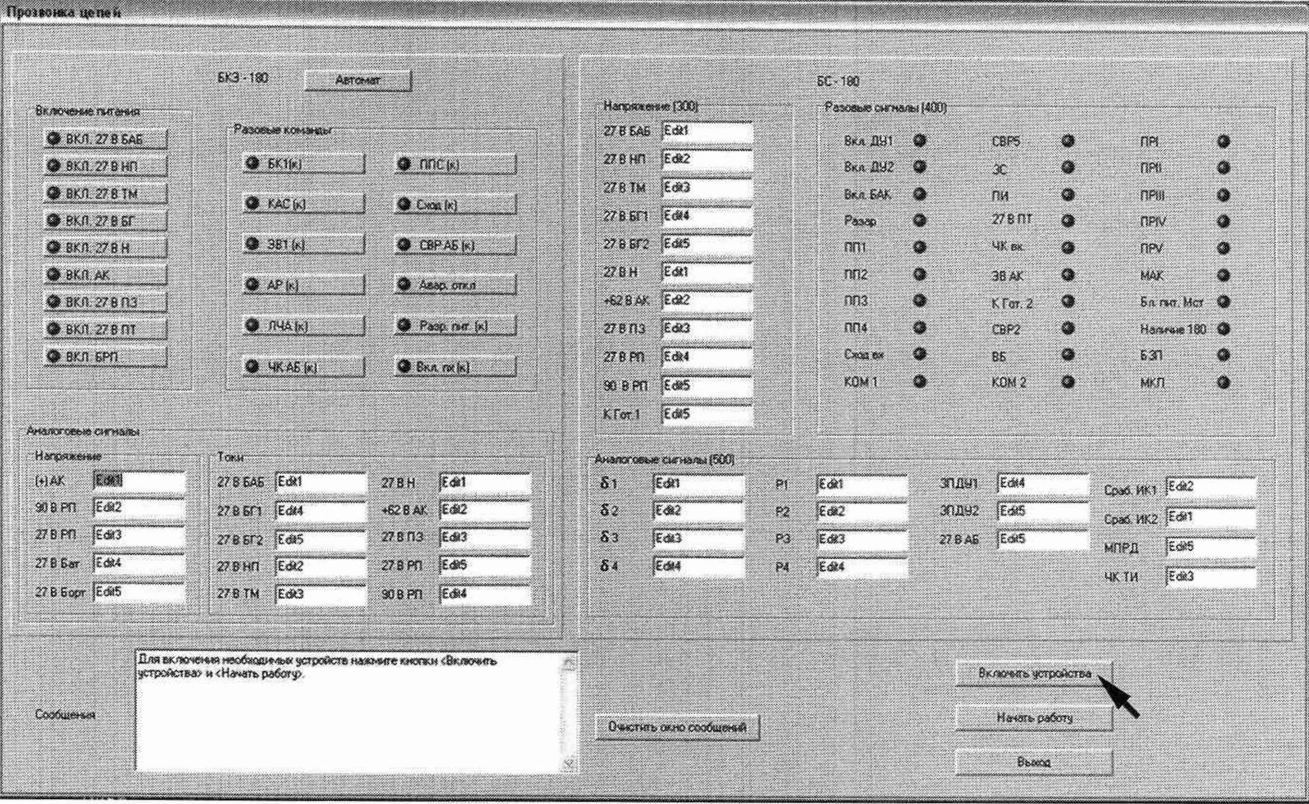

Рисунок 8

|          |                          | Ограничения по напряжению / току |             |              |                              |  |
|----------|--------------------------|----------------------------------|-------------|--------------|------------------------------|--|
| 27B Cn 1 | до 29.4<br>or 24         |                                  | $\vee$      | UH. B        | P                            |  |
|          | $OT$ 10                  | до 15                            | A           | 28           | 192.168.0.10                 |  |
|          | OT 24                    | до 29,4                          | $\vee$      | UH. B        | IP                           |  |
| 278 Cn 2 | or 10                    | $\log  5$                        | A           | 28           | 192.168.0.11                 |  |
|          | <b>DT</b> 49             | до 59.5                          | $\vee$      | UH, B        | IP                           |  |
| AK       | $OT$ $ 7$                | no 12.4                          | A           | 53           | 192.168.0.12                 |  |
|          |                          |                                  | $\vee$      | UH B         | IP                           |  |
| 27B Bopt | <b>OT</b> 22<br>or $ 0 $ | до 32<br>до 17                   | A           | 27           | 192.168.0.13                 |  |
|          |                          |                                  | $\vee$      | UH, B        | $\mathfrak{p}$               |  |
| 27В Бат  | $OT$ 22<br>$OT$ 10       | до 36<br>до 17                   | A           | 31.5         | 192.168.0.14                 |  |
|          |                          |                                  |             | $U_H$ $B$    | IP                           |  |
| 27B PN   | 23.5<br>OT<br>or 10      | до 36<br>$\log  2 $              | $\vee$<br>А | 28           | 192.168.0.15                 |  |
|          |                          |                                  |             | <b>UH, B</b> | IP                           |  |
| 90B PN   | от 70.5                  | до 108                           | $\vee$      | 90           | 192.168.0.16                 |  |
|          | or 10                    | до 48                            | A           |              |                              |  |
|          |                          |                                  |             |              | защита от перегрузки по току |  |
|          |                          | <b>Установить</b>                |             |              | Stanic                       |  |

Рисунок 9

8.2.1.10 В открывшимся окне, для установки заданных напряжений на источниках питания, нажать виртуальную кнопку «Установить» в соответствии с рисунком 9. Начнется установка, о чем будет свидетельствовать окрашивание окошек с выставленными значениями напряжений в зеленый цвет в соответствии с рисунком 10. По окончанию установки курсором и левой клавиши «мыши» нажать «загоревшуюся» виртуальную кнопку «Выход» - откроется окно «Confirm» в соответствии с рисунком 11.

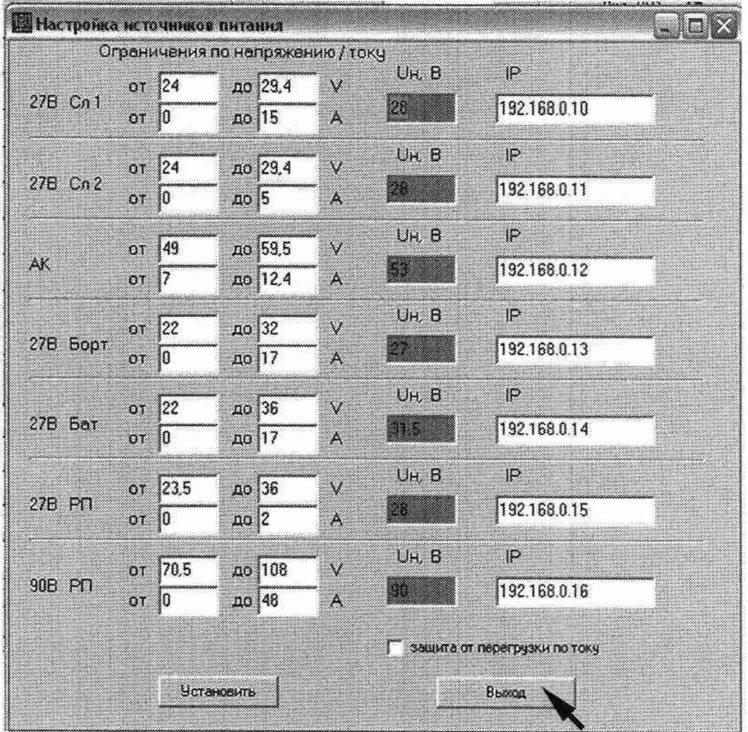

Рисунок 10

8.2.1.11 В открывшимся окне «Confirm» курсором и левой клавиши «мыши» нажать виртуальную кнопку «Yes». Окно «Confirm» закроется.

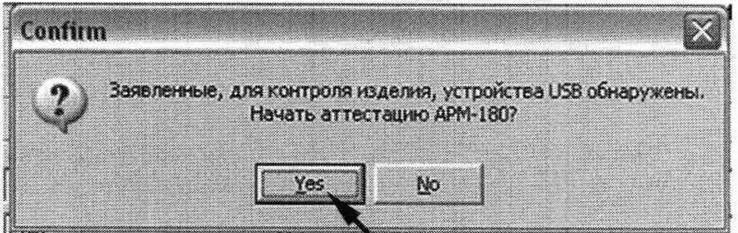

Рисунок 11

8.2.1.12 Для продолжения работы в окне программы «Прозвонка цепей» курсором и левой клавиши «мыши» нажать кнопку «Начать работу» в соответствии с рисунком 12. В окне программы должны загореться виртуальные светодиоды в соответствии с рисунком 13.

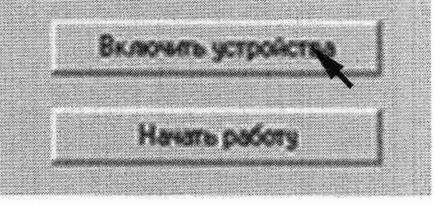

Рисунок 12

Примечание - При сбое работы системы на экране высветится транспарант «Arm\_180» с обозначением проблемы. Курсором и левой клавиши «мыши» нажать виртуальную кнопку «ОК» в соответствии с рисунком 14. Устранить причину останова работы программы и повторить ранее прописанные действия.

| Разовые сигналы (400) |           |                  |     |              |   |
|-----------------------|-----------|------------------|-----|--------------|---|
| Вкл. ДУ1              | ٨         | CBP <sub>5</sub> | œ   | <b>NPL</b>   | G |
| Вкл ДУ2               | o.        | 3C               | ۰   | <b>NPI</b>   | a |
| <b>BKA BAK</b>        | $\bullet$ | $\Gamma M$       | œ   | <b>NPIII</b> |   |
| Разар                 | G         | $27B\Pi$         | Œ   | <b>NPN</b>   |   |
| nn <sub>1</sub>       | œ         | <b>YK</b> BX     | ۵   | <b>NPV</b>   |   |
| n <sub>0</sub>        | œ         | <b>GBAK</b>      | ۰   | MAK          | Ø |
| n <sub>0</sub>        | o         | $K$ $T$ or $2$   | CB. | Бялит. Мст.  | Ø |
| $\prod_{i=1}^{n}$     | o         | CBP <sub>2</sub> | œ   | Наличие 180  | æ |
| Cxon BX               | o         | <b>BE</b>        | G   | 630          |   |
| KOM <sub>1</sub>      | o         | KOM <sub>2</sub> |     | МКП          |   |

Рисунок 13

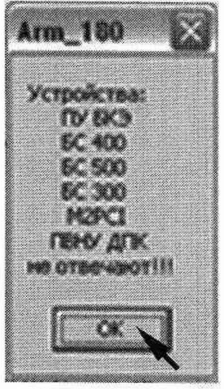

Рисунок 14

8.2.2 Проверка цепей в режиме «Автомат»

8.2.2.1 Курсором и левой клавиши «мыши» нажать виртуальную кнопку «Автомат». В окне программы «Прозвонка цепей» все виртуальные светодиоды должны быть зелеными в соответствии с рисунком 15. В окнах:

1) «Напряжение»:

- по цепи «(+) АК» показание должно быть от 49,0 до 59,5 В;

- по цепи «90 В РП» показание должно быть от 70,5 до 108,0 В;

- по цепи «27 В РП» показание должно быть от 49,0 до 59,5 В;

- по цепи «27 В Бат.» показание должно быть от 49,0 до 59,5 В;

- по цепи «27В Борт» показание должно быть от 49,0 до 59,5 В; 2) «Напряжение (300)»:

- по цепи «27 В БАБ» показание должно быть от 24,5 до 33,6 В;

- по цепи «27 В НП» показание должно быть от 24,0 до 29,4 В;

- по цепи «27 В ТМ» показание должно быть от 23,5 до 33,6 В;

- по цепи «27 В БГ1» показание должно быть от 24,5 до 33,6 В;

- по цепи «27 В БГ2» показание должно быть от 24,5 до 33,6 В;

- по цепи «27 В Н» показание должно быть от 24,0 до 29,4 В;

- по цепи «+ 62 В АК» показание должно быть от 49,0 до 59,5 В;

- по цепи «27 В П3» показание должно быть от 24,0 до 29,4 В;

- по цепи «90 В РП» показание должно быть от 70,5 до 108,0 В;

- по цепи «27 В РП» показание должно быть от 23,5 до 36 В;

- по цепи «К Гот.1» показание должно быть от 23,5 до 33,6;

3) «Аналоговые сигналы»:

- по цепям « $\delta 1$ » - « $\delta 4$ » показания должны быть от 9,0 до 12 В;

- по цепи «27 В АБ» показание должно быть от 23,5 до 33,6 В;

#### CH PM-180.9500-0 MII

| Прозвонка це пе и            |                                              |                       |                       |                          |                |                       |               |                     |   |                  |           |
|------------------------------|----------------------------------------------|-----------------------|-----------------------|--------------------------|----------------|-----------------------|---------------|---------------------|---|------------------|-----------|
|                              | $6K3 - 180$                                  | Автомат               |                       |                          |                | $5C - 180$            |               |                     |   |                  |           |
| Включение пытания            |                                              |                       | Напряжение (300)      |                          |                | Разовые сигналы (400) |               |                     |   |                  |           |
| <b>BKA 27 B 545</b>          | Разовые коменды                              |                       |                       | 278 545 0,1017           |                | BKA DU1               | а             | CBP5                | ٥ | <b>DPI</b>       | ٠         |
| <b>BKЛ. 27 В НП</b>          | <b>O</b> EK1[K]                              | $\bullet$ mc $\alpha$ | 27 B HIT              | 0,1017                   |                | Вкл. ДУ2              | $\circledast$ | x                   | ä | <b>NPIL</b>      | <b>Ca</b> |
| <b>BKJL 27 8 TM</b>          |                                              |                       | <b>27 B TM</b>        | 0.7060                   |                | <b>BKA BAK</b>        | G             | ПИ                  | ä | <b>NPM</b>       | ٥         |
| <b>@ ВКЛ. 27 В БГ</b>        | <b>O</b> KAC (K)                             | <b>Close [K]</b>      |                       | 27 8 5 1 0.1353          |                | Pasop                 | ٥             | 27 B NT             | Ð | <b>NPIV</b>      | $\circ$   |
| <b>3 ВКЛ 27 В Н</b>          | 9 381 k                                      | <b>O</b> CBP AS [x]   |                       | 278 612 0.1352           |                | mn <sub>1</sub>       | $\alpha$      | <b>4K Bx</b>        | ä | <b>TIPV</b>      | ä         |
| <b>BKJLAK</b>                |                                              |                       | 27 B H                | 0.1020                   |                | n n 2                 | $\alpha$      | 38 AK               |   | <b>MAK</b>       | a         |
| ● ВКЛ. 27 В ПЗ               | <b>O</b> APM                                 | Asso, onkn            |                       | +62 B AK 0.1534          |                | n <sub>0</sub>        | $\alpha$      | K For. 2            | 公 | Бл пыт. Мет •    |           |
| <b>• ВКЛ. 27 В ПТ</b>        | $\mathbf{Q}$ $\Pi$ $\mathbf{W}$ $\mathbf{K}$ | Pago, mer. (x)        | 27813                 | 0,1017                   |                | nna                   | Ф             | CBP <sub>2</sub>    |   | Наличие 180      |           |
| <b>BKJL SPN</b>              |                                              |                       | 278 PN                | 0,1361                   |                | Cocos ex              | Ö             | 85                  |   | 630              | $\circ$   |
| G YKAS (x)                   |                                              | <b>BKA DKKI</b>       | 90 B PD               | 0,3297                   |                | KOM1                  | G             | KOM <sub>2</sub>    | ä | MKIT             | O.        |
| Аналоговые сигналы           |                                              |                       | $K$ for $1$           | 0,1357                   |                |                       |               |                     |   |                  |           |
| Напоявание                   | Токи                                         |                       |                       | Аналоговые снижалы (500) |                |                       |               |                     |   |                  |           |
| 52,9870<br>$[+]$ AK          | 27 B 545 0.0000                              | [0.0000]<br>27 B H    | $\delta$ <sub>1</sub> | 0.0386                   | P1             | 0,0385                |               | <b>ЭПДИ1</b> 0.4742 |   | Сраб. ИК1 0.0315 |           |
| 89,9652<br>SOB <sub>Pn</sub> | 0.0435<br>27 8 5 T1                          | +62 B AK 0.0395       | 82                    | 0,0288                   | <b>P2</b>      | 0.0288                | <b>ЭПДУ2</b>  | 0,0000              |   | Coad MK2 0.0317  |           |
| 28,0171<br>27 B Pf1          | 278 572 0.0435                               | 0.0415<br>27813       | $\delta$ <sub>3</sub> | 0,0385                   | P <sub>3</sub> | 0,1635                |               | 27 B AS 0.0948      |   | 0.0247<br>МПРД   |           |
| 31,5631<br>27 B Sar          | 0.0190<br>27 B H T                           | 0,0843<br>27 B PN     | 84                    | 0.0288                   | P4             | 0.2404                |               |                     |   | 0.0000<br>ЧК ТИ  |           |
| 27 8 Scpr 27,0246            | 0,0000<br><b>Z7 B TM</b>                     | 90 B PT  0.2108       |                       |                          |                |                       |               |                     |   |                  |           |

Рисунок 15

- по цепям «P1» «P4» показания должны быть от 9,0 до 15 В;
- по цепи «МПРД» показание должно быть от 23,5 до 33,6 В;
- по цепям «Имит nx», «Имит ny» и «Имит nz» показания должны быть от 1 до 5 В;
- по цепям «Сраб. ИК1» и «Сраб. ИК2» показания должны быть от 23,5 до 33,6 В;
- по цепи «Готовн.» показание должно быть от 22,5 до 32,6 В;
- по цепи «К Гот. 2 ТИ» показание должно быть от 23.5 до 33.6 В;
- по цепи «ЧК ТИ» показание должно быть от 22,5 до 32,6 В;
- по цепям «ЗПДУ 1» и «ЗПДУ 2» показания должны быть от 22,5 до 32,6 В.
- 8.2.2.3 Показания потребляемого тока:
	- на источнике питания «Служ. 1» должно быть от 2,2 до 2,4 А;
	- на источнике питания «Служ. 2» должно быть от 0,55 до 0,58 А;
	- на источнике питания «АК» должно быть 0 А;
	- на источнике питания «Борт» должно быть от 0,15 до 0,19 А;
	- на источнике питания «Бат.» должно быть от 0,07 до 0,09 А;
	- на источнике питания «27 В РП» должно быть 0 А;
	- на источнике питания «90 В РП» должно быть 0 А:

8.2.2.4 Курсором и левой клавиши «мыши» нажать виртуальную кнопку «Авар. откл» в соответствии с рисунком 16:

| W.<br>$5K3 - 190$<br>ABTOMOT<br>Включеные пытаных |                               |                                             | <b>Side State</b> |                  | $EC - 180$     |                        |                  | <u>Signal</u> | 32332         |                |
|---------------------------------------------------|-------------------------------|---------------------------------------------|-------------------|------------------|----------------|------------------------|------------------|---------------|---------------|----------------|
|                                                   |                               |                                             |                   | Harpakerse (300) |                | Разовые сигналы (400): |                  |               |               |                |
| № ВКЛ. 27 В БАБ                                   | Pasoeius <i>Konstitut</i>     |                                             | 27 B 5A5 0.1017   |                  | Вкл. ДУ1 ©     |                        | CBP5             | $\bullet$     | <b>NPI</b>    | $\circ$        |
| ◎ ВКЛ 27 В НП                                     | $\Theta$ <b><i>GK1[K]</i></b> | $\Box$ nnc $\kappa$                         | 27 B HD 0.1017    |                  | Вкл. ДН2 •     |                        | 30 <sup>o</sup>  | $\bullet$     | nPIL          | $\circ$        |
| <b>BKA 278 TM</b>                                 |                               |                                             | 27.8 TM           | 0,7060           | BKA BAK        | $\bullet$              | ли               | $\bullet$     | <b>NPIII</b>  | $\mathbf{Q}_n$ |
| <b>@</b> ВКЛ. 27 В БГ                             | <b>O</b> KAC [x]              | Croa [n]                                    | 27 8 5 1 0.1353   |                  | Pasap          | $\bullet$              | 27 B NT          | $\bullet$     | <b>TIPIV</b>  | $\bullet$      |
| <b>BKJL 27 B H</b>                                | 9 381 (k)                     | <b>CBPAE</b> [K]                            | 27 B 5 2 0.1352   |                  | nn             | $\bullet$              | <b>UK ext.</b>   | $\bullet$     | <b>NPV</b>    | $\circ$        |
| <b>O BKJI.AK</b>                                  |                               |                                             | 27 B H            | 0.1359           | n2             | $^{\circ}$             | 3B AK            | $\bullet$     | MAK           | $\alpha$       |
| ◎ ВКЛ. 27 В П.З.                                  | 949k                          | <b>C</b> Авар. откл.                        | +62 B AK 0.1534   |                  | n <sub>0</sub> | $\bullet$              | $KT$ or $2$      | $\bullet$     | Бл пыт. Мст © |                |
| <b>Э ВКЛ. 27 В ПТ</b>                             | <b>O <i><u>NHA</u></i></b>    | Pasp. n-r. (k)                              | 278 03 0.1356     |                  | $nn4$          | $\circ$                | CBP2             | $\bullet$     | Налкие 180 3  |                |
| <b>OBKJL EPTI</b>                                 |                               | <b>BKA NKK</b>                              | 27 B PT 0,1021    |                  | Crood BK       | $\circ$                | 85               | $\bullet$     | 531           | $\circ$        |
|                                                   |                               | $\bullet$ <b>4KAS</b> $\left[\kappa\right]$ | 90 B PD 0.3297    |                  | KOM 1          | $\Omega$               | KOM <sub>2</sub> | $\bullet$     | МКЛ           | $\circledcirc$ |

Рисунок 16

- в окне программы «Разовые сигналы (400)» должны погаснуть виртуальные светодиоды - «Вкл. ДУ1», «Вкл. ДУ2», «Вкл, Б АК», «Разар», «ПП1», «ПП2», «ППЗ», «ПП4», «Сход вх», «КОМ 1», «КОМ 2», «СВР5», «Арр.», «ЗС», «ПИ», «27 В ПТ», «ЧК вх», «ЭВ АК», «К Гот.2», «СВР2» и «ВБ»;

- в окне программы «Напряжение (300)» по цепям «27В БАБ», «27В НП», «27В ТМ», «27В БГ1», «27В БГ2», «27В Н», «+ 62В АК», «27В РП», «90В РП», «27В ПЗ», «К Гот.1» показания напряжений должны отсутствовать.

8.2.2.5 При повторном нажатии виртуальной кнопки «Авар, откл» - виртуальные светодиоды должны вернуться в исходное состояние - гореть зеленым цветом.

8.2.2.6 Курсором и левой клавиши «мыши» нажать виртуальную кнопку «Разр. пит. (к)» в соответствии с рисунком 17:

- на кнопке «Разр. пит. (к)» должен загореться виртуальный светодиод;

- в окне программы «Разовые сигналы (400)» должны погаснуть виртуальные светодиоды - «Вкл, Б АК», «Разар», «ПП1», «ПП2», «КОМ 1», «КОМ 2», «ЗС», «ПИ»;

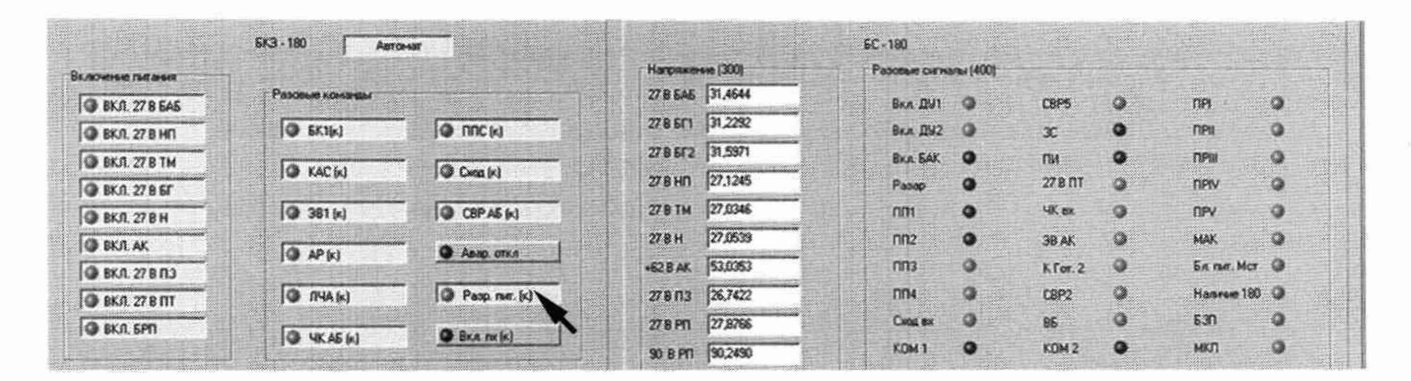

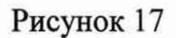

8.2.2.7 При повторном нажатии виртуальной кнопки «Разр. пит. (к)» - виртуальные светодиоды должны вернуться в исходное состояние - гореть зеленым цветом.

8.2.3 Проверка цепей измерений токов

8.2.3.1 На источнике питания постоянного тока «90 В РП» установить напряжение 55 В. Для чего:

1) Выйти из программы нажав курсором и левой клавишей «мыши» виртуальную кнопку «Выход» в соответствии с рисунком 18. На экране монитора открыться главное окно программы «Рабочее место контроля изделия Р180» в соответствии с рисунком 4;

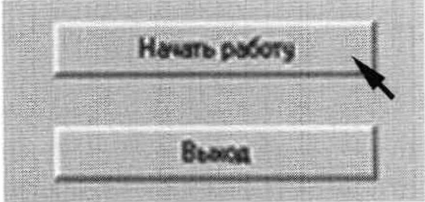

Рисунок 18

2) Выполнить действия в соответствии с п.п. 8.2.1.7 - 8.2.1.9;

3) В открывшимся окне программы «Настройка источников питания» в окошке (в строке «90 В РП», в колонке «Uh, В») с помощью «мыши» и клавиатуры установить необходимое напряжение и нажать виртуальную кнопку «Установить» в соответствии с рисунком 9.

4) По окончанию установки нажать «загоревшуюся» виртуальную кнопку «Выход» в соответствии с рисунком 18;

#### CH PM-180.9500-0 MII

Примечание - На источнике питания «90 В РП» визуально убедиться в правильности значения выставленного напряжения постоянного тока.

5) Выполнить действия в соответствии с п.п. 8.2.1.11 и 8.2.1.12.

8.2.3.2 На пульте проверки ППСИ-180.9500-0 установить все тумблеры в нижнее положение. Тумблер SA18 в верхнем положении «Нач.загр.» в соответствии с рисунком 19.

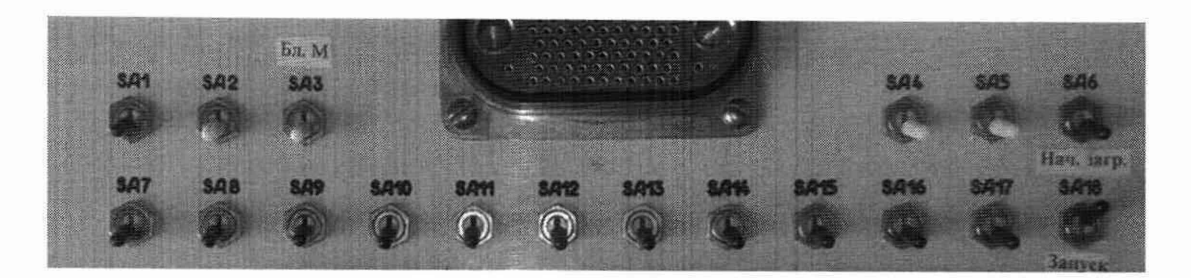

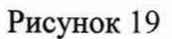

8.2.3.3 Собрать схему в соответствии с рисунком 20. Для чего:

- подключить «+» нагрузки PEL-300 к клемме «27 В БАБ» пульта проверки;

- подключить «-» нагрузки PEL-300 к клемме «М» пульта проверки.

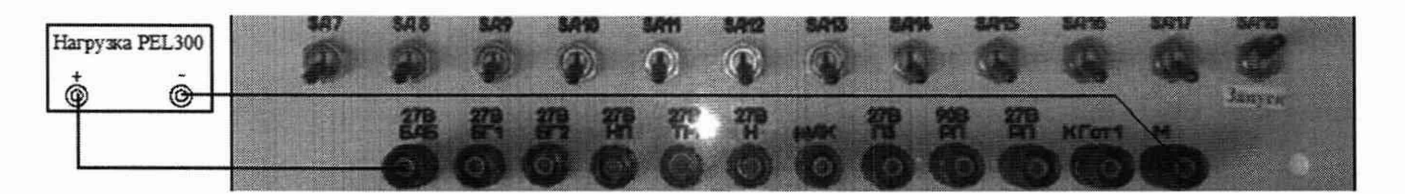

Рисунок 20 - Схема проверки цепей измерений токов

8.2.3.4 Установить электронную нагрузку PEL-300 в режим стабилизации по току (далее - «С.С.»). Для чего, на передней панели прибора нажать кнопку «С.С. МОDE» в соответствии с рисунком 21.

8.2.3.5 На нагрузке PEL-300 органами управления установить значение силы постоянного тока 1 А. Для чего, на передней панели прибора:

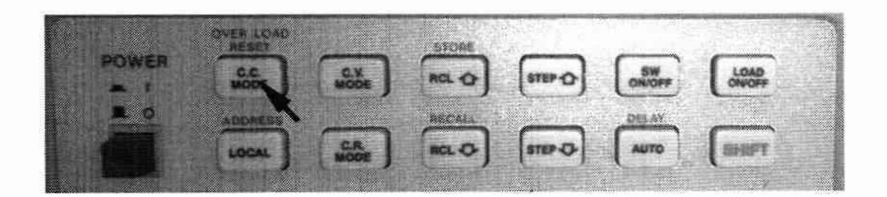

Рисунок 21

- нажать кнопку «V.I.R. SET» выбора установки параметров (напряжение, ток или сопротивление) в соответствии с рисунком 22;

- ввести значение силы постоянного тока 1 А нажав кнопку «1» в соответствии с рисунком 23;

- нажать кнопку ввода набранных значений в соответствии с рисунком 23.

Примечание - Если на дисплее прибора горит единица измерений «А», то значение вводится в амперах.

8.2.3.6 Подключить нагрузку нажав кнопку «LOAD ON/OFF» в соответствии с рисунком 25.

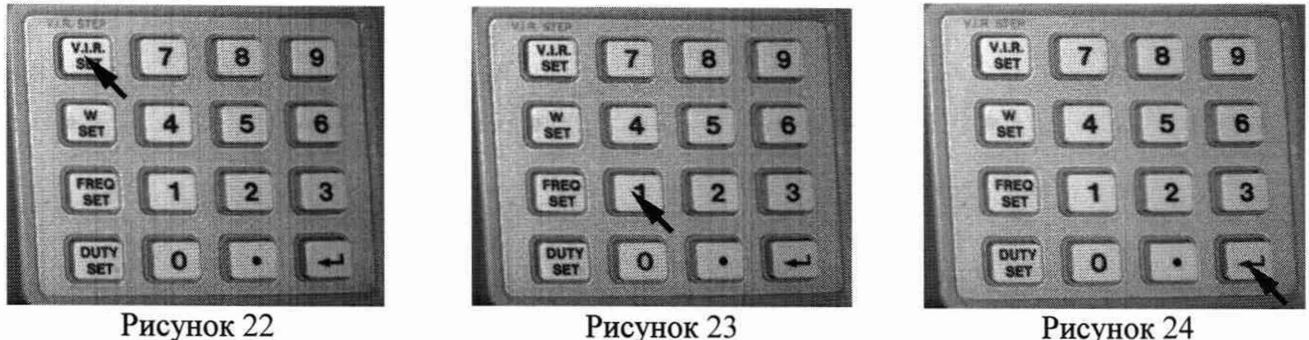

Рисунок 24

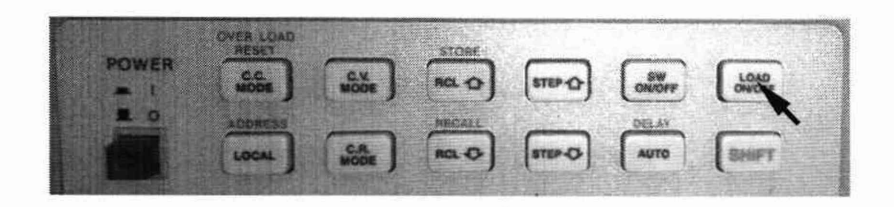

Рисунок 25

8.2.3.7 В окне программы «Прозвонка цепей» - «Аналоговые сигналы» - «Токи» в окне «27 В БАБ» должно появится значение силы постоянного тока равное 1 А.

8.2.3.8 Снять нагрузку. Для чего на передней панели нагрузки PEL-300 повторно нажать кнопку «LOAD ON/OFF» в соответствии с рисунком 25.

8.2.3.9 На пульте проверки не изменяя параметры PEL-300 последовательно подключить «+» нагрузки к клеммам «27 В НП», «27 В ТМ», «27 В БГ1», «27 В БГ2», «27 В Н», «(+) АК», «27 В ПЗ», «90 В РП», «27 В РП». Выполнить действия в соответствии с п.п. 8.2.3.5 - 8.2.3.7.

8.2.3.10 При каждом выполнении п. 8.2.3.8 в окне программы «Токи» в соответствующем окне «27 В НП», «27 В ТМ», «27 В БГ1», «27 В БГ2», «27 В Н», «(+) АК», «27 В ПЗ», «90 В РП», «27 В РП» должно появится значение силы постоянного тока равное 1 А.

8.2.3.11 Если опробование рабочего места не прошло в автоматическом режиме, то для выявления причин выхода из строя РМ провести проверку в ручном режиме в соответствии руководству по эксплуатации.

8.2.4 Проверка воспроизведения импульса «пх»

8.2.4.1 Собрать схему в соответствии с рисунком 26. Для чего, подключить:

- нагрузку  $R1 = (1260 \pm 40)$  Ом между клеммами «Имп NX» и «Имит. nx»;
- вход «СН1» осциллографа к клеммам «Имп NX» и «Имит. пх» пульта проверки;
- мультиметр к клеммам «Имп NX» и «Имит. пх» пульта проверки.

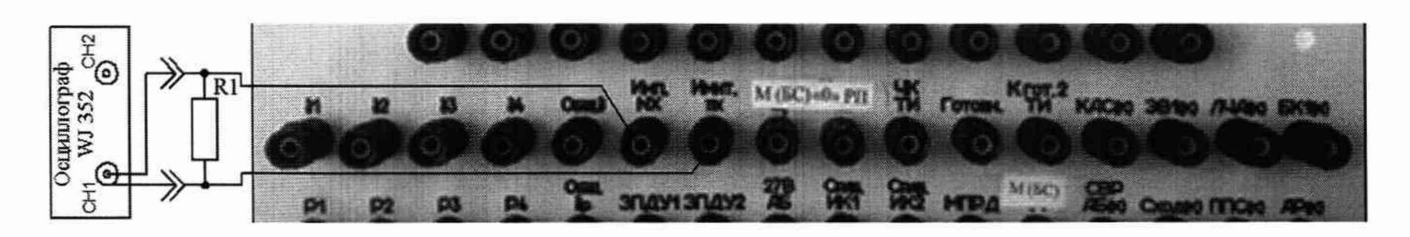

Рисунок 26 - Схема измерений характеристик импульса «пх»

8.2.4.2 На осциллографе LeCroy WJ 352 органами управления установить: - коэффициент отклонения 500 мВ/дел;

CH PM-180.9500-0 MII

- коэффициент развертки 500 мс/дел;
- осциллограф в режим однократного запуска.

8.2.4.3 Выполнить измерение системой силы постоянного тока, длительности, времени нарастания и спада до заданной величины импульса «nx». Для чего, в окне программы «Аттестация рабочего места РМ-180» - «Разовые команды» курсором и левой клавишей «мыши нажать виртуальную кнопку «Вкл. nx(к)». Виртуальный светодиод должен загореться зеленым цветом в соответствии с рисунком 27.

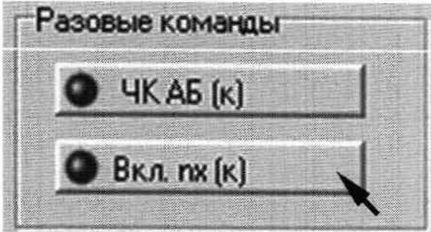

Рисунок 27 - Включение импульса «nx»

8.2.4.4 На экране осциллографа появится осциллограмма положительного и отрицательного импульса «nx» с данными измерений амплитуды, длительности, времени нарастания и спада до заданной величины. На индикаторе мультимитра в течении 2 с появятся значения амплитуд положительного и отрицательного импульса.

8.2.4.5 Сравнить показания осциллографа с заланными величинами импульса.

8.2.4.6 ИК воспроизведений номинальных значений импульса «nx»:

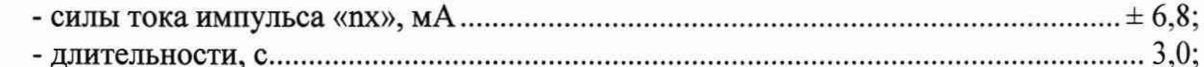

- времени нарастания и спада импульса до заданной величины 

8.2.4.7 Снять напряжение постоянного тока с проверяемых цепей автоматизированного рабочего места РМ-180. Для чего, курсором и левой клавиши «мыши» повторно нажать виртуальную кнопку «Автомат». Все виртуальные светодиоды должны погаснуть.

8.2.5 Завершение работы

8.2.5.1 В диалоговом окне программы курсором и левой клавишей «мыши» нажать виртуальную кнопку «Выход» в соответствии с рисунком 18.

8.3 Проверка контрольных сумм исполняемого кода (цифрового идентификатора программного обеспечения (ПО))

8.3.1 Определение идентификационного наименования программы и контрольных сумм исполнительных файлов рабочей программы

8.3.1.1 На «Рабочем столе» компьютера найти ярлык рабочей программы «АРМ\_180 аттестация» в соответствии с рисунком 2. Курсором и правой клавишей «мыши» нажать на ярлык рабочей программы.

8.3.1.2 В открывшемся списке действий курсором и левой клавишей «мыши» нажать «Свойства» в соответствии с рисунком 28.

8.3.1.3 В открывшемся окне «Свойства» курсором и левой клавишей «мыши» нажать виртуальную кнопку «Найти объект» в соответствии с рисунком 29.

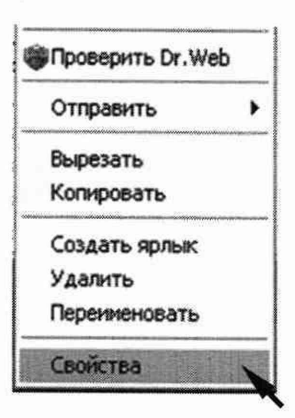

Рисунок 28

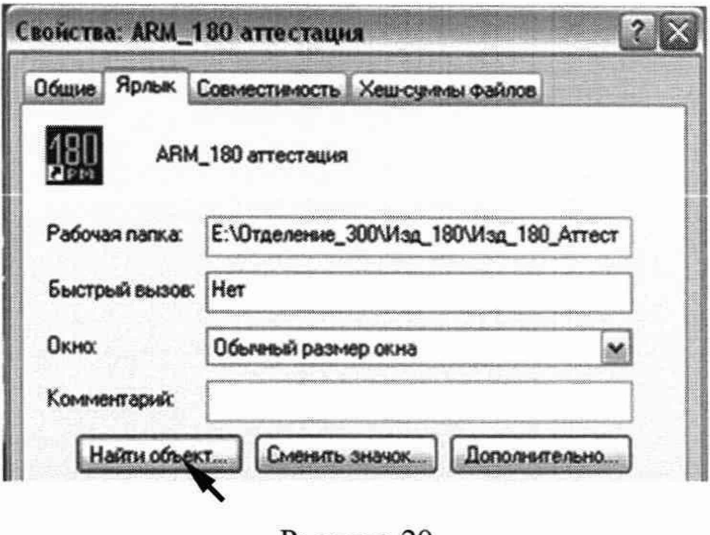

Рисунок 29

8.3.1.4 экране Ha монитора откроется окно программы  $\langle E \rangle$ отделение 300 Изделие 180 1 Изд 180 Аттестация Изд 180 Аттест из 2017 03 29 версия». Курсором и правой клавишей «мыши» нажать «АРМ 180.ехе.» в соответствии с рисунком 30.

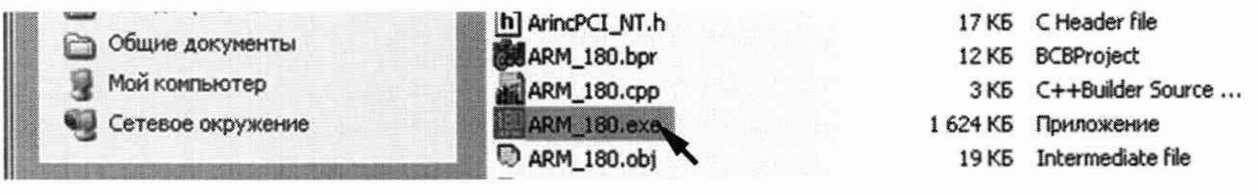

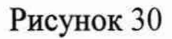

8.3.1.5 В открывшемся списке курсором и левой клавишей «мыши» нажать «Свойства». 8.3.1.6 В открывшемся окне «Свойства АРМ 180.ехе» курсором и левой клавишей «мыши» нажать виртуальную кнопку «Хеш-суммы файлов» в соответствии с рисунком 31.

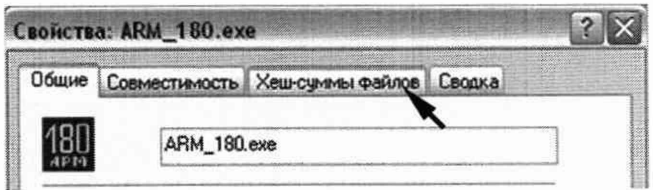

Рисунок 31

CH PM-180.9500-0 MII

8.3.1.7 В открывшимся окне программы будут представлены алгоритмы вычислений и цифровой идентификатор ПО (контрольная сумма исполняемого кода) в соответствии с рисунком 32.

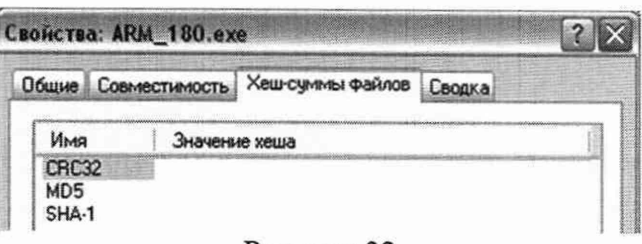

Рисунок 32

8.3.1.8 Полученный результат сравнить с хеш-суммой, записанной в формуляре СИ РМ 180.9500-0 ФО.

8.3.1.9 Закрыть открывшиеся окно «Свойства АРМ 180.ехе». Для чего, курсором и левой клавишей «мыши» в правом верхнем углу нажать значок «X».

8.3.1.10 Выполнить действия в соответствии с п.п. 8.3.1.4 - 8.3.1.8 для файлов хранения коэффициентов расположенных в соответствии с рисунком 33, где:

- «PUBS500. par» и «PUBS5001. par» - плата аналоговых сигналов БС 180.9504-500:

- «PUBS300. par» и «PUBS3001. par» - плата напряжений БС 180.9504-300;

- «PUBKE. раг» и «PUBKE1 раг» - блок контроля электропитания (БКЭ) БКЭ 180.9503-0:

- «Uxx. par» - блок контроля электропитания (БКЭ) БКЭ 180.9503-0.

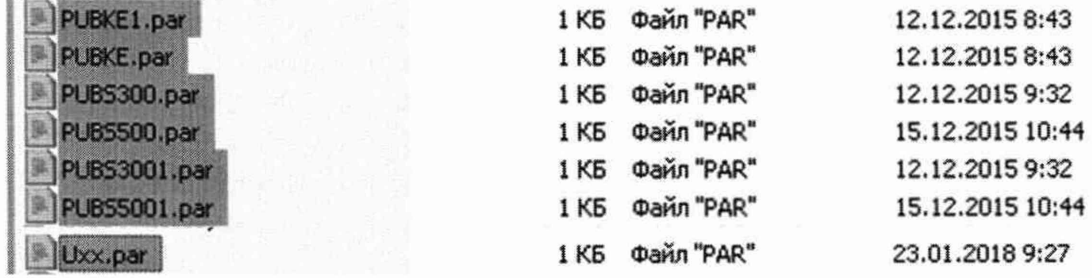

Рисунок 33

8.3.2 Определение наименования программы и версии рабочей программы

8.3.2.1 Курсором и левой клавишей «мыши» дважды нажать на ярлык рабочей программы в соответствии с рисунком 4.

8.3.2.2 На «Рабочем столе» откроется диалоговое окно «Рабочее место контроля изделия РМ 180». Курсором и левой клавишей «мыши» нажать виртуальную кнопку «О программе» в соответствии с рисунком 34.

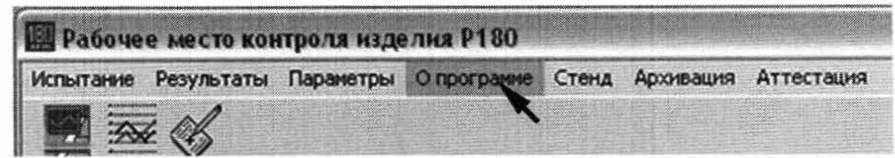

Рисунок 34

8.3.2.3 На экране монитора откроется информационное окно «О программе» в соответствии с рисунком 35.

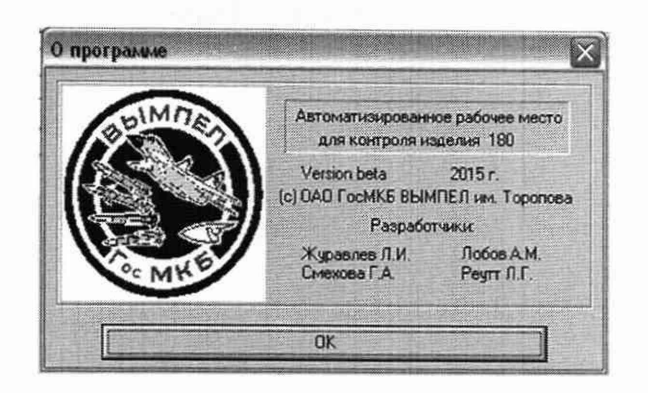

Рисунок 35

8.3.2.4 Закрыть открывшиеся информационное окно «О программе». Для чего, курсором и левой клавишей «мыши» нажать виртуальную кнопку «ОК» или в правом верхнем углу значок «X».

8.4 Определение метрологических характеристик

8.4.1 Подготовка

8.4.1.1 Собрать рабочее место в соответствии с рисунком 1 схемой электрической подключения. На коробке разрывной РК 180 на разъем ХР10 установить заглушку XS14 2РМ14К4Г1В1.

8.4.1.2 Курсором и двойным нажатием левой клавиши «мыши» запустить рабочую программу - на экране монитора открыться главное окно программы «Рабочее место контроля изделия Р180» в соответствии с рисунком 4.

8.4.1.3 В открывшемся окне программы «Рабочее место контроля изделия 180» с помощью манипулятора «мышь» установить курсор на «Аттестация» в соответствии с рисунком 6. Откроется контекстное меню.

8.4.1.4 В выпадающем перечне выполняемых работ курсором и левой клавишей «мыши» нажать «Аттестация» в соответствии с рисунком 37. Откроется главное окно программы поверки АРМ 180 «АТТЕСТАЦИЯ АРМ-180» в соответствии с рисунком 38.

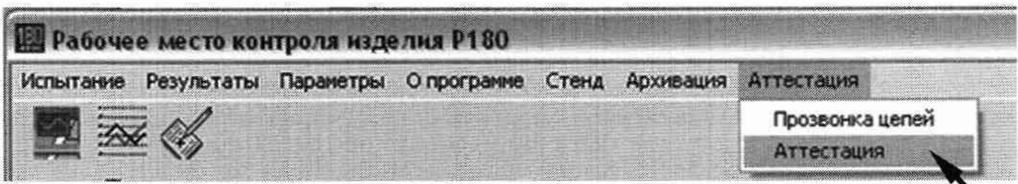

Рисунок 37

8.4.1.4 В открывшемся окне программы поверки «АТТЕСТАЦИЯ АРМ-180» нажать виртуальную кнопку «Включить устройства» в соответствии с рисунком 8 и выполнить действия в соответствии с методикой п.п. 8.2.1.9 - 8.2.1.12.

8.4.2 Определение приведенной погрешности измерений напряжения постоянного тока по цепи «27 В Бат. (БКЭ)»

8.4.2.1 Для измерений напряжения постоянного тока по цепи «27 В Бат» собрать схему в соответствии с рисунком 39. Для чего, на пульте проверки переключить:

- «+» мультиметра с клеммы «27 В РП» на клемму «27 В Бат»;

- «-» мультиметра с клеммы «0 РП» на клемму М(27 В Бат).

#### CM PM-180.9500-0 MII

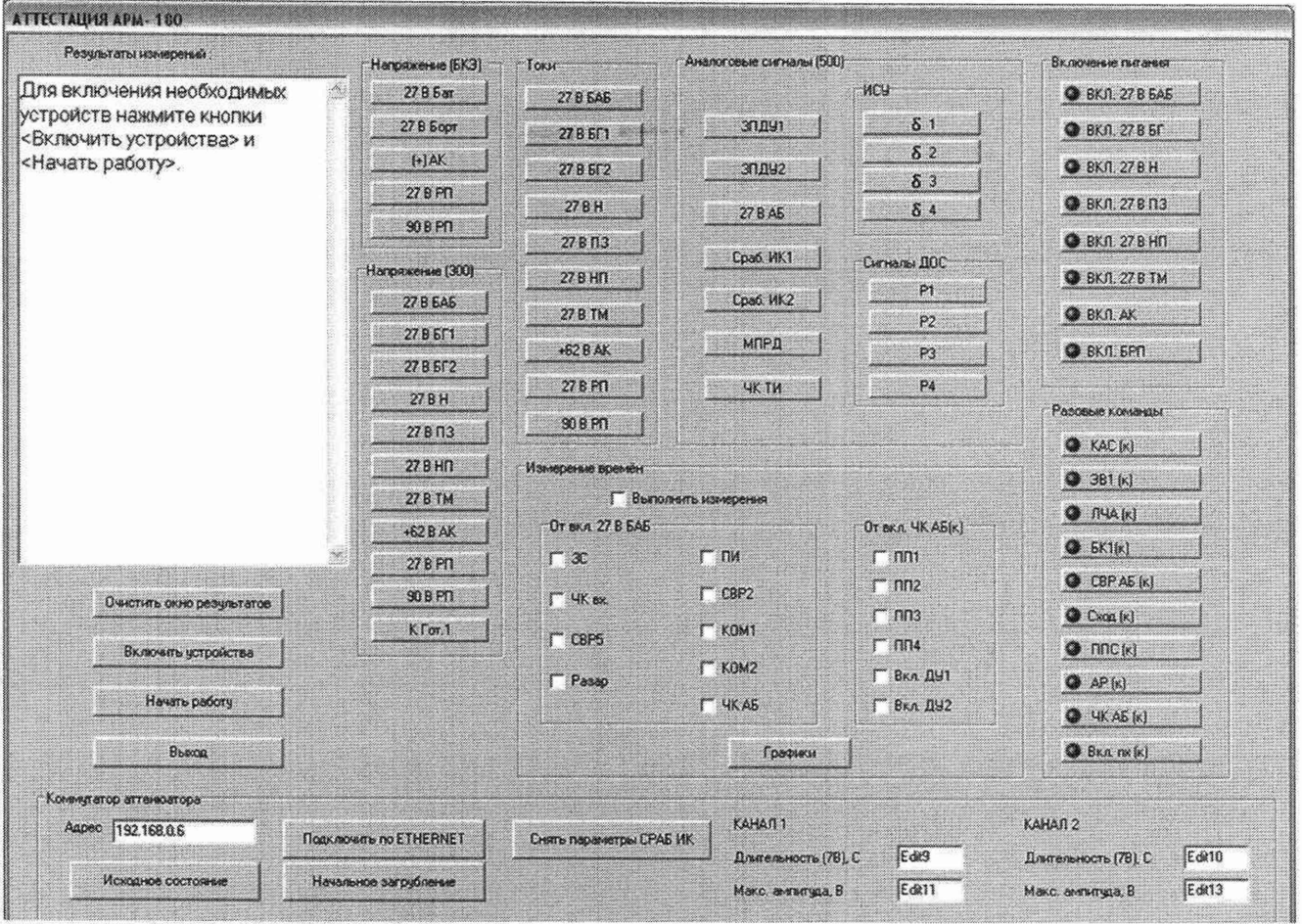

Рисунок 38 - Диалоговое окно программы для проведения поверки АРМ 180

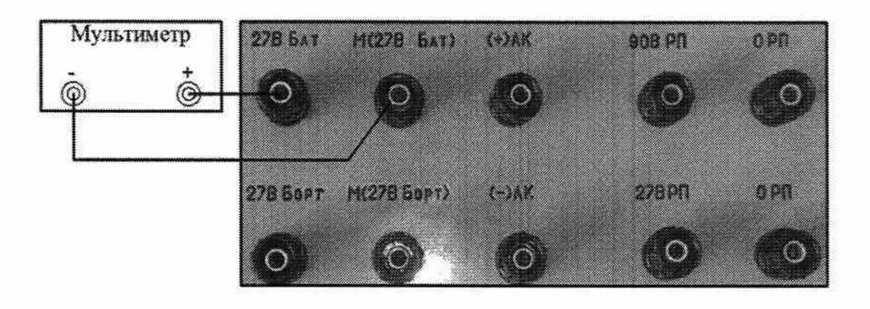

Рисунок 39 - Схема подключения мультиметра по цепи «27 В Бат»

8.4.2.2 На источнике питания «27 В Бат» с помощью окна программы «Настройка источников питания» установить напряжение постоянного тока 23 В. Для чего:

1) Выйти из программы в соответствии с п. 8.2.5.1;

2) В окне программы «Рабочее место контроля изделия 180» выполнить действия в соответствии с п. 8.4.1.3;

3) В открывшемся окне программы «АТТЕСТАЦИЯ АРМ-180» нажать виртуальную кнопку «Включить устройства» в соответствии с рисунком 8;

4) В окне «Настройка источников питания» на источнике питания «27 В Бат» с помощью курсора, левой клавиши «мыши» и клавиатуры установить:

- в колонке «Ограничение по напряжению/току» нижнее значение напряжения равное 21 В;

- в колонке «Uн, В» значение напряжения постоянного тока равное 23 В;

5) Выполнить действия в соответствии с п.п. 8.2.1.10 и 8.2.1.11;

6) Для продолжения работы нажать виртуальную кнопку «Начать работу» в соответствии с рисунком 12.

#### CM PM-180.9500-0 MII

8.4.2.3 Выполнить системой и мультиметром измерение напряжения постоянного тока по цепи «27 В Бат. (БКЭ)». Для чего, в окне интерфейса «Напряжение (БКЭ)» курсором и левой клавишей «мыши» нажать виртуальную кнопку «27 В Бат.» в соответствии с рисунком 40.

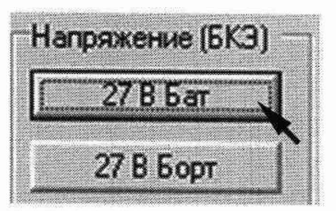

Рисунок 40 - Измерение напряжения по цепи «27 В Бат. (БКЭ)»

8.4.2.4 В окне программы «Результаты измерений» высветится измеренное системой значение напряжения постоянного тока. Полученные результаты измерений системой и мультиметром внести в протокол «Таблица А.1».

8.4.2.5 На источнике питания «27 В Бат» с помощью окна программы «Настройка источников питания» последовательно установить напряжение 30 и 36 В в соответствии с методикой п. 8.4.2.2. Для значения 36 В в колонке «Ограничение по напряжению/току» установить верхнее значение напряжения 38 В.

8.4.2.6 Для каждого установленного значения выполнить измерение в соответствии с п. 8.4.2.3. Полученные результаты измерений системой и мультиметром внести в протокол «Таблица А.1».

8.4.2.7 Приведенную погрешность  $\gamma U$  измерений определять по формуле (1).

$$
\gamma U = ((U_{W3.} - U_{\partial T})/Un) \cdot 100\% \tag{1}
$$

где U<sub>из</sub>-значение напряжения, измеренное системой.

 $U_{\text{3T}}$  - действительное значение напряжения, измеренное эталоном;

 $U_n$ - нормирующее значение.

8.4.2.8 Полученные результаты вычислений внести в протокол «Таблица А.1».

8.4.2.9 Результаты поверки считать положительными, если значение приведенной погрешности измерений напряжения постоянного тока системой по цепи «27 В Бат. (БКЭ)» находится в допускаемых пределах  $\pm 3$  %. В противном случае система бракуется и направляется в ремонт.

8.4.3 Определение приведенной погрешности измерений напряжения постоянного тока по цепи «27 В Борт. (БКЭ)»

8.4.3.1 Для измерений напряжения постоянного тока по цепи «27 В Борт» собрать схему в соответствии с рисунком 41. Для чего, на пульте проверки переключить:

- «+» мультиметра с клеммы «27 В Бат» на клемму «27 В Борт»;

- «-» мультиметра с клеммы М(27 В Бат) на клемму М(27 В Борт).

8.4.3.2 На источнике питания «27 В Борт.» с помощью окна программы «Настройка источников питания» установить напряжение постоянного тока 23 В в соответствии с методикой п. 8.4.2.2. Для значения 23 В в колонке «Ограничение по напряжению/току» установить нижнее значение напряжения 21 В.

8.4.3.3 Выполнить системой и мультиметром измерение напряжения постоянного тока по цепи «27 В Борт. БКЭ». Для чего, в окне программы «Напряжение (БКЭ)» курсором и левой клавишей «мыши» нажать виртуальную кнопку «27 В Борт.» в соответствии с рисунком 42.

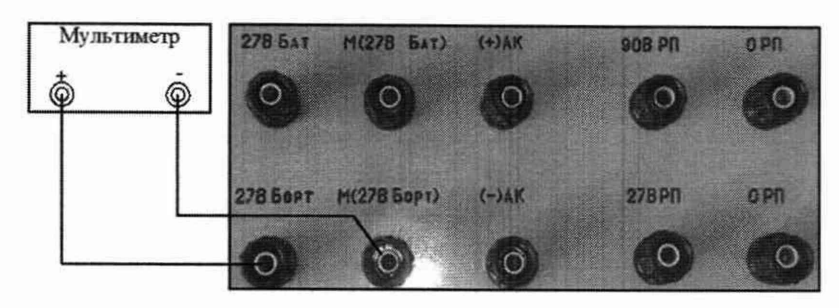

Рисунок 41 - Схема подключения мультиметра по цепи «27 В Борт»

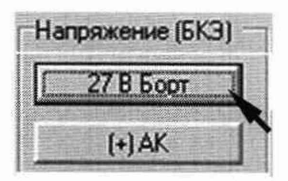

Рисунок 42 - Измерение напряжения по цепи «27 В Борт. (БКЭ)»

8.4.3.4 В окне программы «Результаты измерений» высветится измеренное системой значение напряжения постоянного тока. Полученные результаты измерений системой и мультиметром внести в протокол «Таблица А.2».

8.4.3.5 На источнике питания (27 В Борт) с помощью окна программы «Настройка источников питания» последовательно установить напряжение 30 и 36 В в соответствии с методикой п. 8.4.2.2. Для значения 36 В в колонке «Ограничение по напряжению/току» установить верхнее значение напряжения 38 В.

8.4.3.6 Для каждого установленного значения выполнить измерение в соответствии с п. 8.4.3.3. Полученные результаты измерений системой и мультиметром внести в протокол «Таблица А.2».

8.4.3.7 Приведенную погрешность yU измерений определять по формуле (1). Полученные результаты вычислений внести в протокол «Таблица А.2».

8.4.3.8 Результаты поверки считать положительными, если значение приведенной погрешности измерений напряжения постоянного тока системой по цепи «27 В Борт. БКЭ» находится в допускаемых пределах ±3 %. В противном случае система бракуется и направляется в ремонт.

8.4.4 Определение приведенной погрешности измерений напряжения постоянного тока по цепи « $(+)$  АК (БКЭ)»

8.4.4.1 Собрать схему в соответствии с рисунком 43. Для чего, подключить мультиметр 34411А к пульту проверки ППСИ2-180.9500-0 соблюдая полярность:

- «+» мультиметра к клемме «(+) AK»;
- «-» мультиметра к клемме «(-) AK».

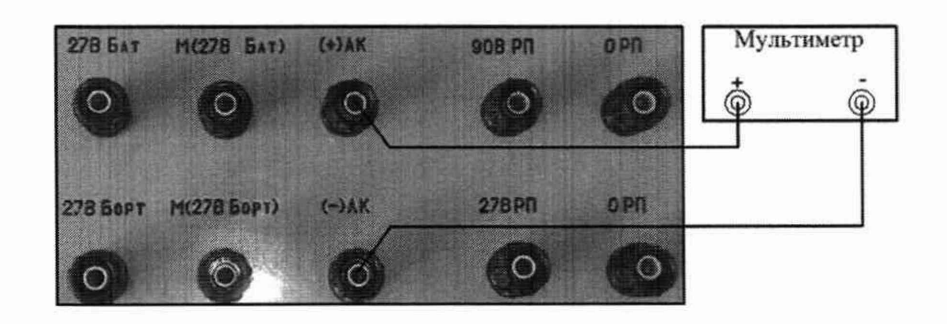

Рисунок 43 - Схема подключения мультиметра по цепи «(+) АК (БКЭ)»

8.4.4.2 На источнике питания «АК» с помощью окна программы «Настройка источников питания» установить напряжение постоянного тока 45 В в соответствии с методикой п. 8.4.2.2. В колонке «Ограничение по напряжению/току» установить нижнее значение напряжения равное 42 В.

8.4.4.3 Выполнить системой и мультиметром измерение напряжения постоянного тока по цепи «(+) АК (БКЭ)». Для чего, в окне программы «Напряжение (БКЭ)» курсором и левой клавишей «мыши» нажать виртуальную кнопку «(+) АК» в соответствии с рисунком 44.

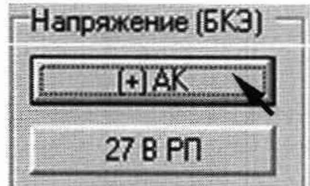

Рисунок 44 - Измерение напряжения по цепи «(+) АК (БКЭ)»

8.4.4.4 В окне программы «Результаты измерений» высветится измеренное системой значение напряжения постоянного тока. Полученные результаты измерений мультиметром и системой внести в протокол «Таблица А.З».

8.4.4.5 На источнике питания (АК) с помощью окна программы «Настройка источников питания» последовательно установить напряжение 55 и 60 В в соответствии с методикой п. 8.4.4.2. Для значения 60 В в колонке «Ограничение по напряжению/току» установить верхнее значение напряжения 63 В.

8.4.4.6 Для каждого установленного значения выполнить измерение в соответствии с п. 8.4.2.3. Полученные результаты измерений системой и мультиметром внести в протокол «Таблица А.З».

8.4.4.7 Приведенную погрешность yU измерений определять по формуле (1). Полученные результаты вычислений внести в протокол «Таблица А.З».

8.4.4.9 Результаты поверки считать положительными, если значение приведенной погрешности измерений напряжения постоянного тока системой по цепи «(+) АК (БКЭ)» находится в допускаемых пределах ±3 %. В противном случае система бракуется и направляется в ремонт.

8.4.5 Определение приведенной погрешности измерений напряжения постоянного тока по цепи «27 В РП (БКЭ)»

8.4.5.1 Для измерений напряжения постоянного тока по цепи «27 В РП» собрать схему в соответствии с рисунком 45. Для чего, на пульте проверки переключить:

- «+» мультиметра с клеммы «90 В РП» на клемму «27 В РП»;

- «-» мультиметра с клеммы «0 РП» на клемму «0 РП».

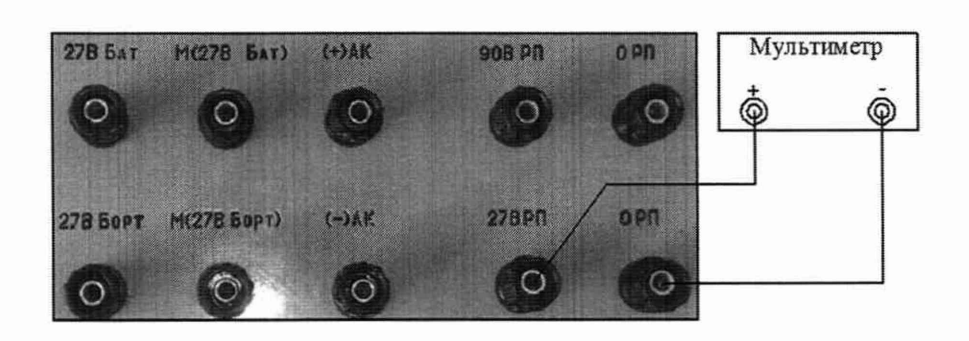

Рисунок 45 - Схема подключения мультиметра по цепи «27 В РП (БКЭ)»

8.4.5.2 На источнике питания «27 В РП» с помощью окна программы «Настройка источников питания» установить напряжение постоянного тока 23 В в соответствии с методикой п. 8.4.2.2. Для значения 23 В в колонке «Ограничение по напряжению/току» установить нижнее значение напряжения 21 В.

8.4.5.3 Выполнить системой и мультиметром измерение напряжения постоянного тока по цепи «27 В РП (БКЭ)». Для чего, в окне программы «Напряжение (БКЭ)» курсором и левой клавишей «мыши» нажать виртуальную кнопку «27 В РП» в соответствии с рисунком 46.

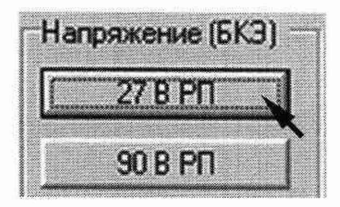

Рисунок 46 - Измерение напряжения по цепи «27 В РП (БКЭ)»

8.4.5.4 В окне программы «Результаты измерений» высветится измеренное системой значение напряжения постоянного тока. Полученные результаты измерений системой и мультиметром внести в протокол «Таблица А.4».

8.4.5.5 На источнике питания «27 В РП» с помощью окна программы «Настройка источников питания» последовательно установить напряжение 30 и 36 В в соответствии с методикой п. 8.4.2.2. Для значения 36 В в колонке «Ограничение по напряжению/току» установить верхнее значение напряжения 38 В.

8.4.5.6 Для каждого установленного значения выполнить измерение в соответствии с п. 8.4.4.3. Полученные результаты измерений системой и мультиметром внести в протокол «Таблица А.4».

8.4.5.7 Приведенную погрешность  $\gamma U$  измерений определять по формуле (1). Полученные результаты вычислений внести в протокол «Таблица А.4».

8.4.5.8 Результаты поверки считать положительными, если значение приведенной погрешности измерений системой напряжения постоянного тока по цепи «27 В РП (БКЭ)» находится в допускаемых пределах  $\pm 3$  %. В противном случае система бракуется и направляется в ремонт.

8.4.6 Определение приведенной погрешности измерений напряжения постоянного тока по цепи «90 В РП (БКЭ)»

8.4.6.1 Для измерений напряжения постоянного тока по цепи «90 В РП» собрать схему в соответствии с рисунком 47. Для чего, на пульте проверки переключить:

- «+» мультиметра с клеммы «(+) АК» на клемму «90 В РП» пульта проверки;

- «-» мультиметра с клеммы « $(-)$  AK» на клемму «0 PП».

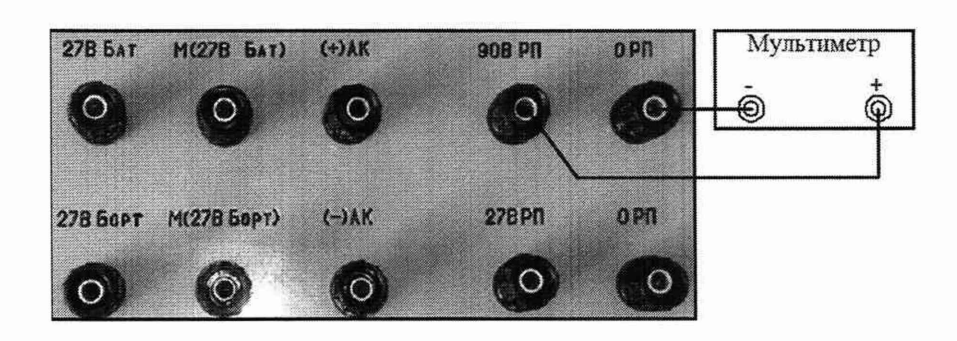

Рисунок 47 - Схема подключения мультиметра по цепи «90 В РП (БКЭ)»

8.4.6.2 На источнике питания «90 В РП» с помощью окна программы «Настройка источников питания» установить напряжение постоянного тока 70 В в соответствии с методикой п. 8.4.2.2. Для значения 70 В в колонке «Ограничение по напряжению/току» установить нижнее значение напряжения 67 В.

8.4.6.3 Вьшолнить системой и мультиметром измерение напряжения постоянного тока по цепи «90 В РП» БКЭ. Для чего, в окне программы «Напряжение (БКЭ)» курсором и левой клавишей «мыши» нажать виртуальную кнопку «90 В РП» в соответствии с рисунком 48.

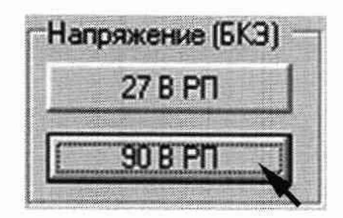

Рисунок 48 - Измерение напряжения по цепи «90 В РП (БКЭ)»

8.4.6.4 В окне программы «Результаты измерений» высветится измеренное системой значение напряжения постоянного тока. Полученные результаты измерений мультиметром и системой внести в протокол «Таблица А.5».

8.4.6.5 На источнике питания «90 В РП» с помощью окна программы «Настройка источников питания» последовательно установить напряжение 90 и 110 В в соответствии с п. 8.4.2.2. Для значения 110 В в колонке «Ограничение по напряжению/току» установить верхнее значение напряжения 113 В.

8.4.6.6 Для каждого установленного значения выполнить измерение в соответствии с п. 8.4.3.3. Полученные результаты измерений системой и мультиметром внести в протокол «Таблица А.5».

8.4.6.7 Приведенную погрешность yU измерений определять по формуле (1). Полученные результаты вычислений внести в протокол «Таблица А.5».

8.4.6.8 Результаты поверки считать положительными, если значение приведенной погрешности измерений системой напряжения постоянного тока по цепи «90 В РП (БКЭ)» находится в допускаемых пределах  $\pm 3$  %. В противном случае система бракуется и направляется в ремонт.

8.4.6.9 Отключить мультиметр 34461А от пульта проверки ППСИ2-180.9500-0.

8.4.7 Определение приведенной погрешности измерений напряжения постоянного тока по цепи «27 В БАБ»

8.4.7.1 На источнике питания «27 В Бат» с помощью окна программы «Настройка источников питания» установить напряжение постоянного тока 23 В в соответствии с методикой п. 8.4.2.2. В колонке «Ограничение по напряжению/току» установить нижнее значение напряжения 21 В.

8.4.7.2 Для измерений напряжения постоянного тока по цепям «27 В БАБ» собрать схему в соответствии с рисунком 49. Для чего, подключить мультиметр 34411А к пульту проверки ППСИ-180.9500-0 соблюдая полярность:

- «+» мультиметра - к клемме «27 В БАБ»;

- «-» мультиметра - к клемме «М».

8.4.7.3 С управляющего компьютера подать команду «ВКЛ. 27 В БАБ». Для чего, в окне программы «Включение питания» курсором и левой клавишей «мыши» нажать виртуальную кнопку «ВКЛ. 27 В БАБ». Виртуальный светодиод должен загореться зеленым цветом в соответствии с рисунком 50.

8.4.7.4 Вьшолнить системой и мультиметром измерение напряжения постоянного тока по цепи «27 В БАБ». Для чего, в окне программы «Напряжение (300)» курсором и левой клавишей «мыши» нажать виртуальную кнопку «27 В БАБ» в соответствии с рисунком 51.

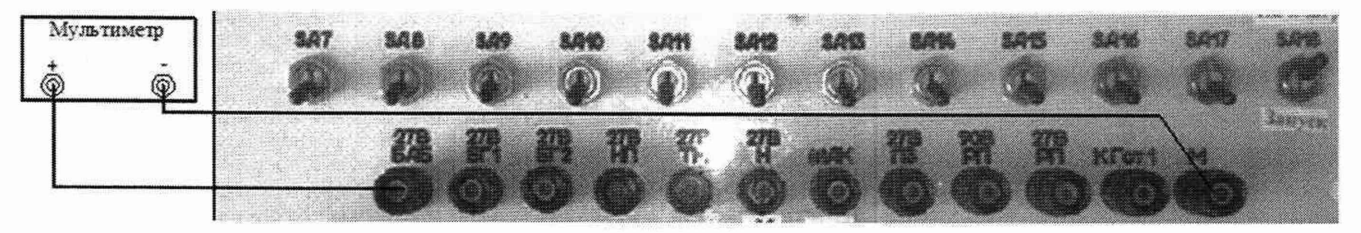

Рисунок 49 - Схема подключения мультиметра по цепи «27 В БАБ»

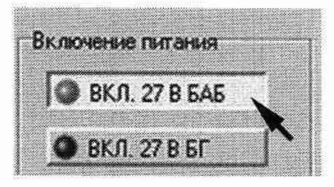

Рисунок 50 - Включение команды «ВКЛ. 27 В БАБ»

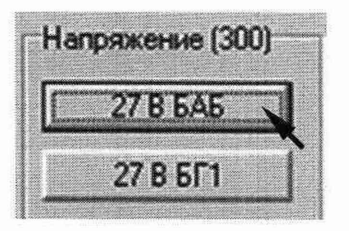

Рисунок 51 - Измерение напряжения по цепи «27 В БАБ»

8.4.7.5 В окне программы «Результаты измерений» высветится измеренное системой значение напряжения. Полученные результаты измерений системой и мультиметром внести в протокол «Таблица А.6».

8.4.7.6 Снять напряжение с клеммы «27 В БАБ» пульта проверки курсором и левой клавишей «мыши» повторно нажать кнопку «ВКЛ. 27 В БАБ».

8.4.8 Определение приведенной погрешности измерений напряжения постоянного тока по цепи «27 В БГ1»

8.4.8.1 Для измерений напряжения постоянного тока по цепи «27 В БГ1» собрать схему в соответствии с рисунком 52. Для чего, на пульте проверки:

- переключить «+» мультиметра с клеммы «27 В БАБ» на клемму «27 В БГ1»;

- «-» мультиметра подключен к клемме «М».

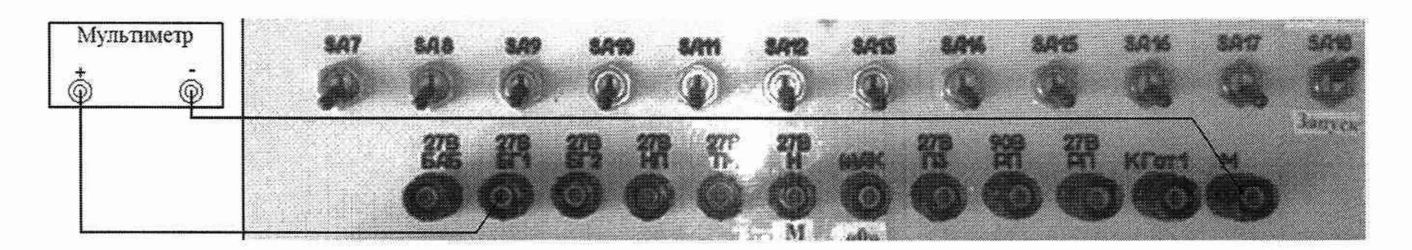

Рисунок 52 - Схема подключения мультиметра по цепи «27 В БГ1»

8.4.8.2 С управляющего компьютера подать команду «ВКЛ. 27 В БГ». Для чего в окне программы «Включение питания» курсором и левой клавишей «мыши» нажать виртуальную

кнопку «ВКЛ. 27 В БГ». Виртуальный светодиод должен загореться зеленым цветом в соответствии с рисунком 53.

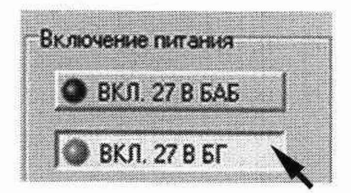

Рисунок 53 - Включение команды «ВКЛ. 27 В БГ»

8.4.8.3 Выполнить системой и мультиметром измерение напряжения постоянного тока по цепи «27 В БГ1». Для чего, в окне программы «Напряжение (300)» курсором и левой клавишей «мыши» нажать виртуальную кнопку «27 В БГ1» в соответствии с рисунком 54.

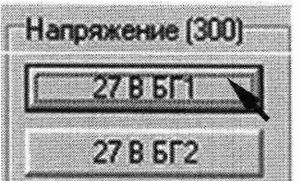

Рисунок 54 - Измерение напряжения по цепи «27 В БГ1»

8.4.8.4 В окне программы «Результаты измерений» высветится измеренное системой значение напряжения постоянного тока. Полученные результаты измерений системой и мультиметром внести в протокол «Таблица А.7».

8.4.8.5 Снять напряжение с клеммы «27 В БГ1» пульта проверки. Для чего, курсором и левой клавишей «мыши» повторно нажать кнопку «ВКЛ. 27 В БГ».

8.4.9 Определение приведенной погрешности измерений напряжения постоянного тока по цепи «27 В БГ2»

8.4.9.1 Для измерений напряжения постоянного тока по цепи «27 В БГ2» собрать схему в соответствии с рисунком 55. Для чего, на пульте проверки:

- переключить «+» мультиметра с клеммы «27 В БГ1» на клемму «27 В БГ2»;

- «-» мультиметра подключен к клемме «М».

8.4.9.2 С управляющего компьютера подать команду «ВКЛ. 27 В БГ». Для чего, в окне программы «Включение питания» курсором и левой клавишей «мыши» нажать виртуальную кнопку «ВКЛ. 27 В БГ» в соответствии с рисунком 53.

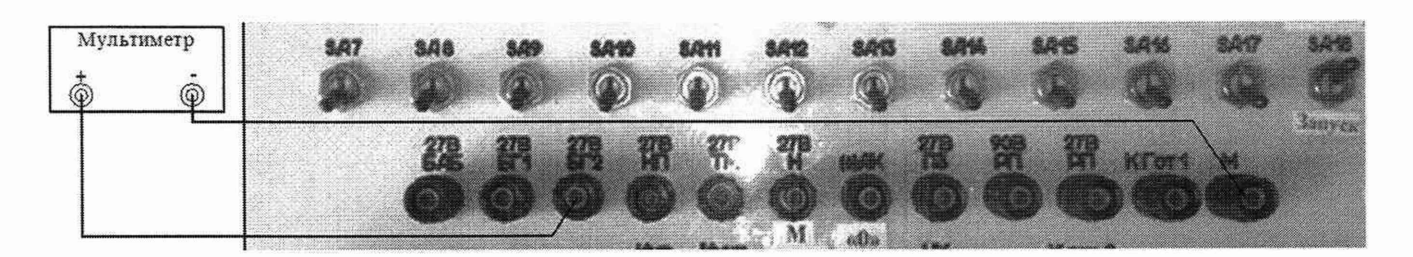

Рисунок 55 - Схема подключения мультиметра по цепи «27 В БГ2»

#### СИ PM-I8U.V5UU-U МИ

8.4.9.3 Выполнить системой и мультиметром измерение напряжения постоянного тока по цепи «27 В БГ2». Для чего, в окне программы «Напряжение (300)» курсором и левой клавишей «мыши» нажать виртуальную кнопку «27 В БГ2» в соответствии с рисунком 56.

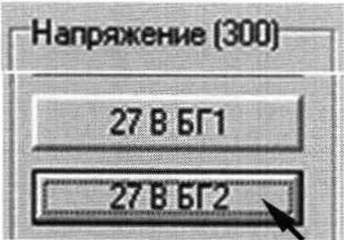

Рисунок 56 - Измерение напряжения по цепи «27 В БГ2»

8.4.9.4 В окне программы «Результаты измерений» высветится измеренное системой значение напряжения постоянного тока. Полученные результаты измерений системой и мультиметром внести в протокол «Таблица А.8».

8.4.9.5 Снять напряжение с клеммы «27 В БГ1» пульта проверки. Для чего, курсором и левой клавишей «мыши» повторно нажать кнопку «ВКЛ. 27 В БГ».

8.4.9.6 На источнике питания «27 В Бат» установить напряжение 30 В в соответствии с методикой п. 8.4.2.2.

8.4.9.7 Для каждого установленного значения по цепям «27 В БАБ», «27 В БГ1», «27 В БГ2» выполнить действия в соответствии с методикой п.п. 8.4.7 - 8.4.9.5. Полученные результаты измерений внести в протокол в соответствующие таблицы.

8.4.9.8 На источнике питания «27 В Бат» установить напряжение 36 В в соответствии с методикой п. 8.4.2.2. В колонке «Ограничение по напряжению/току» установить верхнее значение напряжения 38 В.

8.4.9.29 Для каждого установленного значения по цепям «27 В БАБ», «27 В БГ1», «27 В БГ2» выполнить действия в соответствии с методикой п.п. 8.4.7 - 8.4.9.5. Полученные результаты измерений внести в протокол в соответствующие таблицы.

8.4.9.30 Приведенную погрешность yU измерений определять по формуле (1). Полученные результаты вычислений внести в протокол в соответствующие таблицы.

8.4.9.31 Результаты поверки считать положительными, если значения приведенной погрешности измерений напряжения постоянного тока системой по цепям «27 В БАБ», «27 В БГ1», «27 В БГ2» находятся в допускаемых пределах ±3 %. В противном случае система бракуется и направляется в ремонт.

8.4.10 Определение приведенной погрешности измерений напряжения постоянного тока по цепи «27 В Н»

8.4.10.1 На источнике питания «27 В Борт» с помощью окна программы «Настройка источников питания» установить напряжение постоянного тока 23 В в соответствии с методикой п. 8.4.2.2. В колонке «Ограничение по напряжению/току» установить нижнее значение напряжения 21В.

8.4.10.1 Для измерений напряжения постоянного тока по цепи «27 В Н» собрать схему в соответствии с рисунком 57. Для чего, на пульте проверки:

- переключить «+» мультиметра с клеммы «27 В БГ2» на клемму «27 В Н»;

- «-» мультиметра подключен к клемме «М».

8.4.10.2 С управляющего компьютера подать команду «ВКЛ. 27 В Н». Для чего, в окне программы «Включение питания» курсором и левой клавишей «мыши» нажать виртуальную кнопку «ВКЛ. 27 В Н». Виртуальный светодиод должен загореться зеленым цветом в соответствии с рисунком 58.

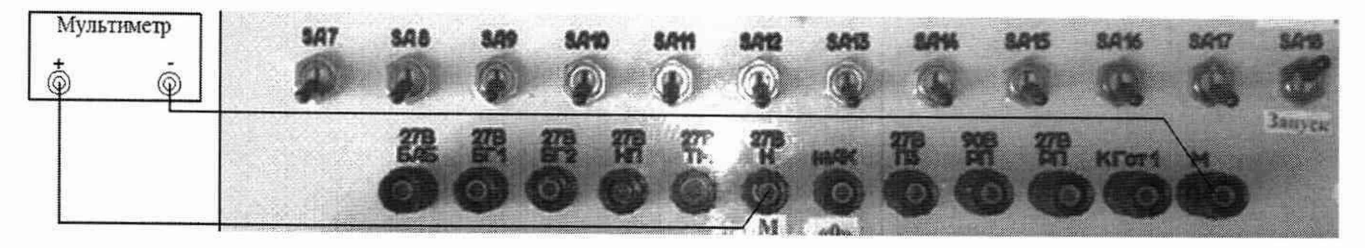

Рисунок 57 - Схема подключения мультиметра по цепи «27 В Н»

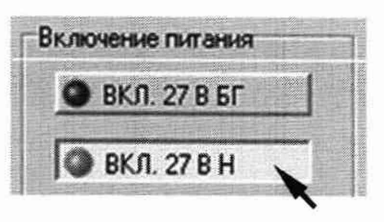

Рисунок 58 - Включение команды «ВКЛ. 27 В Н»

8.4.10.3 Вьшолнить системой и мультиметром измерение напряжения постоянного тока по цепи «27 В Н». Для чего, в окне программы «Напряжение (300)» курсором и левой клавишей «мыши» нажать виртуальную кнопку «27 В Н» в соответствии с рисунком 59.

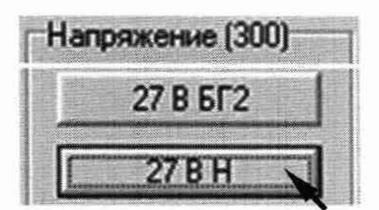

Рисунок 59 - Измерение напряжения по цепи «27 В Н»

8.4.10.4 В окне программы «Результаты измерений» высветится измеренное системой значение напряжения постоянного тока. Полученные результаты измерений системой и мультиметром внести в протокол «Таблица А.9».

8.4.10.5 Снять напряжение с клеммы «27 В Н» пульта проверки. Для чего, курсором и левой клавишей «мыши» повторно нажать кнопку «ВКЛ. 27 В Н».

8.4.11 Определение приведенной погрешности измерений напряжения постоянного тока по цепи «27 В ПЗ»

8.4.11.1 Для измерений напряжения постоянного тока по цепи «27 В ПЗ» собрать схему в соответствии с рисунком 60. Для чего, на пульте проверки:

- переключить «+» мультиметра с клеммы «27 В Н» на клемму «27 В ПЗ»;

- «-» мультиметра подключен к клемме «М».

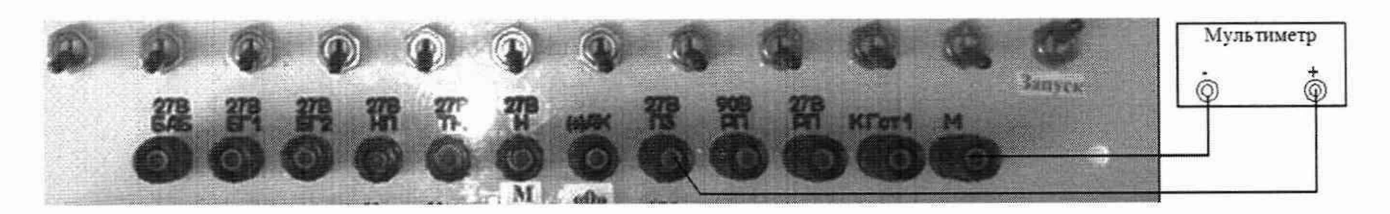

Рисунок 60 - Схема подключения мультиметра по цепи «27 В ПЗ»

8.4.11.2 С управляющего компьютера подать команду «ВКЛ. 27 В ПЗ». Для чего, в окне программы «Включение питания» курсором и левой клавишей «мыши» нажать виртуальную кнопку «ВКЛ. 27 В ПЗ». Виртуальный светодиод должен загореться зеленым цветом в соответствии с рисунком 61.

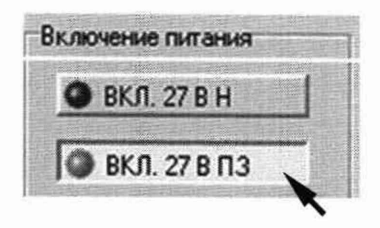

Рисунок 61 - Включение команды «ВКЛ. 27 В ПЗ»

8.4.11.3 Вьшолнить системой и мультиметром измерение напряжения постоянного тока по цепи «27 В ПЗ». Для чего, в окне программы «Напряжение (300)» курсором и левой клавишей «мыши» нажать виртуальную кнопку «27 В ПЗ» в соответствии с рисунком 62.

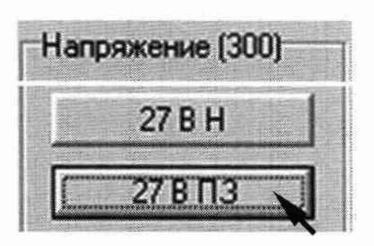

Рисунок 62 - Измерение напряжения по цепи «27 В ПЗ»

8.4.11.4 В окне программы «Результаты измерений» высветится измеренное системой значение напряжения постоянного тока. Полученные результаты измерений системой и мультиметром внести в протокол «Таблица А.10».

8.4.11.5 Снять напряжение с клеммы «27 В НЗ» пульта проверки. Для чего, курсором и левой клавишей «мыши» повторно нажать кнопку «ВКЛ. 27 В НЗ».

8.4.12 Определение приведенной погрешности измерений напряжения постоянного тока по цепи «27 В НП»

8.4.12.2 Для измерений напряжения постоянного тока по цепи «27 В НП» собрать схему в соответствии с рисунком 63. Для чего, на пульте проверки:

- переключить «+» мультиметра с клеммы «27 В ПЗ» на клемму «27 В НП»;

- «-» мультиметра подключен к клемме «М».

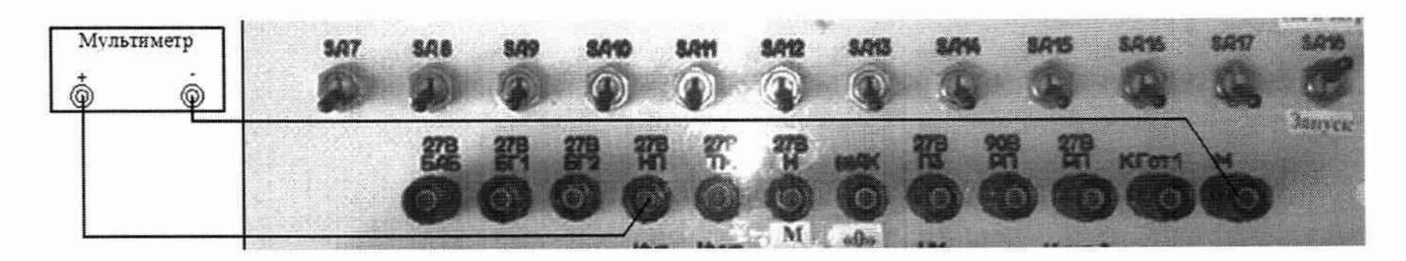

Рисунок 63 - Схема подключения мультиметра по цепи *«27* В НП»

8.4.12.3 С управляющего компьютера подать команду «ВКЛ. 27 В НП». Для чего, в окне программы «Включение питания» курсором и левой клавишей «мыши» нажать виртуальную кнопку «ВКЛ. 27 В НП». Виртуальный светодиод должен загореться зеленым цветом в соответствии с рисунком 64.

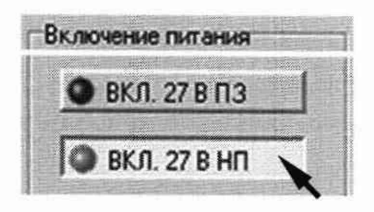

Рисунок 64 - Включение команды «ВКЛ. 27 В НП»

8.4.12.4 Выполнить системой и мультиметром измерение напряжения постоянного тока по цепи «27 В НП». Для чего, в окне программы «Напряжение (300)» курсором и левой клавишей «мыши» нажать виртуальную кнопку «27 В НП» в соответствии с рисунком 65.

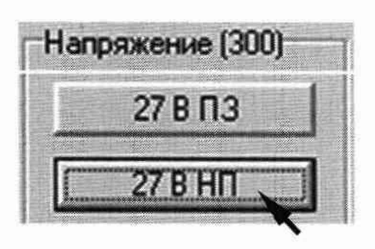

Рисунок 65 - Измерение напряжения по цепи «27 В НП»

8.4.12.5 В окне программы «Результаты измерений» высветится измеренное системой значение напряжения постоянного тока. Полученные результаты измерений системой и мультиметром внести в протокол «Таблица А.11».

8.4.12.6 Снять напряжение с клеммы «27 В НП» пульта проверки. Для чего, курсором и левой клавишей «мыши» повторно нажать кнопку «ВКЛ. 27 В НП».

8.4.13 Определение приведенной погрешности измерений напряжения постоянного тока по цепи «27 В ТМ»

8.4.13.1 Для измерений напряжения постоянного тока по цепи «27 В ТМ» собрать схему в соответствии с рисунком 66. Для чего, на пульте проверки:

- переключить «+» мультиметра с клеммы «27 В НП» на клемму «27 В ТМ»;

- «-» мультиметра подключен к клемме «М».

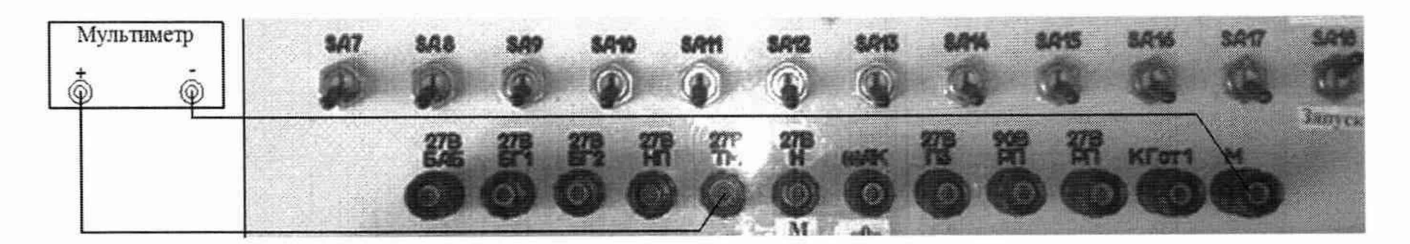

Рисунок 66 - Схема подключения мультиметра по цепи «27 В ТМ»

8.4.13.2 С управляющего компьютера подать команду «ВКЛ. 27 В ТМ». Для чего в окне программы «Включение питания» курсором и левой клавишей «мыши» нажать виртуальную кнопку «ВКЛ. 27 В ТМ». Виртуальный светодиод должен загореться зеленым цветом в соответствии с рисунком 67.

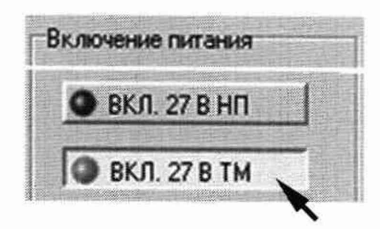

Рисунок 67 - Включение команды «ВКЛ. 27 В ТМ»

8.4.13.3 Выполнить системой и мультиметром измерение напряжения постоянного тока по цепи «27 В ТМ». Для чего, в окне программы «Напряжение (300)» курсором и левой клавишей «мыши» нажать виртуальную кнопку «27 В ТМ» в соответствии с рисунком 68.

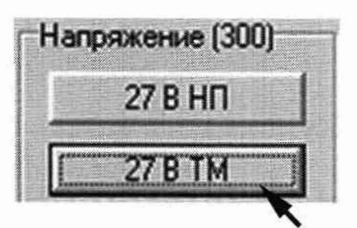

Рисунок 68 - Измерение напряжения по цепи «27 В ТМ»

8.4.13.4 В окне программы «Результаты измерений» высветится измеренное системой значение напряжения постоянного тока. Полученные результаты измерений системой и мультиметром внести в протокол «Таблица А. 12».

8.4.13.5 Снять напряжение с клеммы «27 В ТМ» пульта проверки. Для чего, курсором и левой клавишей «мыши» повторно нажать кнопку «ВКЛ. 27 В ТМ».

8.4.13.6 На источнике питания «27 В Борт» установить напряжение 30 В в соответствии с методикой п. 8.4.2.2.

8.4.13.7 Для установленного значения по цепям «27 В Н», «27 В ПЗ», «27 В НП» и «27 В ТМ» выполнить действия в соответствии с методикой п.п 8.4.10 - 8.4.13.5. Полученные результаты внести в протокол в соответствующие таблицы.

8.4.13.8 На источнике питания «27 В Бат» установить напряжение 36 В в соответствии с методикой п. 8.4.2.2. В колонке «Ограничение по напряжению/току» установить верхнее значение напряжения 38 В.

8.4.13.9 Для установленного значения по цепям «27 В Н», «27 В ПЗ», «27 В НП» и «27 В ТМ» выполнить действия в соответствии с методикой п.п. 8.4.10 - 8.4.13.5. Полученные результаты внести в протокол в соответствующие таблицы.

8.4.13.10 Приведенную погрешность yU измерений определять по формуле (1). Полученные результаты вычислений внести в протокол в соответствующие таблицы.

8.4.13.11 Результаты поверки считать положительными, если значения приведенной погрешности измерений напряжения постоянного тока системой по цепям «27 В Н», «27 В ПЗ», «27 В НП» и «27 В ТМ» находятся в допускаемых пределах ±3 %. В противном случае система бракуется и направляется в ремонт.

8.4.14 Определение приведенной погрешности измерений напряжения постоянного тока по цепи «+ 62 В АК»

8.4.14.1 Собрать схему в соответствии с рисунком 69. Для чего, на пульте проверки:

- переключить «+» мультиметра с клеммы «27 В ТМ» на клемму «(+) АК»;
- «-» мультиметра подключен к клемме «М».

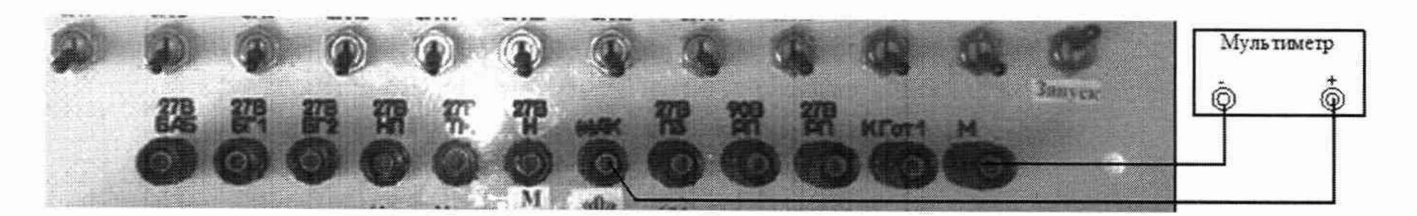

Рисунок 69 - Схема подключения мультиметра по цепи «(+) АК»

8.4.14.2 На источнике питания «АК» с помощью программы «АТТЕСТАЦИЯ АРМ-180» установить напряжение постоянного тока 45 В в соответствии с п. 8.4.2.2. В колонке «Ограничение по напряжению/току» установить нижнее значение напряжения 43 В.

8.4.14.3 С управляющего компьютера подать команду «ВКЛ. АК». Для чего, в окне программы «Включение питания» курсором и левой клавишей «мыши» нажать виртуальную кнопку «ВКЛ. АК». Виртуальный светодиод должен загореться зеленым цветом в соответствии с рисунком 70.

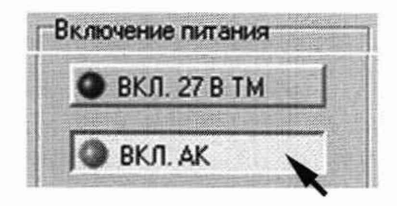

Рисунок 70 - Включение команды «ВКЛ. АК»

8.4.14.4 Вьшолнить системой и мультиметром измерение напряжения постоянного тока по цепи «+ 62 В АК». Для чего, в окне программы «Напряжение (300)» курсором и левой клавишей «мыши» нажать виртуальную кнопку «+ 62 В АК» в соответствии с рисунком 71.

8.4.14.5 В окне программы «Результаты измерений» высветится измеренное системой значение напряжения постоянного тока. Полученные результаты измерений системой и мультиметром внести в протокол «Таблица А. 12».

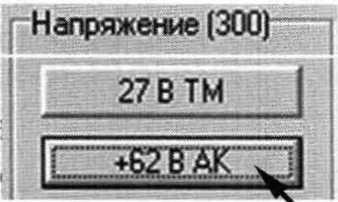

Рисунок 71 - Измерение напряжения по цепи «+ 62 В АК»

8.4.14.6 Снять напряжение с клеммы «+ 62 В АК» пульта проверки. Для чего, курсором и левой клавишей «мыши» повторно нажать виртуальную кнопку «ВКЛ. АК».

8.4.14.7 На источнике питания (АК) последовательно установить напряжения 55 и 60 В в соответствии с методикой п. 8.4.2.2. Для напряжения 60 В в колонке «Ограничение по напряжению/току» установить верхнее значение напряжения 38 В.

8.4.14.8 Для каждого установленного значения выполнить действия в соответствии с методикой п.п. 8.4.14.3 - 8.4.14.6. Полученный результат внести в протокол «Таблица А.12».
8.4.14.9 Приведенную погрешность yU измерений определять по формуле (1). Полученные результаты вычислений внести в протокол «Таблица А. 12».

**Disembo** 

8.4.14.10 Результаты поверки считать положительными, если значение приведенной погрешности измерений напряжения постоянного тока системой по цепи «+ 62 В АК» находится в допускаемых пределах ±3 *%.* В противном случае система бракуется и направляется в ремонт.

8.4.15 Определение приведенной погрешности измерений напряжения постоянного тока по цепи *«27* В РП»

8.4.15.1 Собрать схему в соответствии с рисунком 72. Для чего, на пульте проверки:

- переключить «+» мультиметра с клеммы «(+) АК» на клемму «27 В РП»;

- «-» мультиметра подключен к клемме «М».

Мультиметр

Рисунок 72 - Схема подключения мультиметра по цепи «27 В РП»

8.4.15.2 На источнике питания «27 В РП» установить напряжение постоянного тока 23 В в соответствии с методикой п. 8.4.2.2. В колонке «Ограничение по напряжению/току» установить нижнее значение напряжения 21 В.

8.4.15.3 С управляющего компьютера подать команду «ВКЛ. БРП». Для чего в окне программы «Включение питания» курсором и левой клавишей «мыши» нажать виртуальную кнопку «ВКЛ. БРП». Виртуальный светодиод должен загореться зеленым цветом в соответствии с рисунком 73.

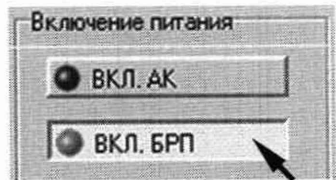

Рисунок 73 - Включение команды «ВКЛ. БРП»

8.4.15.4 Выполнить системой и мультиметром измерение напряжения постоянного тока по цепи «27 В РП». Для чего, в окне программы «Напряжение (300)» курсором и левой клавишей «мыши» нажать виртуальную кнопку «27 В РП» в соответствии с рисунком 74.

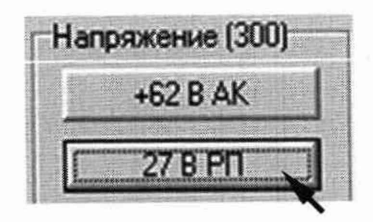

Рисунок 74 - Измерение напряжения по цепи «27 В РП»

8.4.15.5 В окне программы «Результаты измерений» высветится измеренное системой значение напряжения постоянного тока. Полученные результаты измерений системой и мультиметром внести в протокол «Таблица А. 14».

8.4.15.6 Снять напряжение с клеммы «27 В РП» пульта проверки. Для чего, курсором и левой клавишей «мыши» повторно нажать виртуальную кнопку «ВКЛ. БРП».

8.4.15.7 На источнике питания «27 В РП» последовательно установить напряжение 30 и 36 В в соответствии с методикой п. 8.4.2.2. Для напряжения 36 В в колонке «Ограничение по напряжению/току» установить нижнее значение напряжения 38 В.

8.4.15.8 Для каждого установленного значения вьшолнить действия в соответствии с методикой п.п. 8.4.15.3 - 8.4.15.6. Полученные результаты внести в протокол «Таблица А. 14».

8.4.15.9 Приведенную погрешность yU измерений определять по формуле (1). Полученные результаты вычислений внести в протокол «Таблица А. 14».

8.4.15.10 Результаты поверки считать положительными, если значение приведенной погрешности измерений системой напряжения постоянного тока по цепи «27 В РП» находится в допускаемых пределах ±3 %. В противном *случае* система бракуется и направляется в ремонт.

8.4.16 Определение приведенной погрешности измерений напряжения постоянного тока по цепи «90 В РП»

8.4.16.1 Собрать схему в соответствии с рисунком 75 Для чего, на пульте проверки:

- переключить «+» мультиметра с клеммы «27 В РП» на клемму «90 В РП»;

- «-» мультиметра подключен к клемме «М».

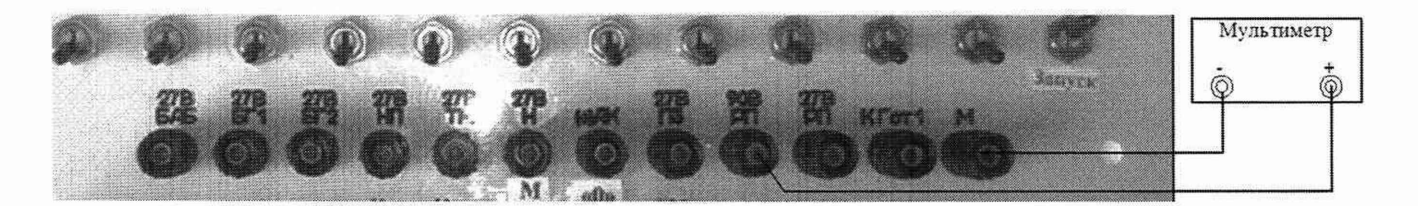

Рисунок 75 - Схема подключения мультиметра по цепи «90 В РП»

8.4.16.2 На источнике питания «90 В РП» установить напряжение постоянного тока 70 В в соответствии с методикой п. 8.4.2.2. В колонке «Ограничение по напряжению/току» установить нижнее значение напряжения 65 В.

8.4.16.3 С управляющего компьютера подать команду «ВКЛ. БРП». Для чего в окне программы «Включение питания» курсором и левой клавишей «мыши» нажать виртуальную кнопку «ВКЛ. БРП» в соответствии с рисунком 73.

8.4.16.4 Вьшолнить системой и мультиметром измерение напряжения постоянного тока по цепи «90 В РП». Для чего, в окне программы «Напряжение (300)» курсором и левой клавишей «мыши» нажать виртуальную кнопку «90 В РП» в соответствии с рисунком 76.

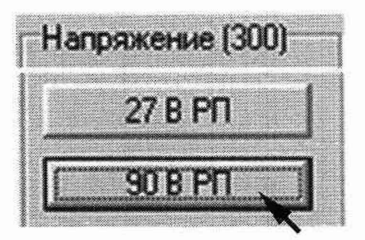

Рисунок 76 - Измерение напряжения по цепи «90 В РП»

8.4.16.5 В окне программы «Результаты измерений» высветится измеренное системой значение напряжения постоянного тока. Полученные результаты измерений системой и мультиметром внести в протокол «Таблица А.15».

美洲海底地

1009800

8.4.16.6 Снять напряжение с клеммы «90 В РП» пульта проверки. Для чего, курсором и левой клавишей «мыши» повторно нажать виртуальную кнопку «ВКЛ. БРП».

8.4.16.7 На источнике питания «90 В РП» последовательно установить напряжение 90 и 110 В в соответствии с методикой п. 8.4.2.2. Для напряжения 110 В в колонке «Ограничение по напряжению/току» установить нижнее значение напряжения 112 В.

8.4.16.8 Для каждого установленного значения выполнить действия в соответствии с методикой п.п. 8.4.16.3 - 8.4.16.6. Полученные результаты внести в протокол «Таблица А. 15».

8.4.16.9 Отключить мультиметр 34461А от пульта проверки ППСИ-180.9500-0.

8.4.16.10 Приведенную погрешность yU измерений определять по формуле (1). Полученные результаты вычисления внести в протокол «Таблица А. 15».

8.4.16.11 Результаты поверки считать положительными, если значение приведенной погрешности измерений системой напряжения постоянного тока по цепи «90 В РП» находится в допускаемых пределах ±3 %. В противном случае система бракуется и направляется в ремонт.

8.4.17 Определение приведенной погрешности измерений напряжения постоянного тока по цепи «К Гот.1»

8.4.17.1 Собрать схему в соответствии с рисунком 77. Для чего, подключить калибратор «FLUKE» 5522А к пульту проверки ППСИ-180.9500-0 соблюдая полярность:

- «+» калибратора - к клемме «К Гот.1»;

- «-» калибратора - к клемме «М».

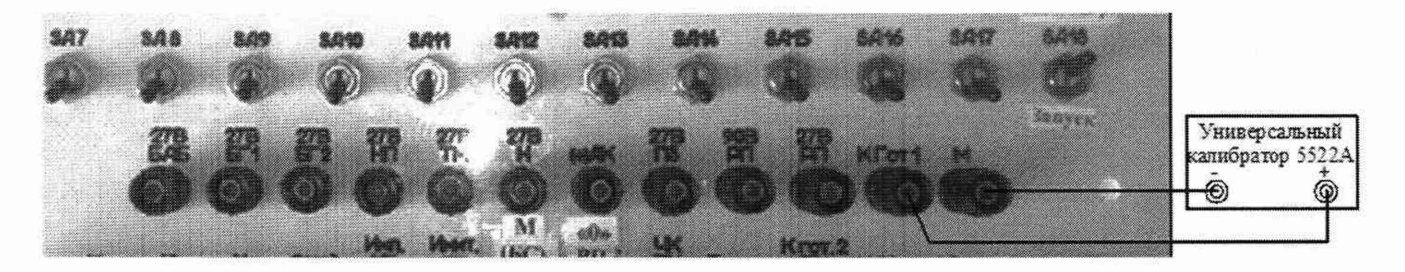

Рисунок 77 - Схема подключения калибратора по цепи «К Гот.1»

8.4.17.2 На калибраторе органами управления установить напряжение 23 В.

8.4.17.3 Выполнить системой измерение напряжения по цепи «К Гот.1». Для чего, в окне программы «Напряжение (300)» курсором и левой клавишей «мыши» нажать виртуальную кнопку «К Гот.1» в соответствии с рисунком 78.

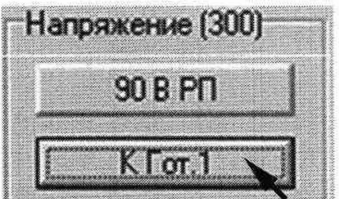

Рисунок 78 - Измерение напряжения по цепи «К Гот.1»

8.4.17.4 В окне программы «Результаты измерений» высветится измеренное системой значение напряжения. Полученный результат внести в протокол «Таблица А. 16».

CH PM-180.9500-0 MI1

8.4.17.5 Снять напряжение с клеммы «К Гот.1» пульта проверки. Для чего, курсором и левой клавишей «мыши» повторно нажать виртуальную кнопку «К Гот.1».

8.4.17.6 На калибраторе органами управления последовательно установить напряжения постоянного тока 30 и 36 В.

8.4.17.7 Для каждого установленного значения выполнить действия в соответствии с методикой п.п. 8.4.17.3 - 8.4.17.5. Полученные результаты внести в протокол «Таблица А.16».

8.4.17.8 Отключить калибратор «FLUKE» 5522A от пульта проверки ППСИ-180.9500-0.

8.4.17.9 Приведенную погрешность yU измерений определять по формуле (1). Полученные результаты вычислений погрешностей измерений внести в протокол «Таблица А.16».

8.4.17.10 Результаты поверки считать положительными, если значение приведенной погрешности измерений напряжения постоянного тока системой по цепи «К Гот.1» находится в допускаемых пределах  $\pm 3$  %. В противном случае система бракуется и направляется в ремонт.

8.4.18 Определение абсолютной погрешности измерений силы постоянного тока по цепи «27 В БАБ»

8.4.18.1 Для измерений силы постоянного тока по цепи «27 В БАБ» собрать схему в соответствии с рисунком 79. Для чего:

- соединить между собой «+» шунта токового PCS-71000А и «-» нагрузки PEL-300;

- подключить «+» нагрузки PEL-300 к клемме «27 В БАБ» пульта проверки:

- подключить «-» шунта токового PCS-71000Ак клемме «М» пульта проверки.

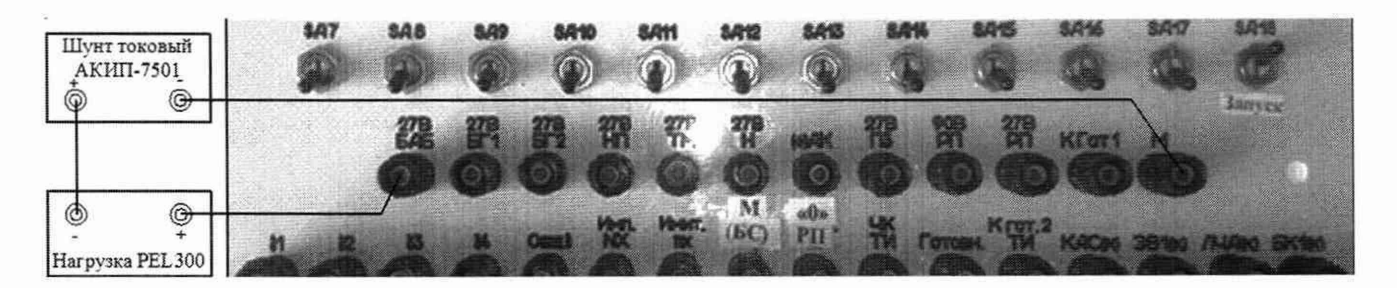

Рисунок 79 - Схема измерений силы постоянного тока по цепи «27 В БАБ»

8.4.18.2 На нагрузке РЕL-300 органами управления установить значение силы постоянного тока 0,5 А в соответствии с п. 8.2.3.5.

8.4.18.3 Подать команду «ВКЛ. 27 В БАБ» в соответствии с п. 8.4.7.3.

8.4.18.4 Подключить нагрузку в соответствии с п. 8.2.3.6.

8.4.18.5 Выполнить системой и шунтом PCS-71000А измерение силы постоянного тока по цепи «27 В БАБ». Для чего, в окне программы «Токи» курсором и левой клавишей «мыши» нажать виртуальную кнопку «27 В БАБ» в соответствии с рисунком 80.

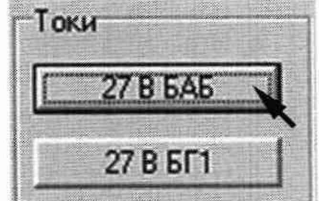

Рисунок 80 - Измерение силы постоянного тока по цепи «27 В БАБ»

8.4.18.6 В окне программы «Результаты измерений» системы и на дисплее шунта PCS-71000А высветится измеренное значение силы постоянного тока. Полученные результаты измерений системой и шунтом PCS-71000А внести в протокол «Таблица А.17».

8.4.18.7 Снять нагрузку в соответствии с п. 8.2.3.8.

8.4.18.8 На нагрузке PEL-300 органами управления последовательно установить значение силы постоянного тока 4,0 и 8,0 А в соответствии с п. 8.2.3.5.

8.4.18.9 Для каждого установленного значения выполнить действия в соответствии с методикой п.п. 8.4.18.4 - 8.4.18.7. Полученный результат внести в протокол «Таблица А.17».

8.4.18.10 Снять напряжение с клеммы «27 В БАБ» пульта проверки. Для чего, курсором и левой клавишей «мыши» повторно нажать виртуальную кнопку «ВКЛ. 27 В БАБ».

8.4.18.11 Абсолютную погрешность  $\Delta I$  измерений определять по формуле (2):

$$
\Delta I = I_{\text{H3M}} - I_{\text{A}} \tag{2}
$$

где I<sub>изм</sub> - измеренное системой значение силы постоянного тока; I<sub>n</sub> - действительное значение силы постоянного тока.

8.4.18.12 Полученные результаты вычислений погрешностей измерений внести в протокол «Таблица А.17».

8.4.18.13 Результаты поверки считать положительными, если значение абсолютной погрешности измерений системой силы постоянного тока по цепи «27 В БАБ» находится в допускаемых пределах  $\pm 0.2$  А. В противном случае система бракуется и направляется в ремонт.

8.4.19 Определение абсолютной погрешности измерений силы постоянного тока по цепи  $\frac{1}{27}$  B  $\overline{5}$  F1»

8.4.19.1 Для измерений силы постоянного тока по цепи «27 В БГ1» собрать схему в соответствии с рисунком 81. Для чего, на пульте проверки:

- переключить «+» нагрузки PEL-300 с клеммы «27 В БАБ» на клемму «27 В БГ1»;

- «-» шунта токового PCS-71000А подключен к клемме «М».

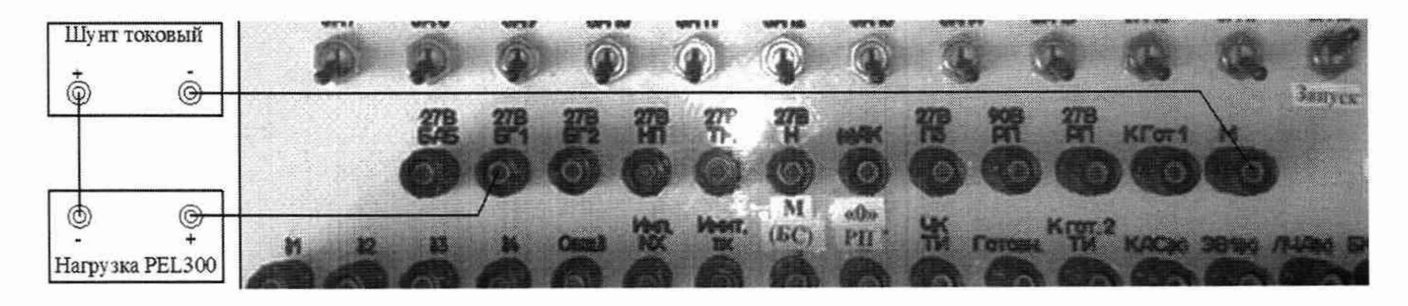

Рисунок 81 - Схема измерений силы постоянного тока по цепи «27 В БГ1»

8.4.19.2 На нагрузке РЕL-300 органами управления установить значение силы постоянного тока 0,5 А в соответствии с методикой п. 8.2.3.5.

8.4.19.3 Подать команду «ВКЛ. 27 В БГ» в соответствии с п. 8.4.8.3.

8.4.19.4 Подключить нагрузку в соответствии с п. 8.2.3.6.

8.4.19.5 Выполнить системой и шунтом PCS-71000А измерение силы постоянного тока по цепи «27 В БГ1». Для чего, в окне программы «Токи» курсором и левой клавишей «мыши» нажать виртуальную кнопку «27 В БГ1» в соответствии с рисунком 82.

8.4.19.6 В окне программы «Результаты измерений» системы и на дисплее шунта PCS-71000А высветится измеренное значение силы постоянного тока. Полученные результаты измерений системой и шунтом PCS-71000А внести в протокол «Таблица А.18».

8.4.19.7 Снять нагрузку в соответствии с п. 8.2.3.8.

8.4.19.8 На нагрузке РЕL-300 органами управления последовательно установить значения силы постоянного тока 4,0 и 8,0 А в соответствии с п. 8.2.3.5.

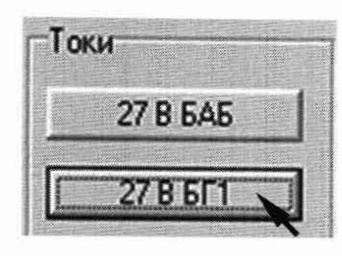

Рисунок 82 - Измерение силы постоянного тока по цепи «27 В БГ1»

8.4.19.9 Для каждого установленного значения выполнить действия в соответствии с методикой п.п. 8.4.19.3 - 8.4.19.7. Полученные результаты внести в протокол «Таблица А.18».

8.4.19.10 Снять напряжение с клеммы «27 В БГ1» пульта проверки. Для чего, курсором и левой клавишей «мыши» повторно нажать виртуальную кнопку «ВКЛ. 27 В БГ».

8.4.19.11 Абсолютную погрешность Д1 измерений определять по формуле (2). Полученные результаты вычислений погрешностей измерений внести в протокол «Таблица А. 18».

8.4.19.12 Результаты поверки считать положительными, если значение абсолютной погрешности измерений системой силы постоянного тока по цепи «27 В БГ1» находится в допускаемых пределах ±0,2 А. В противном случае система бракуется и направляется в ремонт.

8.4.20 Определение абсолютной погрешности измерений силы постоянного тока по цепи «27 В БГ2»

8.4.20.1 Для измерений силы постоянного тока по цепи «27 В БГ2» собрать схему в соответствии с рисунком 83. Для чего:

- переключить «+» нагрузки PEL-300 с клеммы «27 В БГ1» на клемму «27 В БГ2» пульта проверки;

- «-» шунта токового PCS-71000A подключен к клемме «М».

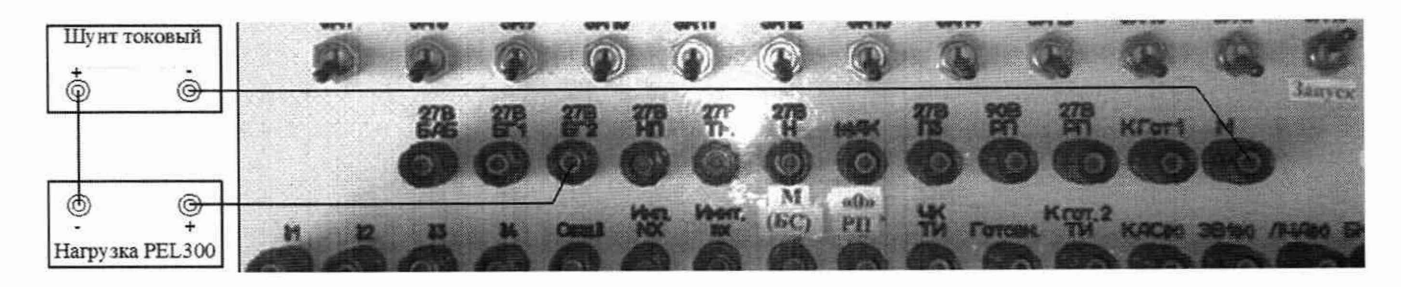

Рисунок 83 - Схема измерений силы постоянного тока по цепи «27 В БГ2»

8.4.20.2 На нагрузке PEL-300 органами управления установить значение силы постоянного тока 0,5 А в соответствии с методикой п. 8.4.3.5.

8.4.20.3 Подать команду «ВКЛ. 27 В БГ» в соответствии с п. 8.4.9.3.

8.4.20.4 Подключить нагрузку в соответствии с п. 8.2.3.6.

8.4.20.5 Выполнить системой и шунтом PCS-71000A измерение силы постоянного тока по цепи «27 В БГ2». Для чего, в окне программы «Токи» курсором и левой клавишей «мыши» нажать виртуальную кнопку «27 В БГ2» в соответствии с рисунком 84.

8.4.20.6 В окне программы «Результаты измерений» системы и на дисплее шунта PCS-71000А высветится измеренное значение силы постоянного тока. Полученные результаты измерений системой и шунтом PCS-71000A внести в протокол «Таблица А.19».

8.4.20.7 Снять нагрузку в соответствии с п. 8.2.3.8.

8.4.20.8 На нагрузке PEL-300 органами управления последовательно установить значения силы постоянного тока 4,0 и 8,0 А в соответствии с методикой п. 8.2.3.5.

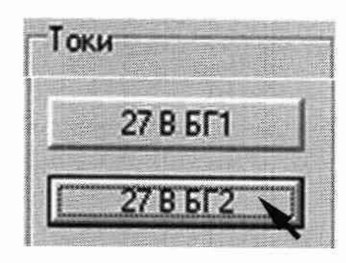

Рисунок 84 - Измерение силы постоянного тока по цепи «27 В БГ2»

8.4.20.9 Для каждого установленного значения выполнить измерений в соответствии с методикой п.п. 8.4.20.3 - 8.4.20.7. Полученные результаты внести в протокол «Таблица А.19».

8.4.20.10 Снять напряжение с клеммы «27 В БГ2» пульта проверки. Для чего, курсором и левой клавишей «мыши» повторно нажать виртуальную кнопку «ВКЛ. 27 В БГ».

8.4.20.11 Абсолютную погрешность  $\Delta I$  измерений определять по формуле (2). Полученные результаты вычислений внести в протокол «Таблица А.19».

8.4.20.12 Результаты поверки считать положительными, если значение абсолютной погрешности измерений системой силы постоянного тока по цепи «27 В БГ2» находится в допускаемых пределах ±0,2 А. В противном случае система бракуется и направляется в ремонт.

8.4.21 Определение абсолютной погрешности измерений силы постоянного тока по цепи  $\frac{1}{2}$  B H<sub>»</sub>

8.4.21.1 Для измерений силы постоянного тока по цепи «27 В Н» собрать схему в соответствии с рисунком 85. Для чего:

- переключить «+» нагрузки PEL-300 с клеммы «27 В БГ2» на клемму «27 В Н» пульта проверки;

- «-» шунта токового PCS-71000А подключен к клемме «М».

8.4.21.2 На нагрузке PEL-300 органами управления установить значение силы постоянного тока 0,5 А в соответствии с методикой п. 8.4.3.5.

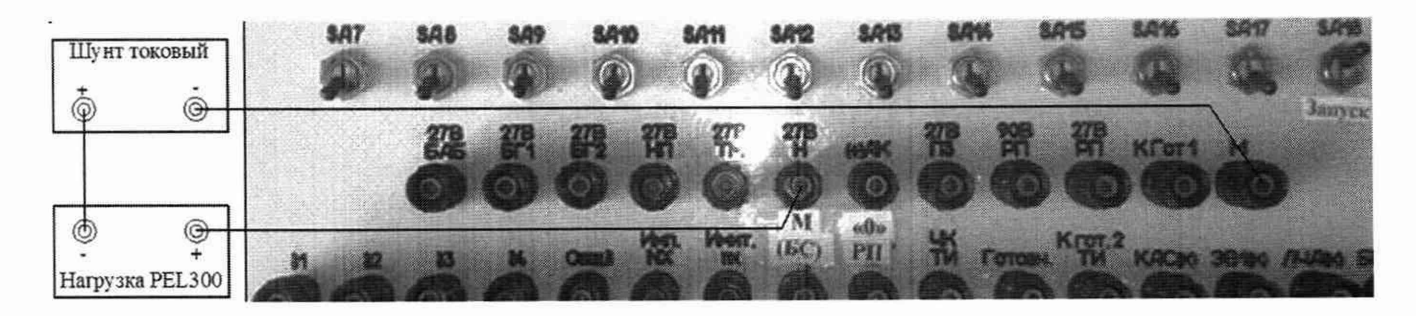

Рисунок 85 - Схема измерений силы постоянного тока по цепи «27 В Н»

8.4.21.3 Подать команду «ВКЛ. 27 В Н» в соответствии с п. 8.4.10.3.

8.4.21.4 Подключить нагрузку в соответствии с п. 8.2.3.6.

8.4.21.5 Выполнить системой и шунтом PCS-71000A измерение силы постоянного тока по цепи «27 В Н». Для чего, в окне программы «Токи» курсором и левой клавишей «мыши» нажать виртуальную кнопку «27 В Н» в соответствии с рисунком 86.

8.4.21.6 В окне программы «Результаты измерений» системы и на дисплее шунта PCS-71000А высветится измеренное значение силы постоянного тока. Полученные результаты измерений системой и шунтом PCS-71000А внести в протокол «Таблица А.20».

8.4.21.7 Снять нагрузку в соответствии с п. 8.2.3.8.

8.4.21.8 На нагрузке РЕL-300 органами управления последовательно установить значение силы постоянного тока 5,0 и 10,0 А в соответствии с методикой п. 8.4.3.5.

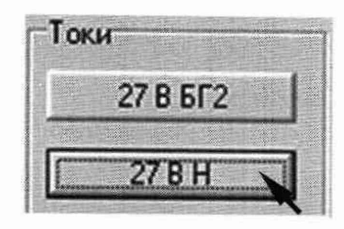

Рисунок 86 - Измерение силы постоянного тока по цепи «27 В Н»

8.4.21.9 Для каждого установленного значения вьшолнить действия в соответствии с методикой п.п. 8.4.21.3 - 8.4.21.7. Полученные результаты внести в протокол «Таблица А.20».

8.4.21.10 Снять напряжение с клеммы «27 В Н» пульта проверки. Для чего, курсором и левой клавишей «мыши» повторно нажать виртуальную кнопку «ВКЛ. 27 В Н».

8.4.21.11 Абсолютную погрешность Д1 измерений определять по формуле (2). Полученные результаты вычислений внести в протокол «Таблица А.20».

8.4.21.12 Результаты поверки считать положительными, если значение абсолютной погрешности измерений системой силы постоянного тока по цепи «27 В Н» находится в допускаемых пределах ±0,2 А. В противном случае система бракуется и направляется в ремонт.

8.4.22 Определение абсолютной погрешности измерений силы постоянного тока по цепям «27 В ПЗ»

8.4.22.1 Для измерений силы постоянного тока по цепи «27 В ПЗ» собрать схему в соответствии с рисунком 87. Для чего:

- переключить «+» нагрузки PEL-300 с клеммы «27 В Н» на клемму «27 В ПЗ» пульта проверки;

- подключить «-» шунта токового PCS-71000A к клемме «М» пульта проверки.

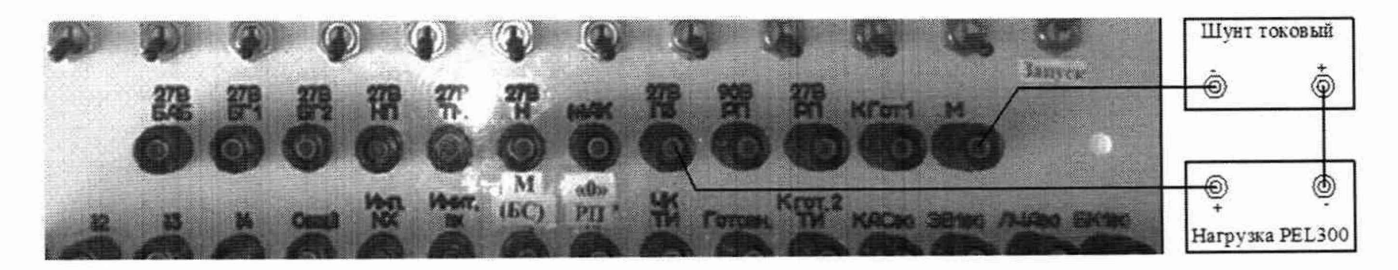

Рисунок 87 - Схема измерений силы постоянного тока по цепи «27 В ПЗ»

8.4.22.2 На нагрузке PEL-300 органами управления установить значение силы постоянного тока 0,5 А в соответствии с методикой п. 8.4.3.5.

8.4.22.3 Подать команду «ВКЛ. 27 В ПЗ» в соответствии с п. 8.4.11.3.

8.4.22.4 Подключить нагрузку в соответствии с п. 8.2.3.6.

8.4.22.5 Вьшолнить системой и шунтом PCS-71000A измерение силы постоянного тока по цепи «27 В ПЗ». Для чего, в окне программы «Токи» курсором и левой клавишей «мыши» нажать виртуальную кнопку «27 В ПЗ» в соответствии с рисунком 88.

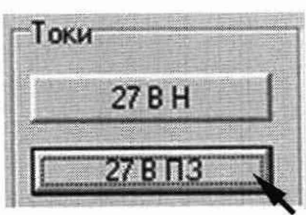

Рисунок 88 - Измерение силы постоянного тока по цепи «27 В ПЗ»

8.4.22.6 В окне программы «Результаты измерений» системы и на дисплее шунта PCS-71000А высветится измеренное значение силы постоянного тока. Полученные результаты измерений системой и шунтом PCS-71000A внести в протокол «Таблица А.21».

8.4.22.7 Снять нагрузку в соответствии с п. 8.2.3.8.

8.4.22.8 На нагрузке PEL-300 органами управления последовательно установить значение силы постоянного тока 5,0 и 10,0 А в соответствии с п. 8.4.3.5.

8.4.22.9 Для каждого установленного значения выполнить действия в соответствии с методикой п.п. 8.4.25.3 - 8.4.25.7. Полученные результаты внести в протокол «Таблица А.21».

8.4.22.10 Снять напряжение с клеммы «27 В ПЗ» пульта проверки. Для чего, курсором и левой клавишей «мыши» повторно нажать виртуальную кнопку «ВКЛ. 27 В ПЗ».

8.4.22.11 Абсолютную погрешность Д1 измерений определять по формуле (2). Полученные результаты вычислений внести в протокол «Таблица А.21».

8.4.22.12 Результаты поверки считать положительными, если значение абсолютной погрешности измерений системой силы постоянного тока по цепи «27 В ПЗ» находится в допускаемых пределах ±0,2 А. В противном случае система бракуется и направляется в ремонт.

8.4.23 Определение абсолютной погрешности измерений силы постоянного тока по цепям «27 В НП»

8.4.23.1 Для измерений силы постоянного тока по цепи «27 В НП» собрать схему в соответствии с рисунком 89. Для чего:

- переключить «+» нагрузки PEL-300 с клеммы «27 В ПЗ» на клемму «27 В НП» пульта проверки;

- «-» шунта токового PCS-71000A подключен к клемме «М».

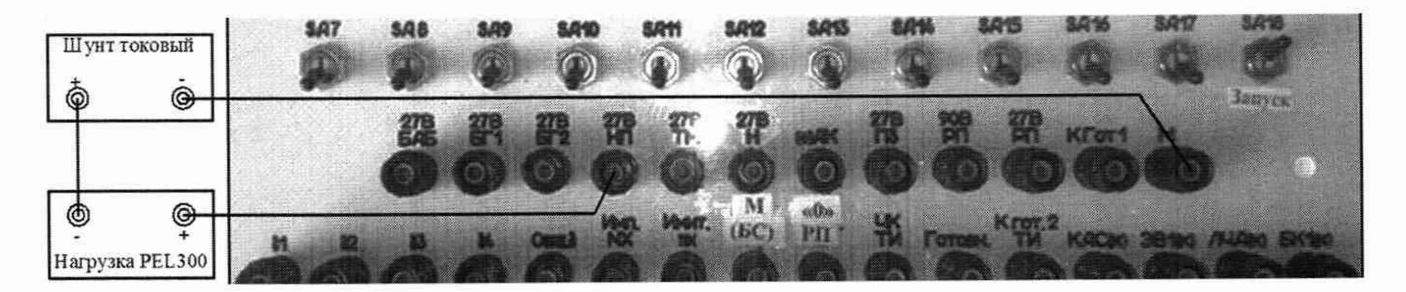

Рисунок 89 - Схема измерений силы постоянного тока по цепи «27 В НП»

8.4.23.2 На нагрузке PEL-300 органами управления установить значение силы постоянного тока 0,2 А в соответствии с методикой п. 8.4.3.5.

8.4.23.3 Подать команду «ВКЛ. 27 В НП» в соответствии с п. 8.4.12.3.

8.4.23.4 Подключить нагрузку в соответствии с п. 8.2.3.6.

8.4.23.5 Выполнить системой и шунтом PCS-71000A измерение силы постоянного тока по цепи «27 В НП». Для чего, в окне программы «Токи» курсором и левой клавишей «мыши» нажать виртуальную кнопку «27 В НП» в соответствии с рисунком 90.

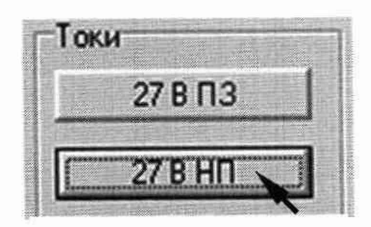

Рисунок 90 - Измерение силы постоянного тока по цепи «27 В НП»

CH PM-180.9500-0 MII

8.4.21.6 В окне программы «Результаты измерений» системы и на дисплее шунта PCS-71000А высветится измеренное значение силы постоянного тока. Полученные результаты измерений системой и шунтом PCS-71000A внести в протокол «Таблица А.19».

8.4.23.7 Снять нагрузку в соответствии с п. 8.2.3.8.

8.4.23.8 На нагрузке PEL-300 органами управления последовательно установить значения силы постоянного тока 1,0 и 2,0 А в соответствии с п. 8.4.3.5.

8.4.23.9 Для каждого установленного значения выполнить действия в соответствии с методикой п.п. 8.4.23.3 - 8.4.23.7. Полученные результаты внести в протокол «Таблица А.19».

8.4.23.10 Снять напряжение с клеммы «27 В НП» пульта проверки. Для чего, курсором и левой клавишей «мыши» повторно нажать виртуальную кнопку «ВКЛ. 27 В НП».

8.4.23.11 Абсолютную погрешность Д измерений определять по формуле (2). Полученные результаты вычислений внести в протокол «Таблица А.19».

8.4.23.12 Результаты поверки считать положительными, если значение абсолютной погрешности измерений системой силы постоянного тока по цепи «27 В НП» находится в допускаемых пределах  $\pm 0.2$  А. В противном случае система бракуется и направляется в ремонт.

8.4.24 Определение абсолютной погрешности измерений силы постоянного тока по цепям «27 В ТМ»

8.4.24.1 Для измерений силы постоянного тока по цепи «27 В ТМ» собрать схему в соответствии с рисунком 91. Для чего:

- переключить «+» нагрузки PEL-300 с клеммы «27 В НП» на клемму «27 В ТМ» пульта проверки;

- «-» шунта токового PCS-71000А подключен к клемме «М».

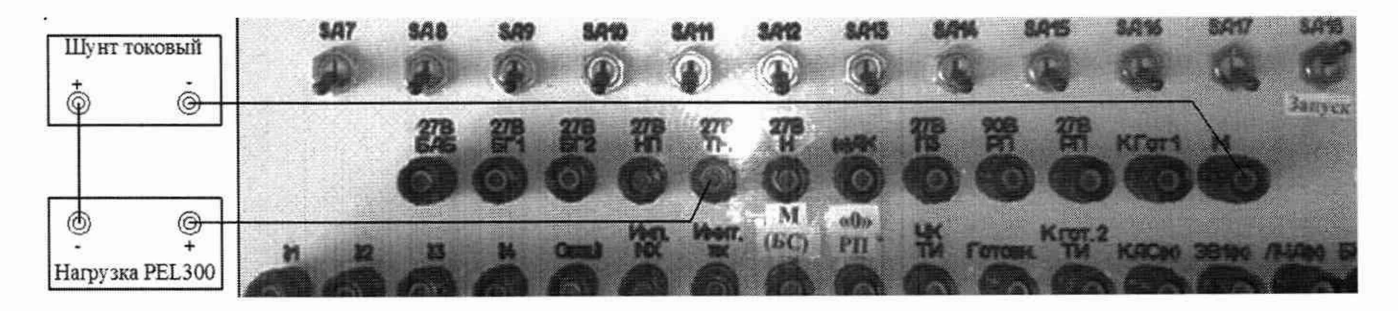

Рисунок 91 - Схема измерений силы постоянного тока по цепи «27 В ТМ»

8.4.24.2 На нагрузке РЕL-300 органами управления установить значение силы постоянного тока 0,2 А в соответствии с методикой п. 8.4.3.5.

8.4.24.3 Подать команду «ВКЛ. 27 В ТМ» в соответствии с п. 8.4.13.3.

8.4.24.4 Подключить нагрузку в соответствии с п. 8.2.3.6.

8.4.24.5 Выполнить системой и шунтом PCS-71000A измерение силы постоянного тока по цепи «27 В ТМ». Для чего, в окне программы «Токи» курсором и левой клавишей «мыши» нажать виртуальную кнопку «27 В ТМ» в соответствии с рисунком 92.

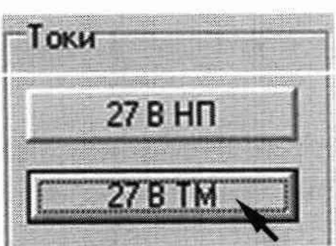

Рисунок 92 - Измерение силы постоянного тока по цепи «27 В ТМ»

8.4.24.6 В окне программы «Результаты измерений» системы и на дисплее шунта PCS-71000А высветится измеренное значение силы постоянного тока. Полученные результаты измерений системой и шунтом PCS-71000A внести в протокол «Таблица А.23».

8.4.24.7 Снять нагрузку в соответствии с п. 8.2.3.8.

8.4.24.8 На нагрузке PEL-300 органами управления последовательно установить значения силы постоянного тока 1,0 и 2,0 А в соответствии с п. 8.4.3.5.

8.4.24.9 Для каждого установленного значения выполнить измерений в соответствии с методикой п.п. 8.4.24.3 - 8.4.24.7. Полученные результаты внести в протокол «Таблица А.23».

8.4.24.10 Снять напряжение с клеммы «27 В ТМ» пульта проверки. Для чего, курсором и левой клавишей «мыши» повторно нажать виртуальную кнопку «ВКЛ. 27 В ТМ».

8.4.24.11 Абсолютную погрешность Д1 измерений определять по формуле (2). Полученные результаты вычислений внести в протокол «Таблица А.23».

8.4.24.12 Результаты поверки считать положительными, если значение абсолютной погрешности измерений системой силы постоянного тока по цепи «27 В ТМ» находится в допускаемых пределах ±0,2 А. В противном случае система бракуется и направляется в ремонт.

8.4.25 Определение абсолютной погрешности измерений силы постоянного тока по цепи  $\kappa$ (+) AK»

8.4.25.1 Для измерений силы постоянного тока по цепи «(+) АК» собрать схему в соответствии с рисунком 93. Для чего:

- переключить «+» нагрузки PEL-300 с клеммы «27 В ТМ» на клемму «(+) АК» пульта проверки;

- «-» шунта токового PCS-71000A подключен к клемме «М».

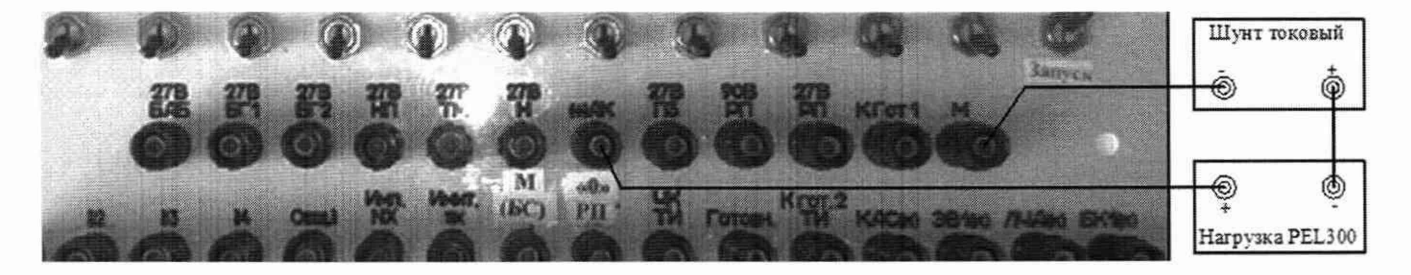

Рисунок 93 - Схема измерений силы постоянного тока по цепи «(+) АК»

8.4.25.2 На источнике питания «АК» с помощью программы «АТТЕСТАЦИЯ АРМ-180» установить напряжение постоянного тока 20 В в соответствии с п. 8.4.2.2. В колонке «Ограничение по напряжению/току» установить нижнее значение напряжения 15 В.

8.4.25.3 На нагрузке PEL-300 органами управления установить значение силы постоянного тока 0,5 А в соответствии с методикой п. 8.4.3.5.

8.4.25.4 Подать команду «ВКЛ. (+) АК» в соответствии с п. 8.4.14.3.

8.4.25.5 Подключить нагрузку в соответствии с п. 8.2.3.6.

8.4.25.6 Выполнить системой и шунтом PCS-71000A измерение силы постоянного тока по цепи «(+) АК». Для чего, в окне программы «Токи» курсором и левой клавишей «мыши» нажать виртуальную кнопку «+ 62 АК» в соответствии с рисунком 94.

8.4.25.7 В окне программы «Результаты измерений» системы и на дисплее шунта PCS-71000А высветится измеренное значение силы постоянного тока. Полученные результаты измерений системой и шунтом PCS-71000A внести в протокол «Таблица А.24».

8.4.25.8 Снять нагрузку в соответствии с п. 8.2.3.8.

8.4.25.9 На нагрузке PEL-300 органами управления последовательно установить значение силы постоянного тока 6,0 и 12,4 А в соответствии с методикой п. 8.4.3.5.

8.4.25.10 Для каждого установленного значения выполнить измерение в соответствии с методикой п.п. 8.4.25.4 - 8.4.25.8. Полученные результаты внести в протокол «Таблица А.24».

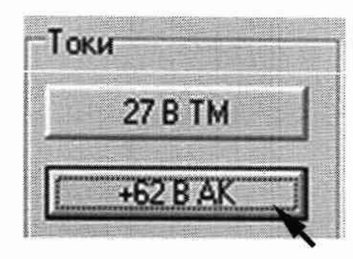

Рисунок 94 - Измерение силы постоянного тока по цепи «(+) АК»

8.4.25.11 Снять напряжение с клеммы «(+) АК» пульта проверки. Для чего, курсором и левой клавишей «мыши» повторно нажать виртуальную кнопку «ВКЛ. (+) АК».

8.4.25.12 Абсолютную погрешность AI измерений определять по формуле (2). Полученные результаты вычислений внести в протокол «Таблица А.24».

8.4.25.13 Результаты поверки считать положительными, если значение абсолютной погрешности измерений системой силы постоянного тока по цепи «(+) АК» находится в допускаемых пределах ±0,2 А. В противном случае система бракуется и направляется в ремонт.

8.4.26 Определение абсолютной погрешности измерений силы постоянного тока по цепи «27 В РП»

8.4.26.1 Для измерений силы постоянного тока по цепи «27 В РП» собрать схему в соответствии с рисунком 95. Для чего:

- переключить «+» нагрузки PEL-300 с клеммы «(+) АК» на клемму «27 В РП» пульта проверки;

- «-» шунта токового PCS-71000A подключен к клемме «М».

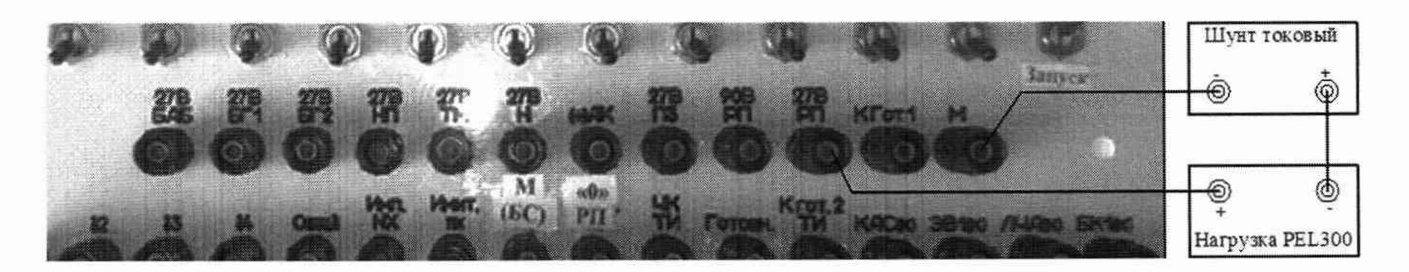

Рисунок 95 - Схема измерений силы постоянного тока по цепи «27 В РП»

8.4.26.2 На нагрузке PEL-300 органами управления установить значение силы постоянного тока 0,2 А в соответствии с методикой п. 8.4.3.5.

8.4.26.3 Подать команду «ВКЛ. БРП» в соответствии с методикой п. 8.4.15.3.

8.4.26.4 Подключить нагрузку в соответствии с п. 8.2.3.6.

8.4.26.5 Выполнить системой и шунтом PCS-71000A измерение силы постоянного тока по цепи «27 В РП». Для чего, в окне программы «Токи» курсором и левой клавишей «мыши» нажать виртуальную кнопку «27 В РП» в соответствии с рисунком 96.

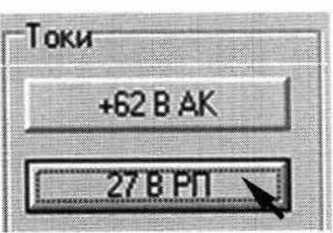

Рисунок 96 - Измерение силы постоянного тока по цепи «27 В РП»

# СИ FM-l8U.y5UU-U МИ

8.4.26.6 В окне программы «Результаты измерений» системы и на дисплее шунта PCS-71000А высветится измеренное значение силы постоянного тока. Полученные результаты измерений системой и шунтом PCS-71000A внести в протокол «Таблица А.25».

8.4.26.7 Снять нагрузку в соответствии с п. 8.2.3.8.

8.4.26.8 На нагрузке PEL-300 органами управления последовательно установить значение силы постоянного тока 1,0 и 2,0 А в соответствии с методикой п. 8.4.3.5.

8.4.26.9 Для каждого установленного значения вьшолнить измерений в соответствии с методикой п.п. 8.4.26.3 - 8.4.26.7. Полученные результаты внести в протокол «Таблица А.25».

8.4.26.10 Снять напряжение с клеммы «27 В РП» пульта проверки. Для чего, курсором и левой клавишей «мыши» повторно нажать виртуальную кнопку «ВКЛ. БРП».

8.4.26.11 Абсолютную погрешность Д1 измерений определять по формуле (2). Полученные результаты вычислений внести в протокол «Таблица А.25».

8.4.26.12 Результаты поверки считать положительными, если значение абсолютной погрешности измерений системой силы постоянного тока по цепи «27 В РП» находится в допускаемых пределах ±0,2 А. В противном случае система бракуется и направляется в ремонт.

8.4.27 Определение абсолютной погрешности измерений силы постоянного тока по цепи «90 В РП»

8.4.27.1 Для измерений силы постоянного тока по цепи «90 В РП» собрать схему в соответствии с рисунком 97. Для чего:

- переключить «+» нагрузки PEL-300 с клеммы «27 В РП» на клемму «90 В РП» пульта проверки;

- «-» шунта токового PCS-71000A подключен к клемме «М».

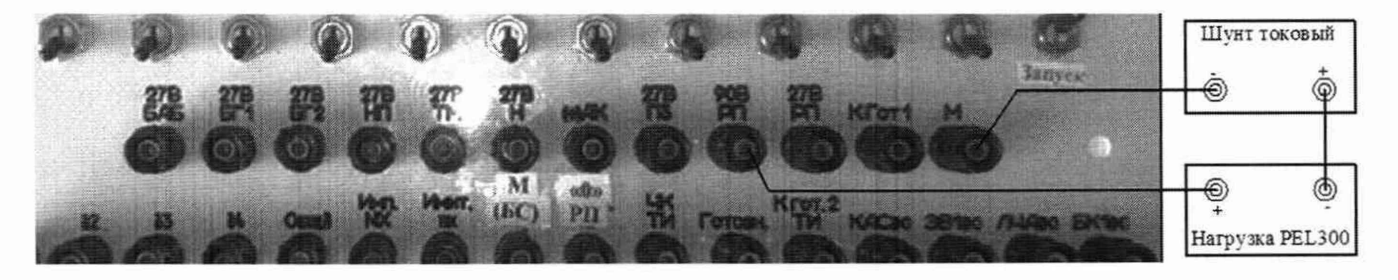

Рисунок 97 - Схема измерений силы постоянного тока по цепи «90 В РП»

8.4.27.2 На источнике питания постоянного тока «90 В РП» установить напряжение 40 В в соответствии с методикой п. 8.2.3.1. В колонке «Ограничение по напряжению/току» установить нижнее значение:

- по напряжению 30 В

- по току 0 А.

8.4.27.3 На нагрузке PEL-300 органами управления установить значение силы постоянного тока 0,5 А в соответствии с п. 8.2.3.5.

8.4.27.4 Подать команду «ВКЛ. БРП» в соответствии с п. 8.4.15.3.

8.4.27.5 Подключить нагрузку в соответствии с п. 8.2.3.6.

8.4.27.6 Выполнить системой и шунтом PCS-71000A измерение силы постоянного тока по цепи «90 В РП». Для чего, в окне программы «Токи» курсором и левой клавишей «мыши» нажать виртуальную кнопку «90 В РП» в соответствии с рисунком 98.

8.4.27.7 В окне программы «Результаты измерений» системы и на дисплее шунта PCS-71000А высветится измеренное значение силы постоянного тока. Полученные результаты измерений системой и шунтом PCS-71000A внести в протокол «Таблица А.26».

8.4.27.8 Снять нагрузку в соответствии с п. 8.2.3.8.

8.4.27.9 Снять напряжение с клеммы «90 В РП», для чего, курсором и левой клавишей «мыши» повторно нажать виртуальную кнопку «ВКЛ. БРП».

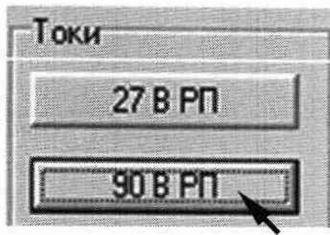

Рисунок 98 - Измерение силы постоянного тока по цепи «90 В РП»

8.4.27.10 На нагрузке PEL-300 последовательно установить значение силы постоянного тока 4.0 и 7.0 А в соответствии с методикой п. 8.2.3.5.

8.4.27.11 Для каждого установленного значения выполнить системой и шунтом PCS-71000А действия в соответствии с методикой п.п. 8.4.27.4 - 8.4.27.9. Полученные результаты внести в протокол «Таблица А.25».

8.4.27.12 Абсолютную погрешность  $\Delta I$  измерений определять по формуле (2). Полученные результаты вычислений внести в протокол «Таблица А.26».

8.4.27.13 Результаты поверки считать положительными, если значение абсолютной погрешности измерений системой силы постоянного тока по цепи «90 В РП» находится в допускаемых пределах  $\pm 0.2$  А. В противном случае система бракуется и направляется в ремонт.

8.4.27.14 Отстыковать нагрузку PEL-300 и шунт токовый PCS-71000A от пульта проверки ППСИ-180.9500-0.

8.4.28 Определение приведенной погрешности измерений напряжения постоянного тока по цепям «ЗПДУ1» и «ЗПДУ2»

8.4.28.1 Собрать схему в соответствии с рисунком 99. Для чего, на пульте проверки подключить универсальный калибратор «FLUKE» 5522A соблюдая полярность:

- «+» калибратора - к клемме «ЗПДУ1»;

- «-» калибратора - к клемме «Общ. б» или «М (БС)».

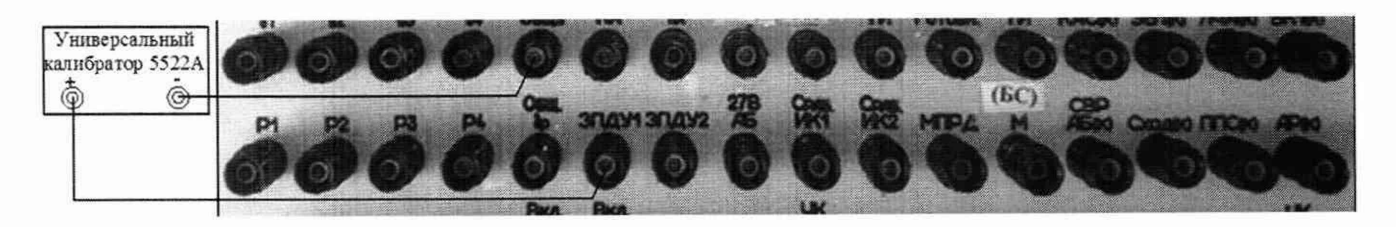

Рисунок 99 - Схема подключения калибратора по цепи «ЗПДУ1»

8.4.28.2 На калибраторе органами управления установить напряжение 22 В.

8.4.28.3 Выполнить системой измерение напряжения постоянного тока по цепи «ЗПДУ1». Для чего, в окне программы «Аналоговые сигналы (500)» курсором и левой клавишей «мыши» нажать виртуальную кнопку «ЗПДУ1» в соответствии с рисунком 100.

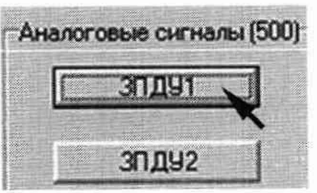

Рисунок 100 - Измерение напряжения постоянного тока по цепи «ЗПДУ1»

8.4.28.4 В окне программы «Результаты измерений» высветится измеренное системой значение напряжения. Полученный результат внести в протокол «Таблица А.27».

8.4.28.5 На калибраторе органами управления последовательно установить напряжение постоянного тока 27 и 34 В.

8.4.28.6 Для каждого установленного значения выполнить измерение в соответствии с п. 8.4.28.3. Полученные результаты внести в протокол «Таблица А.27».

8.4.28.7 Для измерений напряжения постоянного тока по цепи «ЗПДУ2» собрать схему в соответствии с рисунком 102. Для чего, на пульте проверки:

- переключить «+» калибратора с клеммы «ЗПДУ1» на клемму «ЗПДУ2»;

- «-» калибратора подключен к клемме «Общ.5» или «М (БС)».

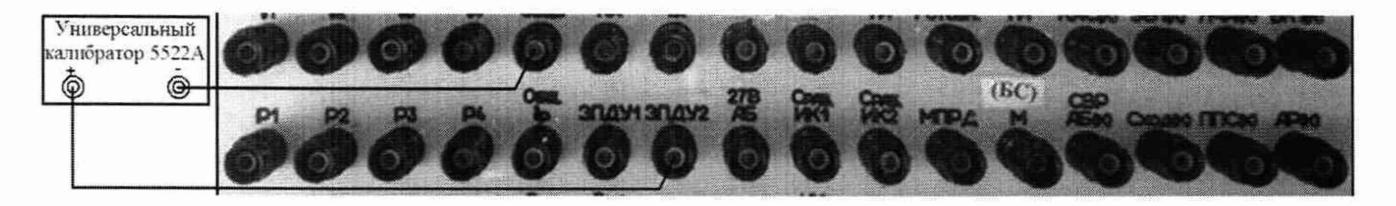

Рисунок 102 - Схема подключения калибратора по цепи «ЗПДУ2»

8.4.28.8 Выполнить системой измерение напряжения постоянного тока по цепи «ЗПДУ2» в соответствии с п.п. 8.4.28.2 - 8.4.28.6. Для чего, в окне программы «Аналоговые сигналы (500)» курсором и левой клавишей «мыши» для каждого установленного значения нажать виртуальную кнопку «ЗПДУ2» в соответствии с рисунком 103.

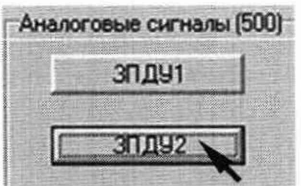

Рисунок 103 - Измерение напряжения постоянного тока по цепи «ЗПДУ2»

8.4.28.9 Приведенную погрешность yU измерений определять по формуле (1). Полученные результаты вычислений внести в протокол «Таблица А.27».

8.4.28.10 Результаты поверки считать положительными, если значение абсолютной погрешности измерений системой напряжения постоянного тока по цепям «ЗПДУ1» и «ЗПДУ2» находится в допускаемых пределах  $\pm 3$  %. В противном случае система бракуется и направляется в ремонт.

8.4.29 Определение приведенной погрешности измерений напряжения постоянного тока по цепи «27 В АБ»

8.4.29.1 Для измерений напряжения постоянного тока по цепи «27 В АБ» собрать схему в соответствии с рисунком 104. Для чего, на пульте проверки:

- переключить «+» калибратора с клеммы «ЗПДУ2» на клемму «27 В АБ»;

- «-» калибратора подключен к клемме «Общ.8» или «М (БС)».

8.4.29.2 На калибраторе органами управления установить напряжение 22 В.

8.4.29.3 Выполнить системой измерение напряжения постоянного тока по цепи «27 В АБ». Для чего, в окне программы «Аттестация рабочего места PM 180» - «Аналоговые сигналы (500)» курсором и левой клавишей «мыши» нажать виртуальную кнопку «27 В АБ» в соответствии с рисунком 105.

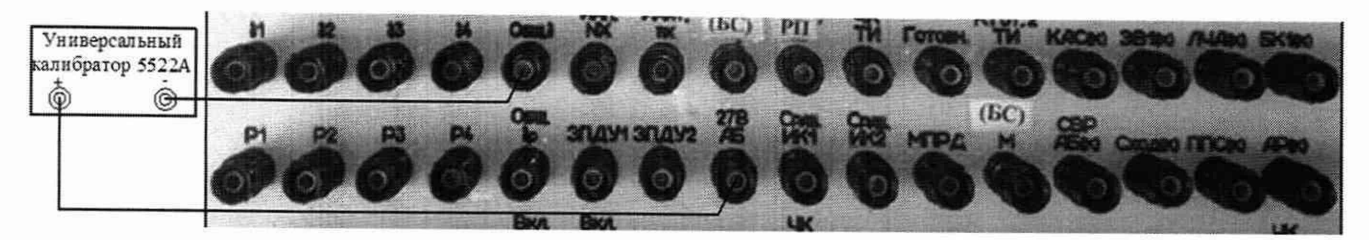

Рисунок 104 - Схема подключения калибратора по цепи «27 В АБ»

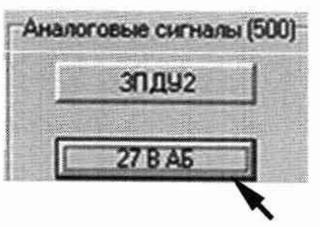

Рисунок 105 - Измерение напряжения постоянного тока по цепи «27 В АБ»

8.4.29.4 В окне программы «Результаты измерений» высветится измеренное системой значение напряжения постоянного тока. Полученный результат измерений внести в протокол «Таблица А.28».

8.4.29.5 На калибраторе органами управления последовательно установить напряжение постоянного тока 27 и 34 В.

8.4.29.6 Для каждого установленного значения выполнить измерение в соответствии с п. 8.4.29.3. Полученные результаты внести в протокол «Таблица А.28».

8.4.29.7 Приведенную погрешность у U измерений определять по формуле (1). Полученные результаты вычислений внести в протокол «Таблица А.28».

8.4.29.8 Результаты поверки считать положительными, если значение абсолютной погрешности измерений системой напряжения постоянного тока по цепи «27 В АБ» находится в допускаемых пределах  $\pm 3$  %. В противном случае система бракуется и направляется в ремонт.

8.4.30 Определение приведенной погрешности измерений напряжения постоянного тока по цепям «Сраб ИК 1» и «Сраб ИК 2»

8.4.30.1 Для измерений напряжения постоянного тока по цепи «Сраб ИК 1» собрать схему в соответствии с рисунком 106. Для чего, на пульте проверки:

- переключить «+» калибратора с клеммы «27 В АБ» на клемму «Сраб ИК 1»;

- «-» калибратора подключен к клемме «Общ. б» или «М (БС)».

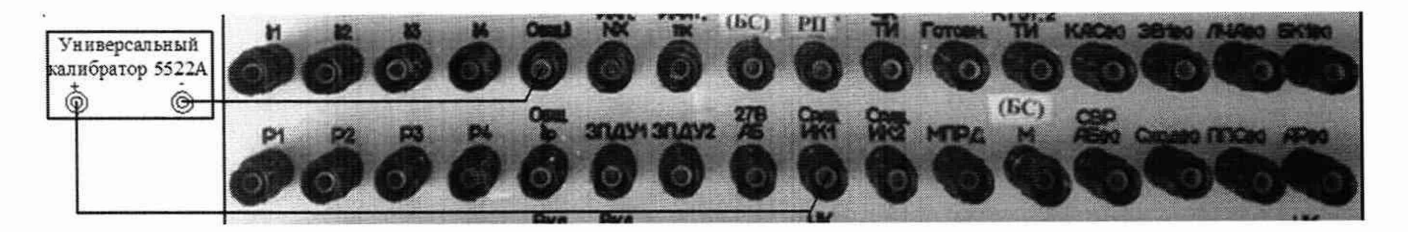

Рисунок 106 - Схема подключения калибратора по цепи «Сраб ИК 1»

8.4.30.2 На калибраторе органами управления установить напряжение 22 В.

8.4.30.3 Выполнить системой измерение напряжения постоянного тока по цепи «Сраб ИК1». Для чего, в окне программы «Аналоговые сигналы (500)» курсором и левой клавишей «мыши» нажать виртуальную кнопку «Сраб ИК1» в соответствии с рисунком 107.

CH PM-180.9500-0 MH

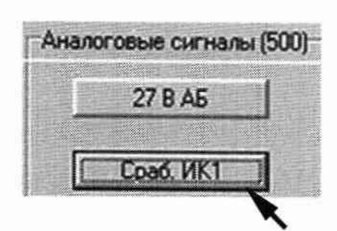

Рисунок 107 - Измерение напряжения постоянного тока по цепи «Сраб ИК1»

8.4.30.4 В окне программы «Результаты измерений» высветится измеренное системой значение напряжения. Полученный результат внести в протокол «Таблица А.29».

8.4.30.5 На калибраторе органами управления последовательно установить напряжение постоянного тока 27 и 34 В.

8.4.30.6 Для каждого установленного значения выполнить измерение в соответствии с п. 8.4.30.3. Полученные результаты внести в протокол «Таблица А.29».

8.4.30.7 Для измерений напряжения постоянного тока по цепи «Сраб ИК 2» собрать схему в соответствии с рисунком 108. Для чего, на пульте проверки:

- переключить «+» калибратора с клеммы «Сраб ИК 1» на клемму «Сраб ИК 2»;

- «-» калибратора подключен к клемме «Общ. б» или «М (БС)».

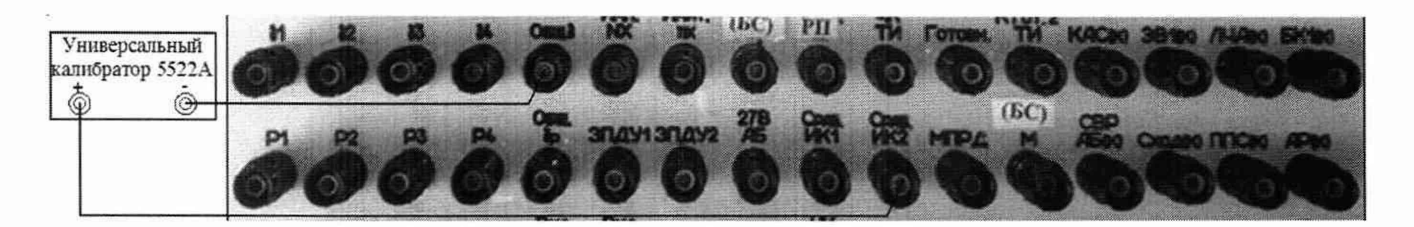

Рисунок 108 - Схема подключения калибратора по цепи «Сраб ИК2»

8.4.30.8 Выполнить системой измерение напряжения постоянного тока по цепи «ЗПДУ2» в соответствии с п.п. 8.4.30.2 - 8.4.30.6. Для чего, в окне программы «Аналоговые сигналы (500)» курсором и левой клавишей «мыши» для каждого установленного значения нажать виртуальную кнопку «Сраб ИК2» в соответствии с рисунком 109.

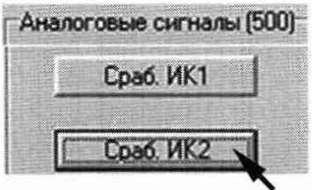

Рисунок 109 - Измерение напряжения постоянного тока по цепи «Сраб ИК2»

8.4.30.11 Приведенную погрешность у U измерений определять по формуле (1). Полученные результаты вычислений внести в протокол «Таблица А.29».

8.4.30.12 Результаты поверки считать положительными, если значение абсолютной погрешности измерений системой напряжения постоянного тока по цепям «Сраб ИК1» и «Сраб ИК2» находится в допускаемых пределах ±3 %. В противном случае система бракуется и направляется в ремонт.

8.4.31 Определение приведенной погрешности измерений напряжения постоянного тока по цепи «МПРД»

# CH PM-180.9500-0 MII

8.4.31.1 Для измерений напряжения постоянного тока по цепи «МПРД» собрать схему в соответствии с рисунком 110. Для чего, на пульте проверки:

- переключить «+» калибратора с клеммы «Сраб ИК 2» на клемму «МПРД»;

- «-» калибратора подключен к клемме «Общ. б» или «М (БС)».

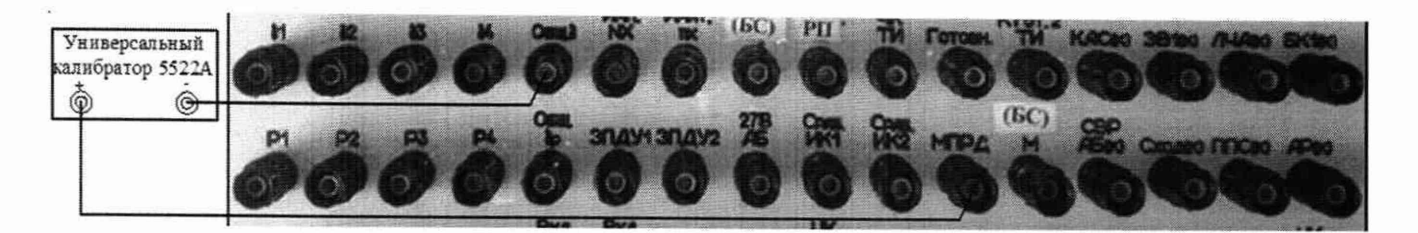

Рисунок 110 - Схема подключения калибратора по цепи «МПРД»

8.4.31.2 На калибраторе органами управления установить напряжение 5 В.

8.4.31.3 Выполнить системой измерение напряжения постоянного тока по цепи «МПРД». Для чего, в окне программы «Аналоговые сигналы (500)» курсором и левой клавишей «мыши» нажать виртуальную кнопку «МПРД» в соответствии с рисунком 111.

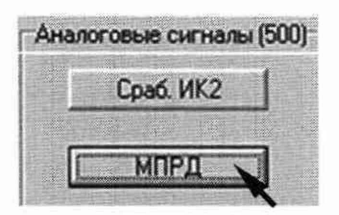

Рисунок 111 - Измерение напряжения постоянного тока по цепи «МПРД»

8.4.31.4 В окне программы «Результаты измерений» высветится измеренное системой значение напряжения. Полученный результат внести в протокол «Таблица А.30».

8.4.31.5 На калибраторе органами управления последовательно установить напряжение постоянного тока 10 и 15 В.

8.4.31.6 Для каждого установленного значения выполнить измерение в соответствии с п. 8.4.31.3. Полученные результаты внести в протокол «Таблица А.30».

8.4.31.7 Приведенную погрешность у U измерений определять по формуле (1). Полученные результаты вычислений внести в протокол «Таблица А.30».

8.4.31.8 Результаты поверки считать положительными, если значение абсолютной погрешности измерений системой напряжения постоянного тока по цепи «МПРД» находится в допускаемых пределах  $\pm 3$  %. В противном случае система бракуется и направляется в ремонт.

8.4.32 Определение приведенной погрешности измерений напряжения постоянного тока по непи «ЧК ТИ»

8.4.32.1 Для измерений напряжения постоянного тока по цепи «ЧК ТИ» собрать схему в соответствии с рисунком 112. Для чего, на пульте проверки:

- переключить «+» калибратора с клеммы «МПРД» на клемму «ЧК ТИ»;

- «-» калибратора подключен к клемме «Общ. б» или «М (БС)».

8.4.32.2 На калибраторе органами управления установить напряжение 22 В.

8.4.32.3 Выполнить системой измерение напряжения постоянного тока по цепи «ЧК ТИ». Для чего, в окне программы «Аналоговые сигналы (500)» курсором и левой клавишей «мыши» нажать виртуальную кнопку «ЧК ТИ» в соответствии с рисунком 113.

8.4.32.4 В окне программы «Результаты измерений» высветится измеренное системой значение напряжения. Полученный результат внести в протокол «Таблица А.31».

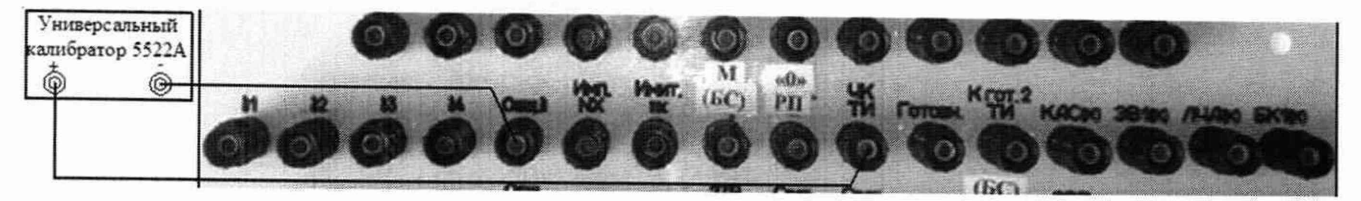

Рисунок 112- Схема подключения калибратора по цепи «ЧК ТИ»

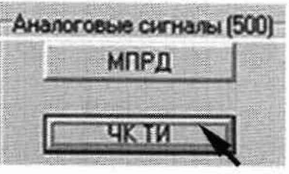

Рисунок 113 - Измерение напряжения постоянного тока по цепи «ЧК ТИ»

8.4.32.5 На калибраторе органами управления последовательно установить напряжение постоянного тока 27 и 34 В.

8.4.32.6 Для каждого установленного значения выполнить измерение в соответствии с п. 8.4.32.3. Полученные результаты измерений внести в протокол «Таблица А.31».

8.4.32.7 Приведенную погрешность yU измерений определять по формуле (1). Полученные результаты вычислений внести в протокол «Таблица А.31».

8.4.32.8 Результаты поверки считать положительными, если значение абсолютной погрешности измерений системой напряжения постоянного тока по цепи «ЧК ТИ» находится в допускаемых пределах ±3 %. В противном случае система бракуется и направляется в ремонт.

8.4.33 Определение приведенной погрешности измерений напряжения постоянного тока начального отклонения рулей и управляющих сигналов по цепям « $\delta 1$ » - « $\delta 4$ » воспроизводимых ИСУ

8.4.33.1 Для измерений напряжения постоянного тока по цепи «81» собрать схему в соответствии с рисунком 114. Для чего, на пульте проверки:

- переключить «+» калибратора с клеммы «ЧК ТИ» на клемму « $\delta 1$ »;

- «-» калибратора подключен к клемме «Общ.8».

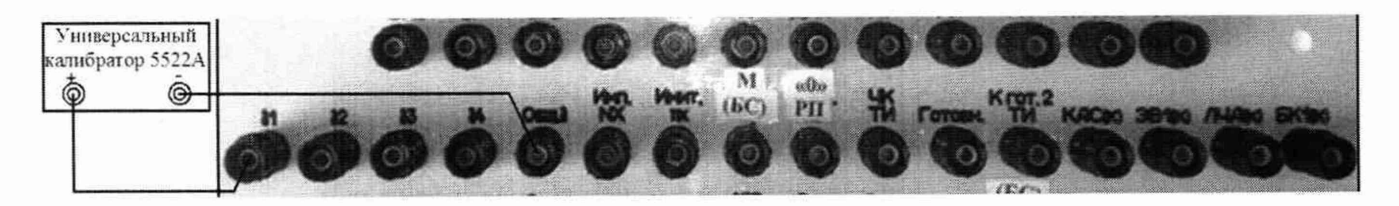

Рисунок 114 - Схема подключения калибратора по цепи «81»

8.4.33.2 На калибраторе органами управления установить напряжение 0.1 В.

8.4.33.3 Вьшолнить системой измерение напряжения постоянного тока по цепи «81». Для чего, в окне программы «Аналоговые сигналы (500)» - «ИСУ» курсором и левой клавишей «мыши» нажать виртуальную кнопку «81» в соответствии с рисунком 115.

8.4.33.4 В окне программы «Результаты измерения» высветится измеренное системой значение напряжения. Полученный результат внести в протокол «Таблица А.32.1».

8.4.33.5 На калибраторе органами управления последовательно установить напряжение постоянного тока 0,5 и 1,0 В.

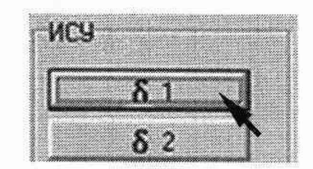

Рисунок 115 - Измерение напряжения постоянного тока по цепи «81»

8.4.33.6 Для каждого установленного значения выполнить измерение в соответствии с п. 8.4.33.3. Полученные результаты измерений внести в протокол «Таблица А.32.1».

8.4.33.7 На калибраторе органами управления поменять полярность и последовательно установить напряжение постоянного тока минус 0,1; минус 0,5 и минус 1,0 В.

8.4.33.8 Для каждого установленного значения выполнить измерение в соответствии с п. 8.4.33.3. Полученные результаты измерений внести в протокол «Таблица А.32.1».

8.4.33.9 Для измерений напряжения постоянного тока по цепи «52» собрать схему в соответствии с рисунком 116. Для чего, на пульте проверки:

- переключить «+» калибратора с клеммы « $\delta$ 1» на клемму « $\delta$ 2»;

- «-» калибратора подключен к клемме «Общ.5».

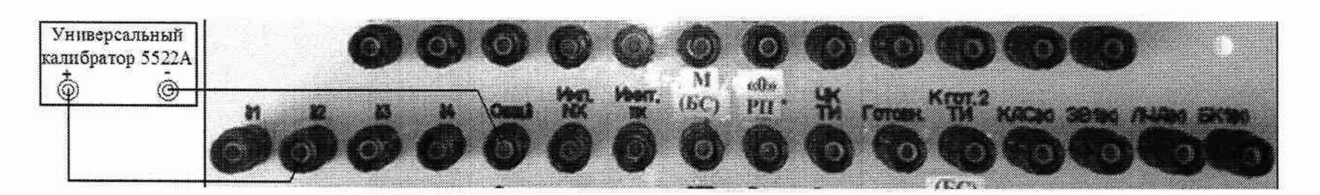

Рисунок 116 - Схема подключения калибратора по цепи «82»

8.4.33.10 Для каждого установленного значения напряжения по цепи «52» выполнить действия в соответствии с методикой п.п. 8.4.33.2 - 8.4.33.8. Для выполнения измерений системой, в окне программы «Аналоговые сигналы (500)» - «ИСУ», курсором и левой клавишей «мыши» нажать виртуальную кнопку «52» в соответствии с рисунком 117.

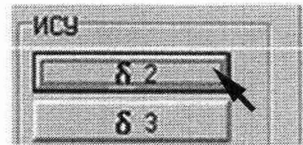

Рисунок 117 - Измерение напряжения постоянного тока по цепи «62»

8.4.33.11 Для измерений напряжения постоянного тока по цепи «53» собрать схему в соответствии с рисунком 118. Для чего, на пульте проверки:

- переключить «+» калибратора с клеммы «52» на клемму «53»;

- «-» калибратора подключен к клемме «Общ.5».

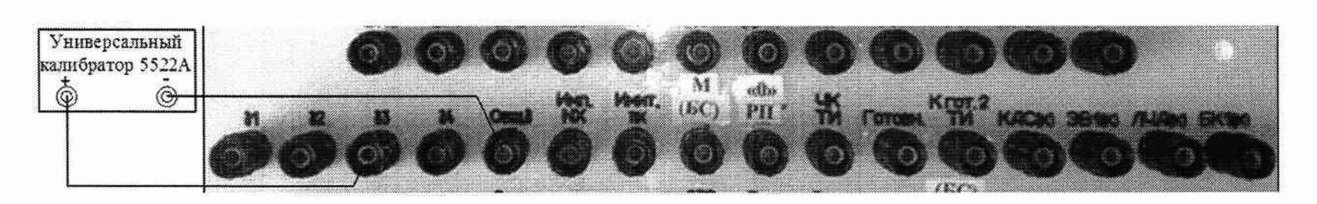

Рисунок 118 - Схема подключения калибратора по цепи «63»

8.4.33.12 Для каждого установленного значения напряжения по цепи «83» выполнить действия в соответствии с методикой п.п. 8.4.33.2 - 8.4.33.8. Для выполнения измерений системой, в окне программы «Аналоговые сигналы (500)» - «ИСУ», курсором и левой клавишей «мыши» нажать виртуальную кнопку «83» в соответствии с рисунком 119.

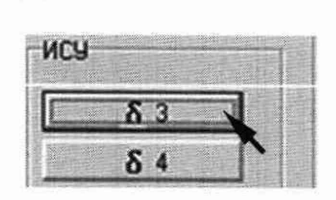

Рисунок 119 - Схема измерений напряжения постоянного тока по цепи «83»

8.4.33.13 Для измерений напряжения постоянного тока по цепи «84» собрать схему в соответствии с рисунком 120. Для чего, на пульте проверки:

- переключить «+» калибратора с клеммы «83» на клемму «84»;

- «-» калибратора подключен к клемме «Общ.8».

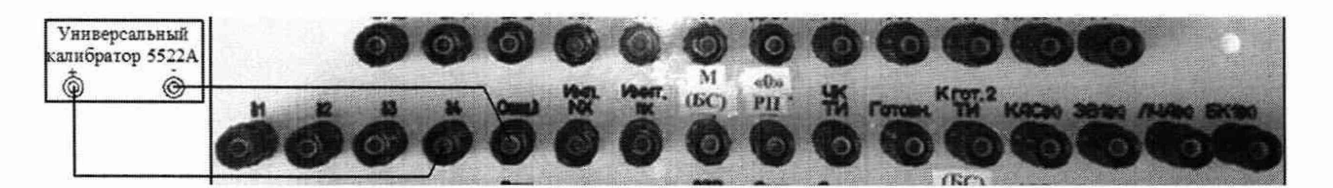

Рисунок 120 - Схема подключения калибратора по цепи «84»

8.4.33.14 Для каждого установленного значения напряжения по цепи «84» выполнить действия в соответствии с методикой п.п. 8.4.33.2 - 8.4.33.8. Для выполнения измерений системой, в окне программы «Аналоговые сигналы (500)» - «ИСУ», курсором и левой клавишей «мыши» нажать виртуальную кнопку «84» в соответствии с рисунком 121.

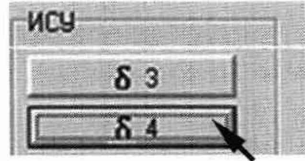

Рисунок 121 - Измерение напряжения постоянного тока по цепи «84»

8.4.33.15 Приведенную погрешность yU измерений напряжения постоянного тока начального положения рулей определять по формуле (1). Полученные результаты вычислений внести в протокол «Таблица А.32.1».

8.4.33.16 Вьшолнить системой измерение для установленных на калибраторе напряжения постоянного тока 9; 11; 12; минус 9; минус 11 и минус 12 В по цепям «81» - «84» в соответствии с п.п. 8.4.33.1 - 8.4.33.14.

8.4.33.17 Полученные результаты измерений внести в протокол «Таблица А.32.2».

8.4.33.18 Приведенную погрешность yU измерений определять по формуле (1). Полученные результаты вычислений внести в протокол «Таблица А.32.2».

8.4.33.19 Результаты поверки считать положительными, если: в диапазонах от минус 1,0 до минус 0,1 В и от 0,1 до 1,0 В начального отклонения рулей и от минус 13 до минус 8 В и от 8 до 13 В и управляющих сигналов значение приведенной погрешности измерений напряжения постоянного тока по цепям «81» - «84» воспроизводимых ИСУ находится в допускаемых пределах ±3 %. В противном случае система бракуется и направляется в ремонт.

8.4.34 Определение приведенной погрешности измерений напряжения постоянного тока начального положения и максимального отклонения рулей по цепям «Р1» - «Р4» на выходе ДОС

8.4.34.1 Для измерений напряжения постоянного тока по цепи «Р1» собрать схему в соответствии с рисунком 122. Для чего, на пульте проверки переключить:

- «+» калибратора с клеммы «64» на клемму «Р1»;

- «-» калибратора с клеммы «Общ.5» на клемму «Общ. 5р».

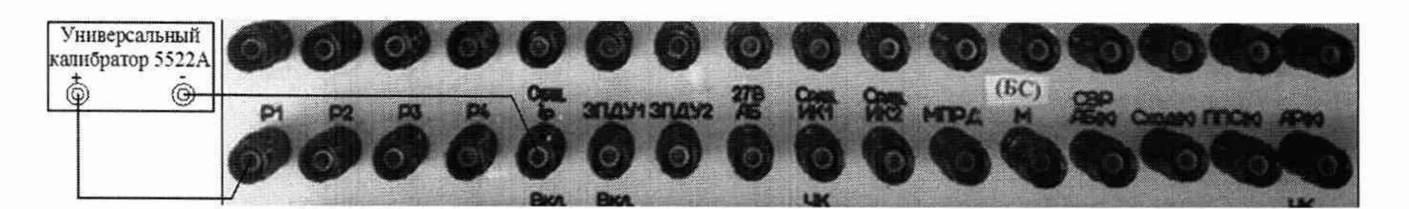

Рисунок 122 - Схема подключения калибратора по цепи «Р1»

8.4.34.2 На калибраторе органами управления установить напряжение 0,1 В.

8.4.34.3 Выполнить системой измерение напряжения постоянного тока по цепи «Р1». Для чего, в окне программы «Аналоговые сигналы (500)» - «Сигналы ДОС» курсором и левой клавишей «мыши» нажать виртуальную кнопку «Р1» в соответствии с рисунком 123.

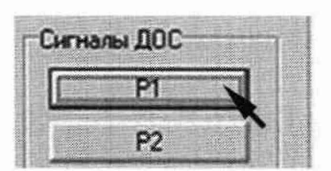

Рисунок 123 - Измерение напряжения постоянного тока по цепи «Р1»

8.4.34.4 В окне программы «Результаты измерения» высветится измеренное системой значение напряжения. Полученный результат внести в протокол «Таблица А.33.1».

8.4.34.5 На калибраторе органами управления последовательно установить напряжение постоянного тока 0,5 и 1,0 В.

8.4.34.6 Для каждого установленного значения выполнить измерение в соответствии с п. 8.4.34.3. Полученные результаты измерений внести в протокол «Таблица А.33.1».

8.4.34.7 На калибраторе органами управления поменять полярность и последовательно установить напряжение постоянного тока минус 0,1; минус 0,5 и минус 1,0 В.

8.4.34.8 Для каждого установленного значения выполнить измерение в соответствии с

п. 8.4.34.3. Полученные результаты измерений внести в протокол «Таблица А.33.1».

8.4.34.9 Для измерений напряжения постоянного тока по цепи «Р2» собрать схему в соответствии с рисунком 124. Для чего, на пульте проверки:

- переключить «+» калибратора с клеммы «Р1» на клемму «Р2»;

- «-» калибратора подключен к клемме «Общ.бр».

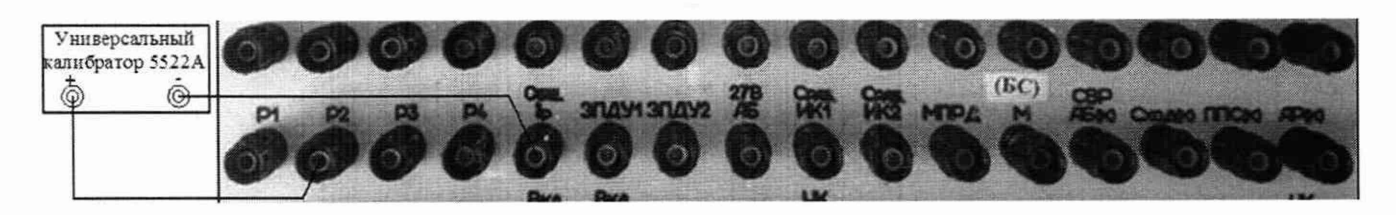

Рисунок 124 - Схема подключения калибратора по цепи «Р2»

### CM PM-180.9500-0 MI1

8.4.34.10 Для каждого установленного значения напряжения по цепи «P2» выполнить действия в соответствии с методикой п.п. 8.4.33.2 - 8.4.33.8. Для выполнения измерений системой, в окне программы «Аналоговые сигналы (500)» - «Сигналы ДОС», курсором и левой клавишей «мыши» нажать виртуальную кнопку «Р2» в соответствии с рисунком 125.

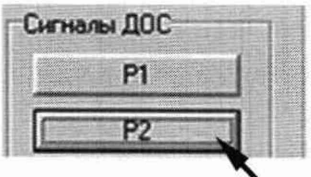

Рисунок 125 - Измерение напряжения постоянного тока по цепи «Р2»

8.4.34.11 Для измерений напряжения постоянного тока по цепи «РЗ» собрать схему в соответствии с рисунком 126. Для чего, на пульте проверки:

- переключить «+» калибратора с клеммы «Р2» на клемму «Р3»;

- «-» калибратора подключен к клемме «Общ. бр».

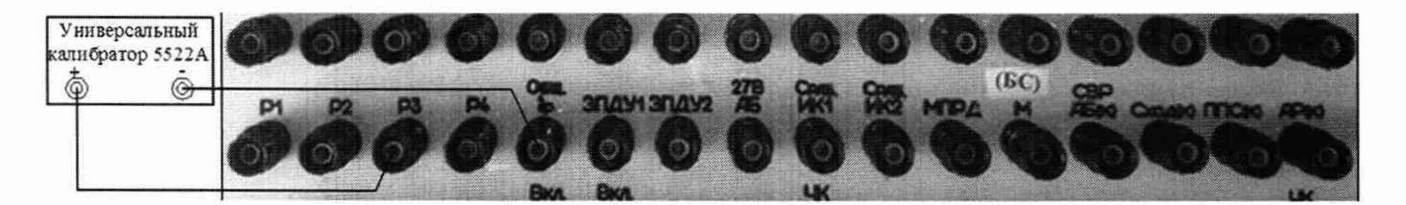

Рисунок 126 - Схема подключения калибратора по цепи «РЗ»

8.4.34.12 Для каждого установленного значения напряжения по цепи «Р3» выполнить действия в соответствии с методикой п.п. 8.4.33.2 - 8.4.33.8. Для выполнения измерений системой, в окне программы «Аналоговые сигналы (500)» - «Сигналы ДОС», курсором и левой клавишей «мыши» нажать виртуальную кнопку «Р3» в соответствии с рисунком 127.

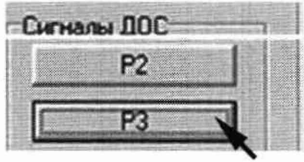

Рисунок 127 - Схема измерений напряжения постоянного тока по цепи «РЗ»

8.4.34.13 Для измерений напряжения постоянного тока по цепи «Р4» собрать схему в соответствии с рисунком 128. Для чего, на пульте проверки:

- переключить «+» калибратора с клеммы «Р3» на клемму «Р4»;

- «-» калибратора подключен к клемме «Общ. бр».

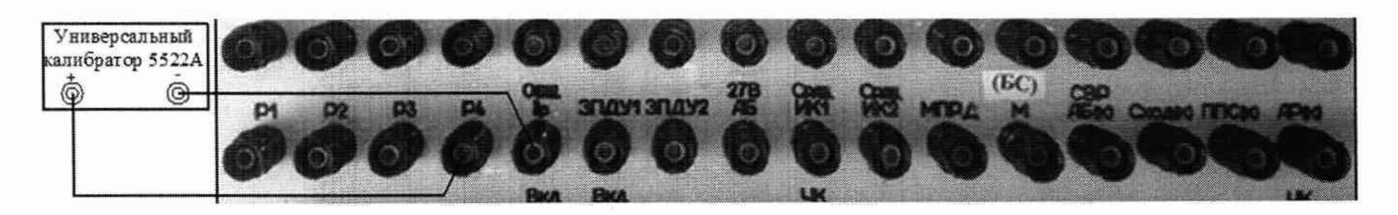

Рисунок 128 - Схема подключения калибратора по цепи «Р4»

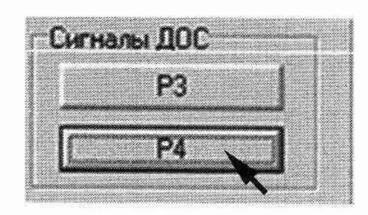

Рисунок 129 - Измерение напряжения постоянного тока по цепи «Р4»

8.4.34.14 Для каждого установленного значения напряжения по цепи «Р4» выполнить действия в соответствии с методикой п.п. 8.4.33.2 - 8.4.33.8. Для выполнения измерений системой, в окне программы «Аналоговые сигналы (500)» - «Сигналы ДОС», курсором и левой клавишей «мыши» нажать виртуальную кнопку «Р4» в соответствии с рисунком 129.

8.4.34.15 Приведенную погрешность  $\gamma$ U измерений напряжения постоянного тока начального положения рулей определять по формуле (1). Полученные результаты вычислений внести в протокол «Таблица А.33.1».

8.4.34.16 Выполнить системой измерение для установленных на калибраторе напряжения постоянного тока 9; 11; 12; минус 9; минус 11 и минус 12 В по цепям P1» - «Р4» в соответствии с п.п. 8.4.34.1 - 8.4.34.14.

8.4.34.17 Полученные результаты измерений внести в протокол «Таблица А.33.2».

8.4.34.18 Приведенную погрешность  $\gamma U$  измерений определять по формуле (1). Полученные результаты вычислений внести в протокол «Таблица А.33.2».

8.4.34.19 Результаты поверки считать положительными, если: в диапазонах от минус 1,0 до минус 0,1 В и от 0,1 до 1,0 В и от минус 13 до минус 8 В и от 8 до 13 В значение приведенной погрешности измерений напряжения постоянного тока максимального отклонения рулей по цепям P1» - «Р4» на выходе ДОС находится в допускаемых пределах ±3 %. В противном случае система бракуется и направляется в ремонт.

8.4.34.20 Отключить универсальный калибратор «FLUKE» 5522A от пульта проверки ППСИ-180.9500-0.

8.4.35 Определение приведенной погрешности воспроизведения номинального значения напряжения постоянного тока команды «КАС (к)»

8.4.35.1 Собрать схему в соответствии с рисунком 130. Для чего, на пульте проверки подключить мультиметр, соблюдая полярность:

- «+» мультиметра - к клемме «КАС (к)»;

- «-» мультиметра - к клемме «М».

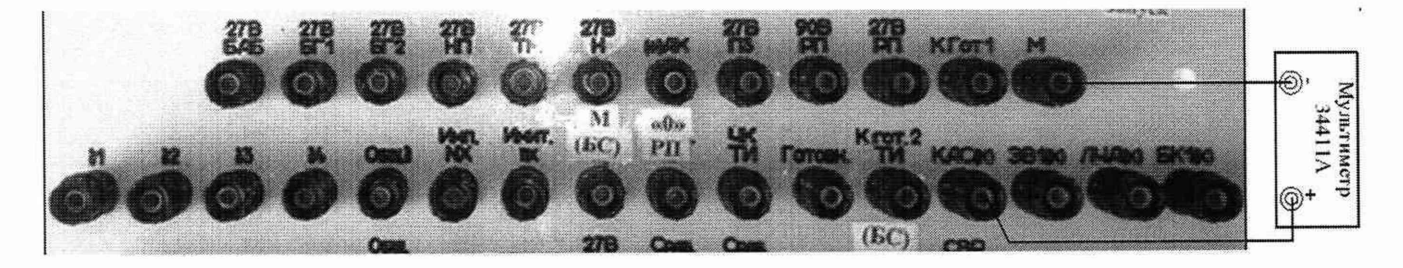

Рисунок 130 - Схема подключения мультиметра по цепи «КАС (к)»

8.4.35.2 На источнике питания «27 В Борт» с помощью программы «АТТЕСТАЦИЯ АРМ-180» в соответствии с п. 8.4.2.2 установить напряжение постоянного тока 27 В.

8.4.35.3 Выполнить мультиметром измерение номинального значения напряжения команды «КАС (к)». Для чего, в окне программы «Аттестация рабочего места РМ 180» в колонке CM PM-180.9500-0 MII

«Разовые команды» курсором и левой клавишей «мыши» нажать кнопку «КАС (к)». Виртуальный светодиод должен загореться зеленым цветом в соответствии с рисунком 131.

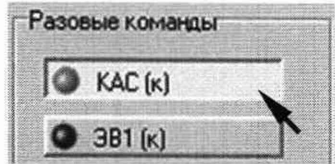

Рисунок 131 - Выдача команды «КАС (к)»

8.4.35.4 Полученный результат измерений внести в протокол «Таблица А.34».

8.4.35.5 Снять напряжение постоянного тока с клеммы «ЭВ1(к)» пульта проверки, для чего курсором и левой клавишей «мыши» повторно нажать кнопку «ЭВ1(к)».

8.4.35.6 Приведенную погрешность yU воспроизведения номинального значения напряжения постоянного тока по цепи «КАС (к)» определять по формуле (3).

$$
\gamma U = ((U \text{Bocn} - U \text{A})/Un) \cdot 100\% \tag{3}
$$

где  $U_{\text{Bocn}}$  - значение напряжения, воспроизведенное системой.

 $U_{\text{I}}$  - действительное значение напряжения, измеренное эталоном;

 $U_n$  - нормирующее значение.

8.4.35.7 Полученный результат вычислений внести в протокол «Таблица А.34».

8.4.35.8 Результаты поверки считать положительными, если значение приведенной погрешности воспроизведения системой номинального значения напряжения постоянного тока команды «КАС (к)» находится в допускаемых пределах ±3 %. В противном случае система бракуется и направляется в ремонт.

8.4.36 Определение приведенной погрешности воспроизведения номинального значения напряжения постоянного тока команды «ЭВ1(к)»

8.4.36.1 Для измерений напряжения постоянного тока по цепи «Р4» собрать схему в соответствии с рисунком 132. Для чего, на пульте проверки:

- переключить «+» мультиметра с клеммы «КАС  $(\kappa)$ » на клемму «ЭВ1 $(\kappa)$ »;

- «-» мультиметра подключен к клемме «М».

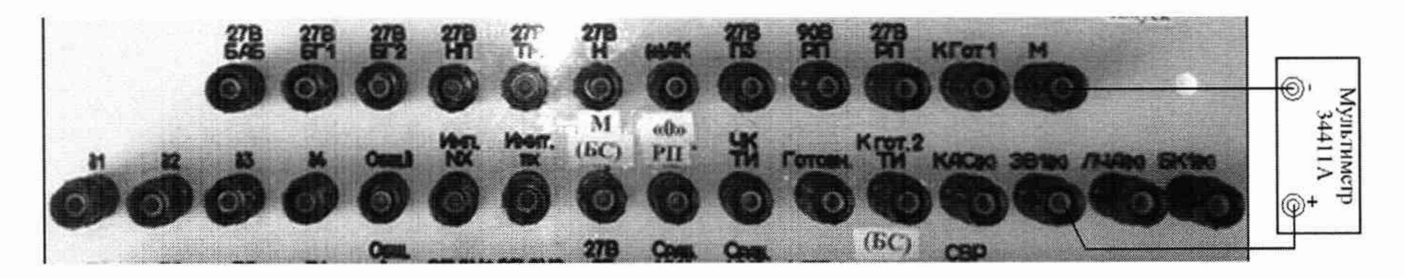

Рисунок 132 - Схема подключения мультиметра по цепи «ЭВ1(к)»

8.4.36.2 На источнике питания «27 В Борт» должно быть напряжение 27 В.

8.4.36.3 Выполнить мультиметром измерение номинального значения напряжения команды «ЭВ1(к)». Для чего, в колонке «Разовые команды» курсором и левой клавишей «мыши» нажать кнопку «ЭВ1(к)». Виртуальный светодиод должен загореться зеленым цветом в соответствии с рисунком 133.

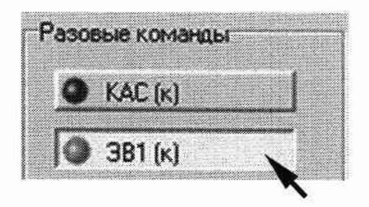

Рисунок 133 - Выдача команды «ЭВ1(к)»

8.4.36.4 Полученный результат измерений внести в протокол «Таблица А.35».

8.4.36.5 Снять напряжение постоянного тока с клеммы «ЭВ1(к)» пульта проверки, для чего курсором и левой клавишей «мыши» повторно нажать кнопку «ЭВ1(к)».

8.4.36.6 Приведенную погрешность yU воспроизведения системой номинального значения напряжения постоянного тока определять по формуле (3). Полученный результат вычислений внести в протокол «Таблица А.35».

8.4.36.7 Результаты поверки считать положительными, если значение приведенной погрешности воспроизведения системой номинального значения напряжения постоянного тока команды «ЭВ1(к)» находится в допускаемых пределах ±3 %. В противном случае система бракуется и направляется в ремонт.

8.4.37 Определение приведенной погрешности воспроизведения номинального значения напряжения постоянного тока команды «ЛЧА (к)»

8.4.37.1 Для измерений напряжения постоянного тока по цепи «ЛЧА (к)» собрать схему в соответствии с рисунком 134. Для чего, на пульте проверки:

- переключить «+» мультиметра с клеммы «ЭВ1(к)» на клемму «ЛЧА (к)»;

- «-» мультиметра подключен к клемме «М».

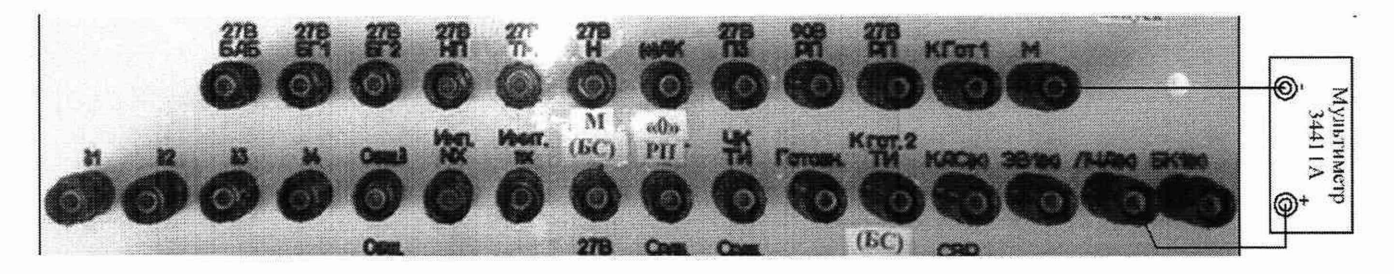

Рисунок 134 - Схема подключения мультиметра по цепи «ЛЧА (к)»

8.4.37.2 На источнике питания «27 В Борт» должно быть напряжение постоянного тока 27 В.

8.4.37.3 Выполнить мультиметром измерение номинального значения напряжения команды «ЛЧА (к)». Для чего, в окне программы «Включение питания» курсором и левой клавишей «мыши» нажать виртуальную кнопку «Вкл. 27 В БАБ», далее в окне программы «Разовые команды» нажать кнопку «ЛЧА (к)». Виртуальный светодиод должен загореться зеленым цветом в соответствии с рисунком 135.

8.4.37.4 Полученный результат измерений внести в протокол «Таблица А.36».

8.4.37.5 Снять напряжение постоянного тока с клеммы «ЛЧА (к)» пульта проверки, для чего курсором и левой клавишей «мыши» повторно нажать кнопку «ЛЧА (к)».

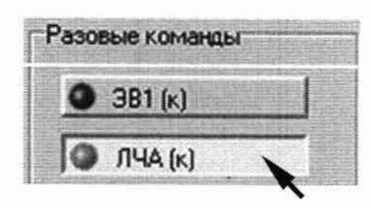

Рисунок 135 - Выдача команды «ЛЧА (к)»

8.4.37.6 Приведенную погрешность yU воспроизведения системой номинального значения напряжения постоянного тока определять по формуле (3). Полученный результат вычислений внести в протокол «Таблица А.36».

8.4.37.7 Результаты поверки считать положительными, если значение приведенной погрешности воспроизведения системой номинального значения напряжения постоянного тока команды «ЛЧА (к)» находится в допускаемых пределах ±3 %. В противном случае система бракуется и направляется в ремонт.

8.4.38 Определение приведенной погрешности воспроизведения номинального значения напряжения постоянного тока команды «БК1(к)»

8.4.38.1 Для измерений напряжения постоянного тока по цепи «ЛЧА (к)» собрать схему в соответствии с рисунком 136. Для чего, на пульте проверки:

- переключить «+» мультиметра с клеммы «ЛЧА  $(\kappa)$ » на клемму «БК1 $(\kappa)$ »;

- «-» мультиметра подключен к клемме «М».

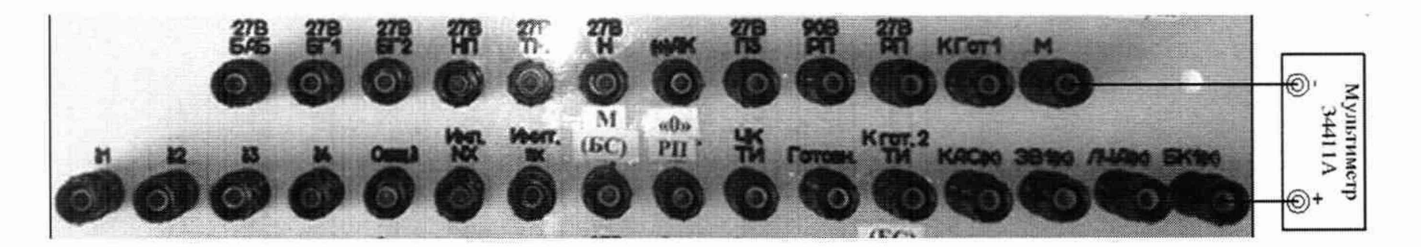

Рисунок 136 - Схема подключения мультиметра по цепи «БК1(к)»

8.4.38.2 На источнике питания «27 В Борт» должно бьггь напряжение постоянного тока 27 В.

8.4.38.3 Выполнить мультиметром измерение номинального значения напряжения команды «БК1(к)». Для чего, в окне программы «Аттестация рабочего места РМ 180» - «Разовые команды» курсором и левой клавишей «мыши» нажать кнопку «БК1(к)». Виртуальный светодиод должен загореться зеленым цветом в соответствии с рисунком 137.

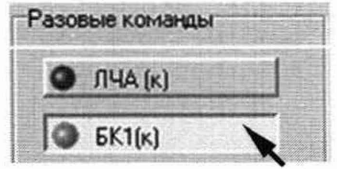

Рисунок 137 - Выдача команды «БК1(к)»

8.4.38.4 Полученный результат измерений внести в протокол «Таблица А.37».

8.4.38.5 Снять напряжение постоянного тока с клеммы «БК1 (к)» пульта проверки, для чего курсором и левой клавишей «мыши» повторно нажать кнопку «БК1(к)».

8.4.38.6 Приведенную погрешность yU воспроизведения системой номинального значения напряжения постоянного тока определять по формуле (3). Полученный результат вычислений внести в протокол «Таблица А.37».

8.4.38.7 Результаты поверки считать положительными, если значение приведенной погрешности воспроизведения системой номинального значения напряжения постоянного тока команды «БК1(к)» находится в допускаемых пределах  $\pm 3$  %. В противном случае система бракуется и направляется в ремонт.

8.4.39 Определение приведенной погрешности воспроизведения номинального значения напряжения постоянного тока команды «СВР АБ (к)»

8.4.39.1 Для измерений напряжения постоянного тока по цепи «СВР АБ (к)» собрать схему в соответствии с рисунком 138. Для чего, на пульте проверки:

- переключить «+» мультиметра с клеммы «БК1(к)» на клемму «СВР АБ (к)»;

- «-» мультиметра подключен к клемме «М».

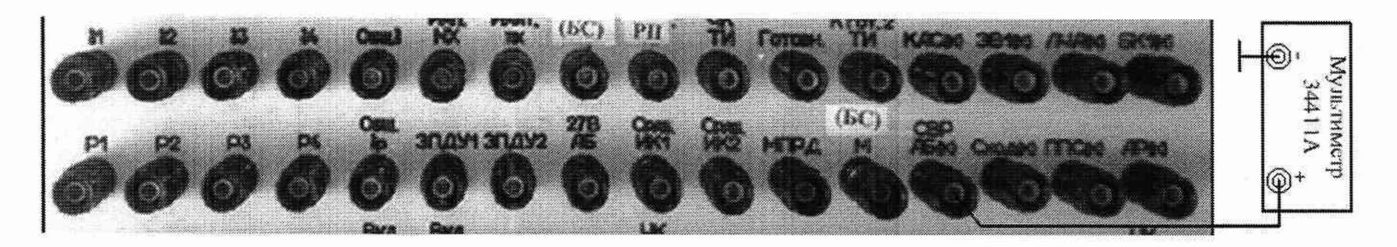

Рисунок 138 - Схема подключения мультиметра по цепи «СВР АБ (к)»

8.4.39.2 На источнике питания «27 В Борт» должно быть напряжение постоянного тока 27 В.

8.4.39.3 Выполнить мультиметром измерение номинального значения напряжения команды «СВР АБ (к)». Для чего, в окне программы «Включение питания» курсором и левой клавишей «мыши» нажать кнопку «Вкл. 27 В БАБ», далее в окне программы «Разовые команды» нажать кнопку «СВР АБ (к)». Виртуальный светодиод должен загореться зеленым цветом в соответствии с рисунком 139.

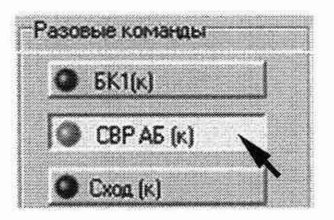

Рисунок 139 - Выдача команды «СВР АБ (к)»

8.4.39.4 Полученный результат измерений внести в протокол «Таблица А.38».

8.4.39.5 Снять напряжение постоянного тока с клеммы «СВР АБ (к)» пульта проверки. Для чего курсором и левой клавишей «мыши» повторно нажать кнопку «СВР АБ (к)».

8.4.39.6 Приведенную погрешность yU воспроизведения системой номинального значения напряжения постоянного тока определять по формуле (3). Полученный результат вычислений внести в протокол «Таблица А.38».

8.4.39.7 Результаты поверки считать положительными, если значение приведенной погрешности воспроизведения системой номинального значения напряжения постоянного тока команды «СВР АБ (к)» находится в допускаемых пределах ±3 %. В противном случае система бракуется и направляется в ремонт.

8.4.40 Определение приведенной погрешности воспроизведения номинального значения напряжения постоянного тока команды «Сход (к)»

8.4.40.1 Для измерений напряжения постоянного тока по цепи «Сход (к)» собрать схему в соответствии с рисунком 140. Для чего, на пульте проверки:

- переключить «+» мультиметра с клеммы «СВР АБ (к)» на клемму «Сход (к)»;

- «-» мультиметра подключен к клемме «М».

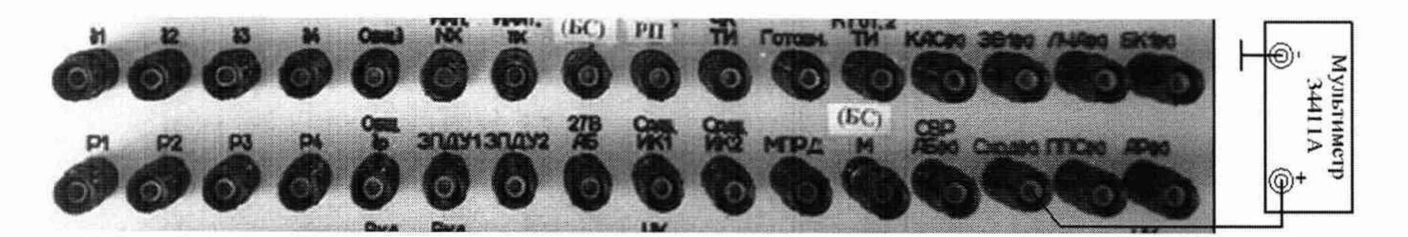

Рисунок 140 - Схема подключения мультиметра по цепи «Сход (к)»

8.4.40.2 На источнике питания «27 В Борт» напряжение постоянного тока 27 В.

8.4.40.3 Выполнить мультиметром измерение номинального значения напряжения постоянного тока команды «Сход (к)». Для чего, в окне программы «Аттестация рабочего места PM 180» - «Разовые команды» курсором и левой клавишей «мыши» нажать кнопку «Сход (к)». Виртуальный светодиод должен загореться зеленым цветом в соответствии с рисунком 141.

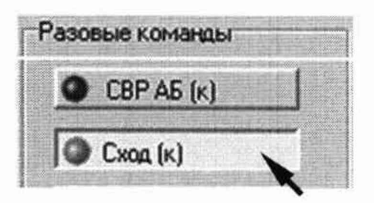

Рисунок 141 - Выдача команды «Сход (к)»

8.4.40.4 Полученный результат измерений внести в протокол «Таблица А.З9».

8.4.40.5 Снять напряжение постоянного тока с клеммы «Сход (к)» пульта проверки. Для чего курсором и левой клавишей «мыши» повторно нажать кнопку «Сход (к)».

8.4.40.6 Приведенную погрешность yU воспроизведения системой номинального значения напряжения постоянного тока определять по формуле (3). Полученный результат вычислений внести в протокол «Таблица А.39».

8.4.40.7 Результаты поверки считать положительными, если значение приведенной погрешности воспроизведения системой номинального значения напряжения постоянного тока команды «Сход (к)» находится в допускаемых пределах ±3 %. В противном случае система бракуется и направляется в ремонт.

8.4.41 Определение приведенной погрешности воспроизведения номинального значения напряжения постоянного тока команды «ППС (к)»

8.4.41.1 Для измерений напряжения постоянного тока по цепи «Сход (к)» собрать схему в соответствии с рисунком 142. Для чего, на пульте проверки:

- переключить «+» мультиметра с клеммы «Сход (к)» на клемму «ППС (к)»;

- «-» мультиметра подключен к клемме «М».

8.4.41.2 На источнике питания «27 В Борт» напряжение постоянного тока 27 В.

8.4.41.3 Выполнить мультиметром измерение номинального значения напряжения постоянного тока команды «ППС (к)». Для чего, в окне программы «Аттестация рабочего места CH PM-180.9500-0 MI1

PM-180» - «Разовые команды» курсором и левой клавишей «мыши» нажать виртуальную кнопку «ППС (к)». Виртуальный светодиод должен загореться зеленым цветом в соответствии с рисунком 143.

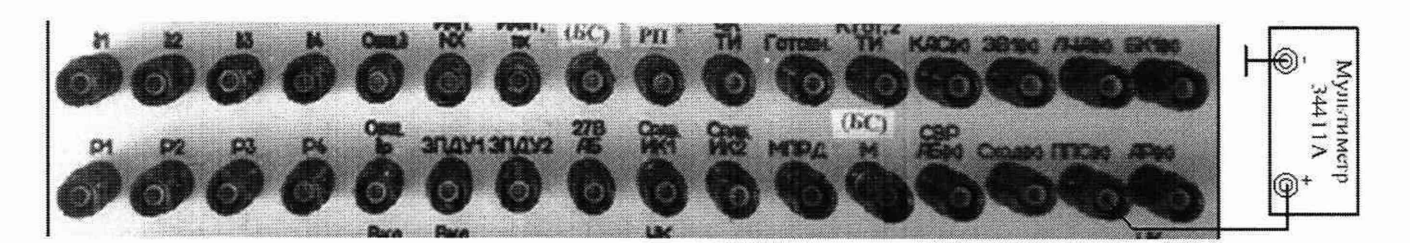

Рисунок 142 - Схема подключения калибратора по цепи «ППС (к)»

8.4.41.4 Полученный результат измерений внести в протокол «Таблица А.40».

8.4.41.5 Снять напряжение постоянного тока с клеммы «ППС (к)» пульта проверки, для чего курсором и левой клавишей «мыши» повторно нажать виртуальную кнопку «ППС (к)».

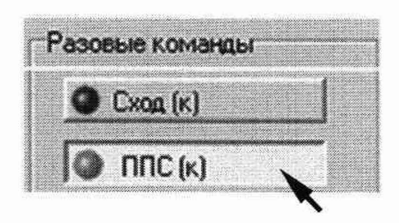

Рисунок 143 - Выдача команды «ППС (к)»

8.4.41.6 Приведенную погрешность  $\gamma U$  воспроизведения системой номинального значения напряжения постоянного тока определять по формуле (3). Полученные результаты вычислений внести в протокол «Таблица А.40».

8.4.41.7 Результаты поверки считать положительными, если значение приведенной погрешности воспроизведения системой номинального значения напряжения постоянного тока команды «ППС (к)» находится в допускаемых пределах  $\pm 3$  %. В противном случае система бракуется и направляется в ремонт.

8.4.42 Определение приведенной погрешности воспроизведения номинального значения напряжения постоянного тока команды «АР (к)»

8.4.42.1 Для измерений напряжения постоянного тока по цепи «АР (к)» собрать схему в соответствии с рисунком 144. Для чего:

- переключить «+» мультиметра с клеммы «ППС (к)» на клемму «АР (к)» пульта проверки;

- «-» мультиметра подключен к клемме «М».

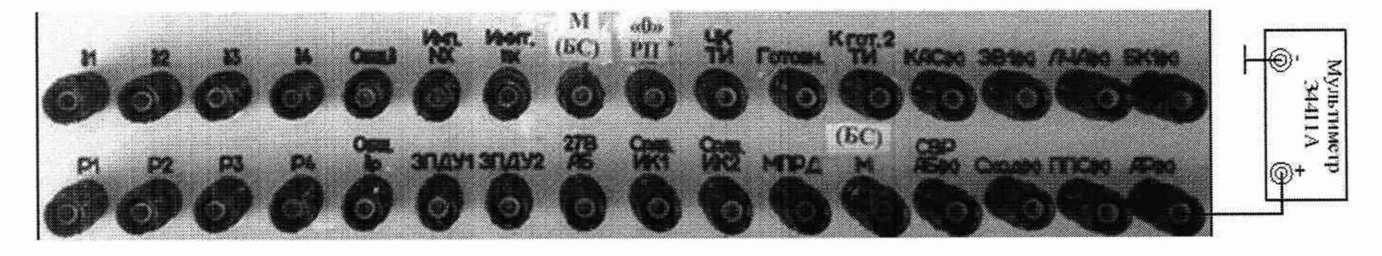

Рисунок 144 - Схема подключения мультиметра по цепи «АР (к)»

# СИ FM-18U.V5UU-U МП

8.4.42.2 На источнике питания «27 В Борт» с помощью программы «АТТЕСТАЦИЯ АРМ-180» в соответствии с п. 8.4.2.2 установить напряжение постоянного тока 27 В.

8.4.42.3 Выполнить мультиметром измерение номинального значения напряжения постоянного тока команды «АР (к)». Для чего, в окне программы «Аттестация рабочего места АРМ-180» - «Разовые команды» курсором и левой клавишей «мыши» нажать виртуальную кнопку «АР (к)». Виртуальный светодиод должен загореться зеленым цветом в соответствии с рисунком 145.

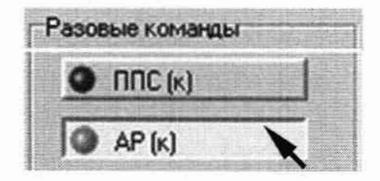

Рисунок 145 - Выдача команды «АР (к)

8.4.42.4 Полученный результат измерений внести в протокол «Таблица А.41».

8.4.42.5 Снять напряжение постоянного тока с клеммы «АР (к)» пульта проверки, для чего курсором и левой клавишей «мыши» повторно нажать кнопку «АР (к)».

8.4.42.6 Приведенную погрешность yU воспроизведения системой номинального значения напряжения постоянного тока определять по формуле (3). Полученные результаты вычислений внести в протокол «Таблица А.41».

8.4.42.7 Результаты поверки считать положительными, если значение приведенной погрешности воспроизведения системой номинального значения напряжения постоянного тока команды «АР (к)» находится в допускаемых пределах ±3 %. В противном случае система бракуется и направляется в ремонт.

8.4.43 Определение приведенной погрешности воспроизведения номинального значения напряжения постоянного тока команды «ЧК АБ (к)»

8.4.43.1 Для измерений напряжения постоянного тока по цепи «ЧК АБ (к)» собрать схему в соответствии с рисунком 146. Для чего:

- переключить *«+»* мультиметра с клеммы «АР (к)» на клемму «ЧК АБ (к)» пульта проверки;

- «-» мультиметра подключен к клемме «М».

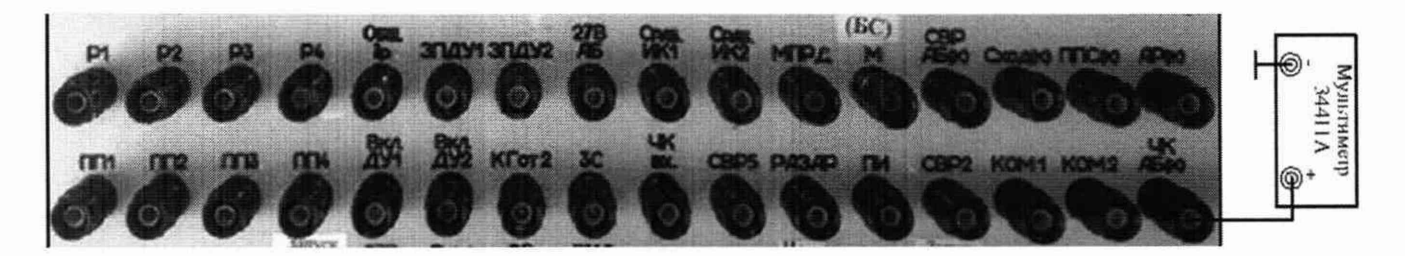

Рисунок 146 - Схема подключения мультиметра по цепи «ЧК АБ (к)»

8.4.43.2 На источнике питания *«27* В Борт» должно бьггь напряжение 27 В.

8.4.43.3 Выполнить мультиметром измерение номинального значения напряжения постоянного тока команды «ЧК АБ (к)». Для чего, в окне программы «Аттестация рабочего места АРМ-180» - «Разовые команды» курсором и левой клавишей «мыши» нажать виртуальную кнопку «БК1(к)». Виртуальный светодиод должен загореться зеленым цветом в соответствии с рисунком 147.

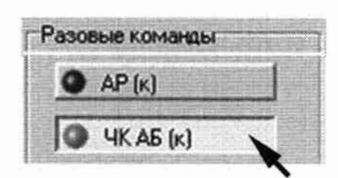

Рисунок 147 - Выдача команды «ЧК АБ (к)»

8.4.43.4 Полученный результат измерений внести в протокол «Таблица А.42».

8.4.43.5 Снять напряжение постоянного тока с клеммы «ЧК АБ (к)» пульта проверки, для чего курсором и левой клавишей «мыши» повторно нажать кнопку «ЧК АБ (к)».

8.4.43.6 Приведенную погрешность yU измерений системой номинального значения напряжения постоянного тока определять по формуле (3). Полученные результаты вычислений внести в протокол «Таблица А.42».

8.4.43.7 Результаты поверки считать положительными, если значение приведенной погрешности воспроизведения системой номинального значения напряжения постоянного тока команды «ЧК АБ (к)» находится в допускаемых пределах ±3 %. В противном случае система бракуется и направляется в ремонт.

8.4.43.19 Отключить мультиметр 34461А от пульта проверки ППСИ-180.9500-0.

8.4.44 Определение приведенной погрешности измерений времени воспроизведения сигнала по цепи «ЗС»

8.4.44.1 Подготовить генератор Г5-82 для работы в режиме внешнего запуска. Для чего:

- включить генератор тумблером СЕТЬ;

- нажать кнопку «ВНЕШ» должны светиться индикаторы «Л ; *к»* ;

- установить с помощью клавиатуры генератора период повторения  $T = 99$  с и требуемые длительность и задержку выходного импульса, а так же амплитуду положительного импульса равной 27 В.

8.4.44.2 Подготовить осциллограф LeCroy WJ 352 для измерений временных интервалов между двумя положительными импульсами амплитудой 27 В в соответствии с инструкцией по эксплуатации. Для чего:

- включить осциллограф, нажав кнопку POWER;

- установить коэффициент отклонения каналов СН1 и СН2 равным 10 В/дел;

- установить коэффициент развертки - 20 мс/дел;

- установить индикатор уровня запуска «Т » (значок на экране осциллографа) на уровне 0,5 от ожидаемой амплитуды импульса;

- нажать кнопку «ИЗМЕР». На экране осциллографа справа появится меню «Измерения» и под осциллограммой - таблица измерений:

- А:
- В:
- С:
- D:

- установить в меню «Измерения», пункт «№ измерения» букву «А», нажатием на соответствующую кнопку управления меню, расположенную с правой стороны экрана;

- в меню «Измерения» выбрать пункт «Вид измерения». Появится подменю «Вид измерения»;

- в подменю «Вид измерения» выбрать пункт «Прочее». Появится подменю «Прочее»;

- в подменю «Прочее» выбрать пункт «Сдвиг». В таблице измерения, под осциллограммой напротив буквы «А», надпись «Skew»;

- включить однократный режим запуска развертки нажатием кнопки «стоп/однократ» на панели «Запуск».

8.4.44.3 Собрать схему в соответствии с рисунком 148. Для чего:

- подключить с помощью тройника высокочастотного СР-50-95ФВ выход генератора Г5-82 и вход осциллографа «СН2» к клемме «ЗС»;

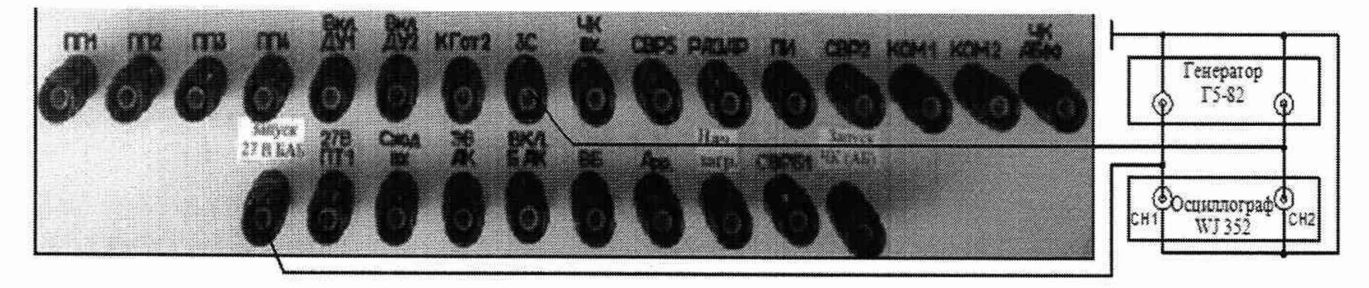

Рисунок 148 - Схема измерения времени воспроизведения сигнала по цепи «ЗС»

- подключить с помощью тройника высокочастотного СР-50-95ФВ вход генератора Г5-82 и вход осциллографа «СН1» к клемме «Запуск 27 В БАБ» пульта проверки;

- земляные выводы высокочастотных кабелей подключить на клеммы «М»;

- тумблер SA18 установить в нижнее положение «Запуск».

8.4.44.4 На генераторе Г5-82 органами управления установить длительность положительного импульса  $\tau = 0.5$  с с временем воспроизведения (задержкой)  $D = 10$  мс.

8.4.44.5 Курсором и левой клавишей «мыши» в окне программы «Измерение времён» - «Выполнить измерения» и «От вкл. 27 В БАБ» - «ЗС» поставить «галочку» в соответствии с рисунком 149.

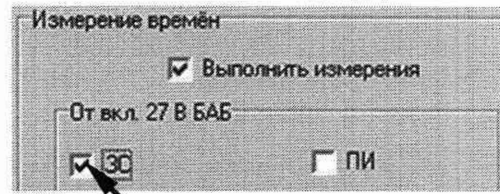

Рисунок 149 - Включение измерительного канала «ЗС»

8.4.44.6 На осциллографе LeCroy WJ 352 однократный режим запуска развертки.

8.4.44.7 Выполнить измерение системой. Для чего, курсором и левой клавишей «мыши» в окне программы «Включение питания» нажать виртуальную кнопку «ВКЛ. 27 В БАБ» в соответствии с рисунком 50. В окне программы «Результаты измерения» появится результат измерений системой времени воспроизведения сигнала «ЗС». Результат измерений осциллографом высветится на экране в строке «А». Результаты измерений внести в протокол «Таблица А.43».

8.4.44.8 На генераторе Г5-82 органами управления последовательно установить время воспроизведения (задержку)  $D = 50$  мс и  $D = 100$  мс.

8.4.44.9 Для каждого установленного значения времени воспроизведения сигнала выполнить измерение системой в соответствии с п.п. 8.4.44.7.

8.4.44.10 Приведенную погрешность измерений времени воспроизведения сигнала «ЗС» системой yD определять по формуле (3):

$$
\gamma \mathbf{D} = ((D\mathbf{u} \mathbf{a} - D\mathbf{a} \mathbf{r})/D\mathbf{n}) \cdot 100\% \tag{4}
$$

где D<sub>из</sub> - измеренное системой значение времени воспроизведения сигнала;

 $D_{3T}$  - измеренное эталоном значение времени воспроизведения сигнала;

 $D_n$  - нормирующее значение.

8.4.44.11 Полученные результаты вычислений внести в протокол «Таблица А.43»

8.4.44.12 Результаты поверки считать положительными, если значение приведенной погрешности измерений времени воспроизведения сигнала по цепи «ЗС» находятся в допускаемых пределах ±3 %. В противном случае система бракуется и направляется в ремонт.

8.4.45 Определение приведенной погрешности измерений времени воспроизведения сигнала по цепи «ЧК вх.».

8.4.45.1 Для измерений времени воспроизведения сигнала по цепи «ЧК вх.» собрать схему в соответствии с рисунком 150. Для чего, на пульте проверки:

- переключить выход генератора Г5-82 и вход осциллографа «СН2» с клеммы «ЗС» на клемму «ЧК вх.»;

- вход генератора Г5-82 и вход осциллографа «СН1» подключены к клемме «Запуск 27 В БАБ»;

- земляные выводы высокочастотных кабелей подключены к клемме «М».

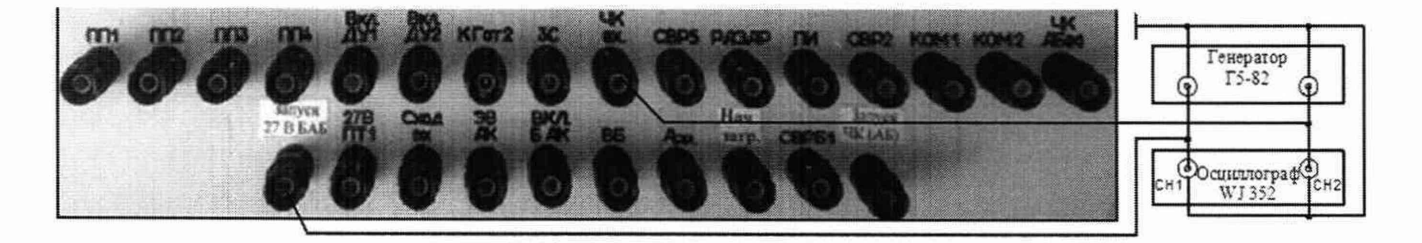

Рисунок 150 - Схема измерений времени воспроизведения сигнала по цепи «ЧК вх.»

8.4.45.2 На генераторе Г5-82 органами управления установить длительность положительного импульса  $\tau = 0.5$  с с временем воспроизведения (задержкой)  $D = 10$  мс.

8.4.45.3 В окне программы «От вкл. 27 В БАБ» курсором и левой клавишей «мыши» в окне «ЧК вх.» поставить «галочку» в соответствии с рисунком 152.

8.4.45.4 Выполнить измерение системой. Для чего, курсором и левой клавишей «мыши» нажать виртуальную кнопку «ВКЛ. 27 В БАБ». В окне программы «Результаты измерения» появится результат измерений системой времени воспроизведения сигнала «ЧК вх.». Результат измерений осциллографом высветится на экране в строке «А». Полученные результаты измерений в протокол «Таблица А.44».

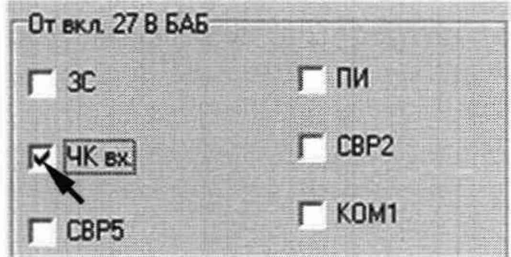

Рисунок 152 - Включение измерительного канала «ЧК вх.»

8.4.45.5 На генераторе Г5-82 органами управления последовательно установить время воспроизведения (задержку)  $D = 50$  мс и  $D = 100$  мс.

8.4.45.6 Для каждого установленного значения времени воспроизведения сигнала выполнить измерение системой в соответствии п. 8.4.45.4.

8.4.45.7 Приведенную погрешность измерений времени воспроизведения сигнала «ЧК вх.» системой yD определять по формуле (4). Полученные результаты вычислений внести в протокол «Таблица А.44».

8.4.45.8 Результаты поверки считать положительными, если значение приведенной погрешности измерений времени воспроизведения сигнала по цепи «ЧК вх.» находятся в допускаемых пределах ±3 %. В противном случае система бракуется и направляется в ремонт.

# СИ FM-18U.y3UU-U МИ

8.4.46 Определение приведенной погрешности измерений времени воспроизведения сигнала по цепи «СВР5»

8.4.46.1 Для измерений времени воспроизведения сигнала по цепи «СВР5» собрать схему в соответствии с рисунком 153. Для чего, на пульте проверки:

- переключить выход генератора Г5-82 и вход осциллографа «СН2» с клеммы «ЧК вх.» на клемму «СВР5»;

- вход генератора Г5-82 и вход осциллографа «СН1» подключены к клемме «Запуск 27 В БАБ»;

- земляные выводы высокочастотных кабелей подключены к клемме «М».

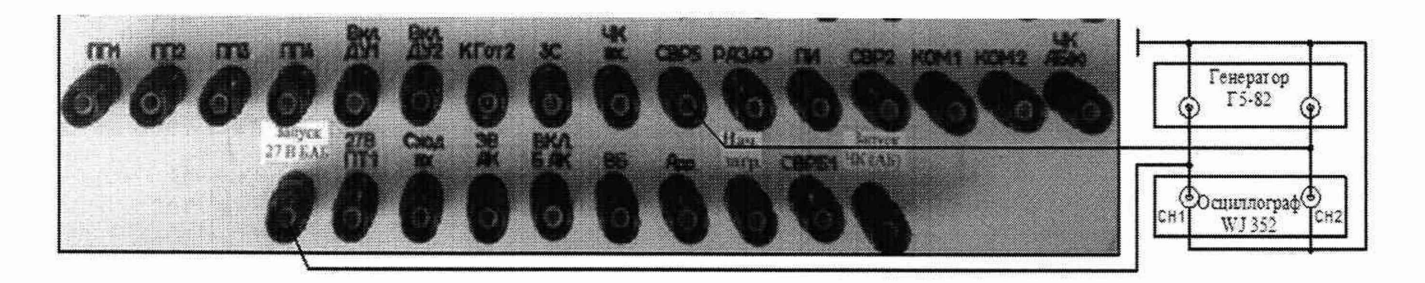

Рисунок 153 - Схема измерений времени воспроизведения сигнала по цепи «СВР5»

8.4.46.2 На генераторе Г5-82 органами управления установить длительность положительного импульса  $\tau = 0.5$  с с временем воспроизведения (задержкой)  $D = 10$  мс.

8.4.46.3 Выбрать измерительный канал. Для чего, в окне программы «Измерение времён» - «От вкл. 27 В БАБ» курсором и левой клавишей «мыши» в окне «СВР5» поставить «галочку» в соответствии с рисунком 154.

8.4.46.4 Выполнить измерение системой. Для чего, курсором и левой клавишей «мыши» нажать виртуальную кнопку «ВКЛ. 27 В БАБ». В окне программы «Результаты измерения» появится результат измерений системой времени воспроизведения сигнала «СВР5». Результат измерений осциллографом высветится на экране в строке «А». Полученные результаты измерений внести в протокол «Таблица А.45».

8.4.46.5 На генераторе Г5-82 органами управления последовательно установить время воспроизведения (задержку)  $D = 50$  мс и  $D = 100$  мс.

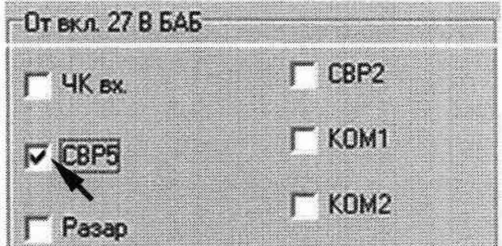

Рисунок 154 - Включение измерительного канала «СВР5»

8.4.46.6 Для каждого установленного значения времени воспроизведения сигнала выполнить измерение системой в соответствии п. 8.4.46.4.

8.4.46.7 Приведенную погрешность измерений времени воспроизведения сигнала «СВР5» системой yD определять по формуле (4). Полученные результаты вычислений внести в протокол «Таблица А.45».

8.4.46.8 Результаты поверки считать положительными, если значение приведенной погрешности измерений времени воспроизведения сигнала по цепи «СВР5» находятся в допускаемых пределах ±3 %. В противном случае система бракуется и направляется в ремонт.

8.4.47 Определение приведенной погрешности измерений времени воспроизведения сигнала по цепи «Разар»

8.4.47.1 Для измерений времени воспроизведения сигнала по цепи «Разар» собрать схему в соответствии с рисунком 155. Для чего, на пульте проверки:

- переключить выход генератора Г5-82 и вход осциллографа «СН2» с клеммы «СВР5» на клемму «Разар» пульта проверки;

- вход генератора Г5-82 и вход осциллографа «СН1» подключены к клемме «Запуск 27 В БАБ»;

- земляные выводы высокочастотных кабелей подключены к клемме «М»;

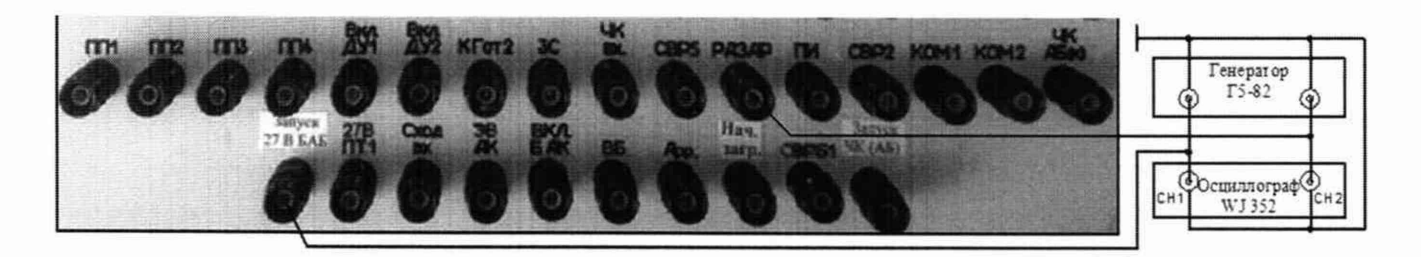

Рисунок 155 - Схема измерений времени воспроизведения сигнала по цепи «Разар»

8.4.47.2 На генераторе Г5-82 органами управления установить длительность положительного импульса  $\tau = 0.5$  с с временем воспроизведения (задержкой)  $D = 10$  мс.

8.4.47.3 Выбрать измерительный канал. Для чего, в окне программы «Измерение времён» - «От вкл. 27 В БАБ» курсором и левой клавишей «мыши» в окне «Разар» поставить «галочку» в соответствии с рисунком 156.

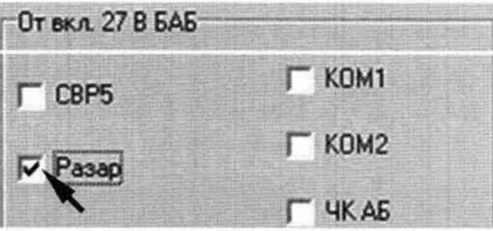

Рисунок 156 - Включение измерительного канала «Разар»

8.4.47.4 Выполнить измерение системой. Для чего, курсором и левой клавишей «мыши» нажать виртуальную кнопку «BKJI. 27 В БАБ». В окне программы «Результаты измерения» появится результат измерений системой времени воспроизведения сигнала «Разар». Результат измерений осциллографом высветится на экране в строке «А». Полученные результаты измерений внести в протокол «Таблица А.46».

8.4.47.5 На генераторе Г5-82 органами управления последовательно установить время воспроизведения (задержку)  $D = 50$  мс и  $D = 100$  мс.

8.4.47.6 Для каждого установленного значения времени воспроизведения сигнала выполнить измерение системой в соответствии с п. 8.4.47.4.

8.4.47.7 Приведенную погрешность измерений времени воспроизведения сигнала «Разар» системой yD определять по формуле (4). Полученные результаты вычислений внести в протокол «Таблица А.46».

8.4.47.8 Результаты поверки считать положительными, если значение приведенной погрешности измерений времени воспроизведения сигнала «Разар» находятся в допускаемых пределах ±3 %. В противном случае система бракуется и направляется в ремонт.
#### СИ РМ-180.9500-0 МП

8.4.48 Определение приведенной погрешности измерений времени воспроизведения сигнала по цепи «ПИ»

8.4.48.1 Для измерений времени воспроизведения сигнала по цепи «ПИ» собрать схему в соответствии с рисунком 157. Для чего, на пульте проверки:

- переключить выход генератора Г5-82 и вход осциллографа «СН2» с клеммы «Разар» на клемму «ПИ» пульта проверки;

- вход генератора Г5-82 и вход осциллографа «СН1» подключены к клемме «Запуск 27 В БАБ»;

- земляные выводы высокочастотных кабелей подключены к клемме «М».

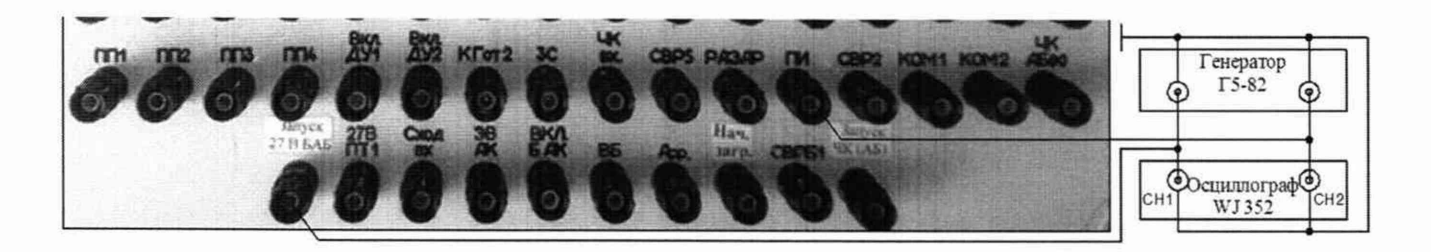

Рисунок 157 - Схема измерений времени воспроизведения сигнала по цепи «ПИ»

8.4.48.2 На генераторе Г5-82 органами управления установить длительность положительного импульса  $\tau = 0.5$  с с временем воспроизведения (задержкой)  $D = 10$  мс.

8.4.48.3 Выбрать измерительный канал. Для чего, в окне программы «Измерение времён» - «От вкл. 27 В БАБ» курсором и левой клавишей «мыши» в окне «ПИ» поставить «галочку» в соответствии с рисунком 158.

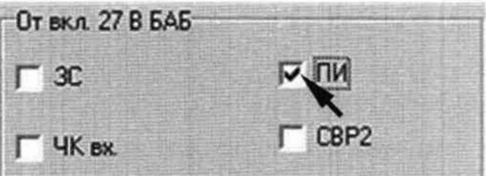

Рисунок 158 - Включение измерительного канала «ПИ»

8.4.48.4 Вьшолнить измерение системой. Для чего, курсором и левой клавишей «мыши» нажать виртуальную кнопку «ВКЛ. 27 В БАБ». В окне программы «Результаты измерения» появится результат измерений системой времени воспроизведения сигнала «ПИ». Результат измерений осциллографом высветится на экране в строке «А». Полученные результаты измерений внести в протокол «Таблица А.47».

8.4.48.5 На генераторе Г5-82 органами управления последовательно установить время воспроизведения (задержку)  $D = 50$  мс и  $D = 100$  мс.

8.4.48.6 Для каждого установленного значения времени воспроизведения сигнала выполнить измерение системой в соответствии с п.п. 8.4.48.4.

8.4.48.7 Приведенную погрешность измерений времени воспроизведения сигнала «ПИ» системой yD определять по формуле (4). Полученные результаты вычислений внести в протокол «Таблица А. 75».

8.4.48.8 Результаты поверки считать положительными, если значение приведенной погрешности измерений времени воспроизведения сигнала по цепи «ПИ» находятся в допускаемых пределах ±3 %. В противном случае система бракуется и направляется в ремонт.

#### СИ РМ-180.9500-0 МП

8.4.49 Определение приведенной погрешности измерений времени воспроизведения сигнала по цепи «СВР2»

8.4.49.1 Для измерений времени воспроизведения сигнала по цепи «СВР2» собрать схему в соответствии с рисунком 159. Для чего, на пульте проверки:

- переключить выход генератора Г5-82 и вход осциллографа «СН2» с клеммы «ПИ» на клемму «СВР2»;

- вход генератора Г5-82 и вход осциллографа «СН1» подключены к клемме «Запуск 27 В БАБ»;

- земляные выводы высокочастотных кабелей подключены к клемме «М».

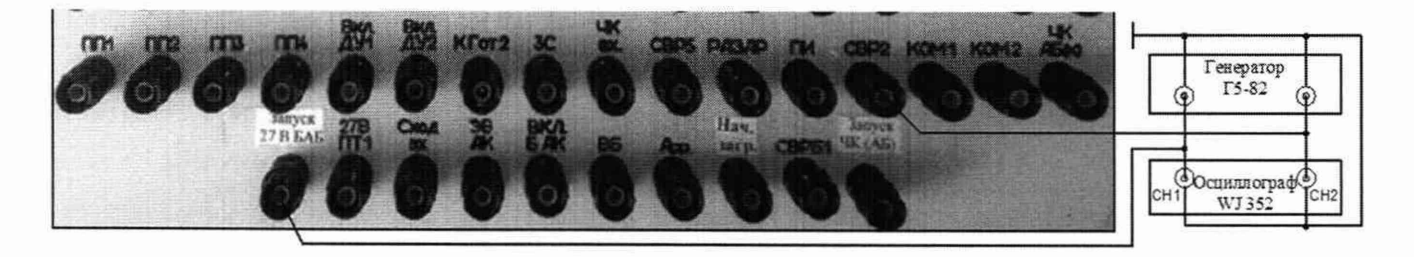

Рисунок 159 - Схема измерений времени воспроизведения сигнала по цепи «СВР2»

8.4.49.2 На генераторе Г5-82 органами управления установить длительность положительного импульса  $\tau = 0.5$  с с временем воспроизведения (задержкой)  $D = 10$  мс.

8.4.49.3 Выбрать измерительный канал. Для чего, в окне программы «Измерение времён» - «От вкл. 27 В БАБ» курсором и левой клавишей «мыши» в окне «СВР2» поставить «галочку» в соответствии с рисунком 160.

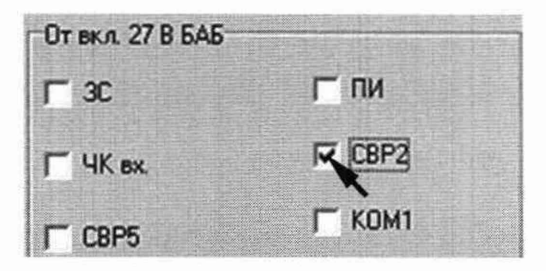

Рисунок 160 - Включение измерительного канала «СВР2»

8.4.49.4 Выполнить измерение системой. Для чего, курсором и левой клавишей «мыши» нажать виртуальную кнопку «ВКЛ. 27 В БАБ». В окне программы «Результаты измерений» появится результат измерений системой времени воспроизведения сигнала «СВР2». Результат измерений осциллографом высветится на экране в строке «А». Полученные результаты измерений внести в протокол «Таблица А.48».

8.4.49.5 На генераторе Г5-82 органами управления последовательно установить время воспроизведения (задержку)  $D = 50$  мс и  $D = 100$  мс.

8.4.49.6 Для каждого установленного значения времени воспроизведения сигнала выполнить измерение системой в соответствии с п.п. 8.4.49.4.

8.4.49.7 Приведенную погрешность измерений времени воспроизведения сигнала «СВР2» системой yD определять по формуле (4). Полученные результаты вычислений внести в протокол «Таблица А.48».

8.4.49.8 Результаты поверки считать положительными, если значение приведенной погрешности измерений времени воспроизведения сигнала по цепи «СВР2» находятся в допускаемых пределах ±3 %. В противном случае система бракуется и направляется в ремонт.

СИ РМ-180.9500-0 МП

8.4.50 Определение приведенной погрешности измерений времени воспроизведения сигналов по цепям «КОМ1» и «КОМ2»

8.4.50.1 Для измерений времени воспроизведения сигнала по цепи «КОМ1» собрать схему в соответствии с рисунком 161. Для чего, на пульте проверки:

- переключить выход генератора Г5-82 и вход осциллографа «СН2» с клеммы «СВР2» на клемму «КОМ1»;

- вход генератора Г5-82 и вход осциллографа «СН1» подключены к клемме «Запуск 27 В БАБ»;

- земляные выводы высокочастотных кабелей подключены к клемме «М».

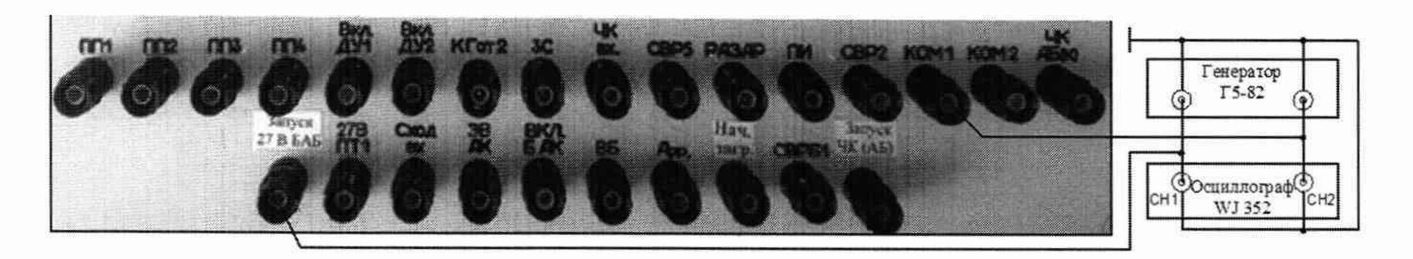

Рисунок 161 - Схема измерений времени воспроизведения сигнала по цепи «КОМ1»

8.4.50.2 На генераторе Г5-82 органами управления установить длительность положительного импульса  $\tau = 0.5$  с с временем воспроизведения (задержкой)  $D = 10$  мс.

8.4.50.3 Выбрать измерительный канал. Для чего, в окне программы «Измерение времён» - «От вкл. 27 В БАБ» курсором и левой клавишей «мыши» в окно «КОМ1» поставить «галочку» в соответствии с рисунком 162.

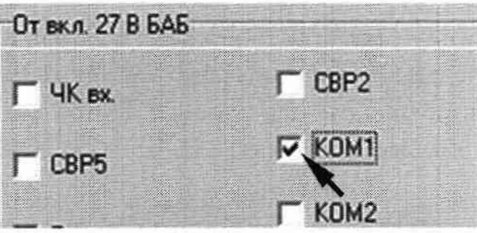

Рисунок 162 - Включение измерительного канала «КОМ1»

8.4.50.4 Выполнить измерение системой. Для чего, курсором и левой клавишей «мыши» нажать виртуальную кнопку «ВКЛ. 27 В БАБ». В окне программы «Результаты измерений» появится результат измерений системой времени воспроизведения сигнала «КОМ1». Результат измерений осциллографом высветится на экране в строке «А». Полученные результаты внести в протокол «Таблица А.49».

8.4.50.5 На генераторе Г5-82 органами управления последовательно установить время воспроизведения (задержку)  $D = 10$  м с и  $D = 100$  м с.

8.4.50.6 Для каждого установленного значения времени воспроизведения сигнала выполнить измерение системой в соответствии с п.п. 8.4.50.4.

8.4.50.7 Для измерений времени воспроизведения сигнала по цепи «КОМ2» собрать схему в соответствии с рисунком 163. Для чего:

- переключить выход генератора Г5-82 и вход осциллографа «СН2» с клеммы «КОМ1» на клемму «КОМ2» пульта проверки;

- вход генератора Г5-82 и вход осциллографа «СН1» подключены к клемме «Запуск 27 В БАБ»;

- земляные выводы высокочастотных кабелей подключены к клемме «М».

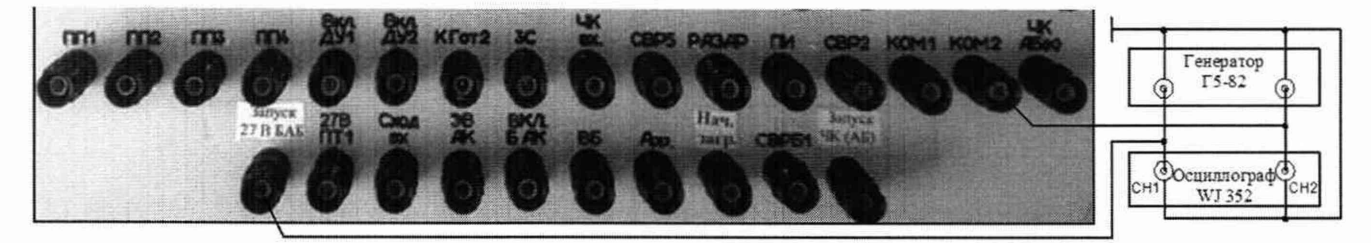

Рисунок 163 - Схема измерений времени воспроизведения сигнала по цепи «КОМ2»

8.4.50.8 На генераторе Г5-82 органами управления установить длительность положительного импульса  $\tau = 0.5$  с с временем воспроизведения (задержкой)  $D = 10$  мс.

8.4.50.9 Выбрать измерительный канал. Для чего, в окне программы «Измерение времён» - «От вкл. 27 В БАБ» курсором и левой клавишей «мыши» в окне «КОМ2» поставить «галочку» в соответствии с рисунком 164.

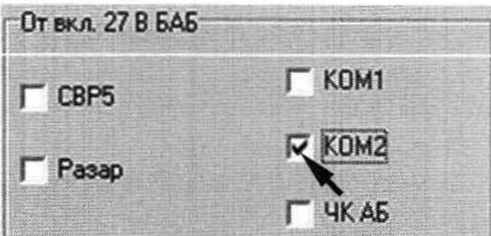

Рисунок 164 - Включение измерительного канала «КОМ2»

8.4.50.10 Выполнить измерение системой. Для чего, курсором и левой клавишей «мыши» в окне программы «Включение питания» нажать виртуальную кнопку «ВКЛ. 27 В БАБ». В окне программы «Результаты измерения» появится результат измерений системой времени воспроизведения сигнала «КОМ2». Результат измерений осциллографом высветится на экране в строке «А». Полученные результаты внести в протокол «Таблица А.49».

8.4.50.11 На генераторе Г5-82 органами управления последовательно установить время воспроизведения (задержку)  $D = 50$  мс и  $D = 100$  мс.

8.4.50.12 Для каждого установленного значения времени воспроизведения сигнала выполнить измерение системой в соответствии с п.п. 8.4.50.4.

8.4.50.13 Приведенную погрешность измерений времени воспроизведения сигналов «КОМ1» и «КОМ2» системой  $\gamma$ D определять по формуле (4). Полученные результаты вычислений внести в протокол «Таблица А.49».

8.4.50.14 Результаты поверки считать положительными, если значение приведенной погрешности измерений времени воспроизведения сигнала по цепям «КОМ1» и «КОМ2» находятся в допускаемых пределах  $\pm 3$  %. В противном случае система бракуется и направляется в ремонт.

8.4.51 Определение приведенной погрешности измерений времени воспроизведения сигнала по цепи «ЧК АБ»

8.4.51.1 Для измерений времени воспроизведения сигнала по цепи «ЧК АБ» собрать схему в соответствии с рисунком 165. Для чего, на пульте проверки:

- переключить выход генератора Г5-82 и вход осциллографа «СН2» с клеммы «КОМ2» на клемму «ЧК АБ» пульта проверки;

- вход генератора Г5-82 и вход осциллографа «СН1» подключены к клемме «Запуск 27 B **BAB**»;

- земляные выводы высокочастотных кабелей подключены к клемме «М».

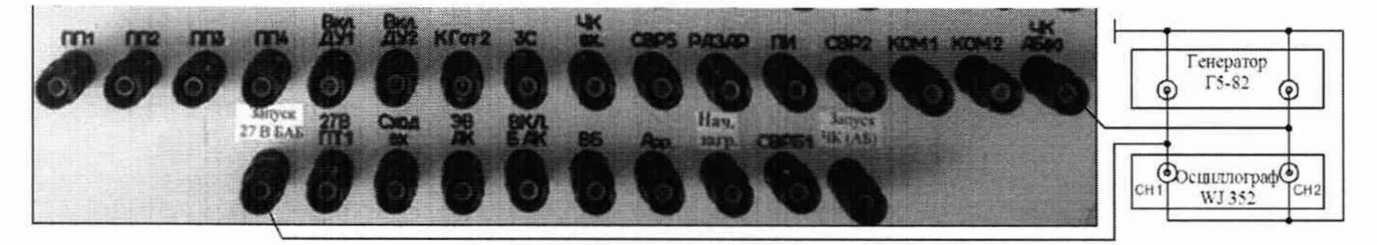

Рисунок 165 - Схема измерений времени воспроизведения сигнала по цепи «ЧК АБ»

8.4.51.2 На генераторе Г5-82 органами управления установить длительность положительного импульса  $\tau = 0.5$  с с временем воспроизведения (задержкой)  $D = 10$  мс.

8.4.51.3 Выбрать измерительный канал. Для чего, в окне программы «Измерение времён» - «От вкл. 27 В БАБ» курсором и левой клавишей «мыши» в окне «ЧК АБ» поставить «галочку» в соответствии с рисунком 166.

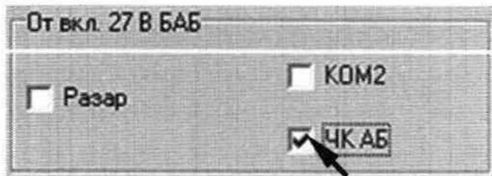

Рисунок 166 - Включение измерительного канала «ЧК АБ»

8.4.51.4 Выполнить измерение системой. Для чего, курсором и левой клавишей «мыши» в окне программы «Включение питания» нажать виртуальную кнопку «ВКЛ. 27 В БАБ». В окне программы «Результаты измерений» появится результат измерений системой времени воспроизведения сигнала «ЧК АБ». Результат измерений осциллографом высветится на экране в строке «А». Полученные результаты внести в протокол «Таблица А.50».

8.4.51.5 На генераторе Г5-82 органами управления последовательно установить время воспроизведения (задержку)  $D = 50$  мс и  $D = 100$  мс.

8.4.51.6 Для каждого установленного значения времени воспроизведения сигнала выполнить измерение системой в соответствии с п.п. 8.4.51.4.

8.4.51.7 Приведенную погрешность измерений времени воспроизведения сигнала «ЧК АБ» системой yD определять по формуле (4). Полученные результаты вычислений внести в протокол «Таблица А.50».

8.4.51.8 Результаты поверки считать положительными, если значение приведенной погрешности измерений времени воспроизведения сигнала по цепи «ЧК АБ» находятся в допускаемых пределах ±3 %. В противном случае система бракуется и направляется в ремонт.

8.4.52 Определение приведенной погрешности измерений времени воспроизведения и длительности импульсов по цепям «ПП1» - «ПП4»

8.4.52.1 Для измерений времени воспроизведения и длительности импульса по цепи «ПП1» собрать схему в соответствии с рисунком 167. Для чего, на пульте проверки:

- переключить выход генератора Г5-82 и вход осциллографа «СН2» с клеммы «ЧК АБ» на клемму «ПП1»;

- переключить вход генератора Г5-82 и вход осциллографа «СН1» с клеммы «Запуск 27 В БАБ» на клемму «Запуск ЧК АБ»;

- земляные выводы высокочастотных кабелей подключены к клемме «М»;

8.4.52.2 Выбрать измерительный канал. Для чего, в окне программы «Измерение времён» - «От вкл. ЧК АБ (к)» курсором и левой клавишей «мыши» в окне «ПП1» поставить «галочку» в соответствии с рисунком 168.

CH PM-180.9500-0 MII

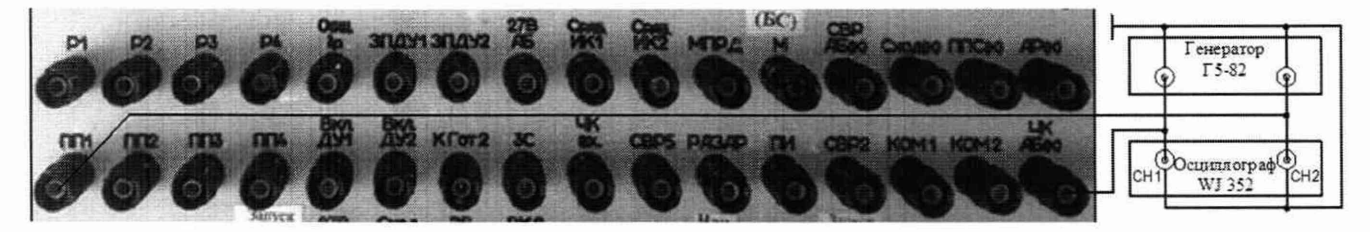

Рисунок 167 - Схема измерений времени воспроизведения импульса по цепи «ПП1»

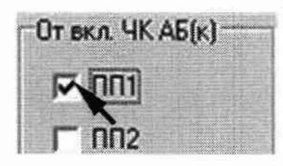

Рисунок 168 - Включение измерительного канала «ПП1»

8.4.52.3 На генераторе Г5-82 органами управления установить длительность положительного импульса  $\tau = 10$  с с временем воспроизведения (задержкой)  $D = 10$  мс.

8.4.52.4 Для установленных значений сигнала выполнить измерение. Для чего, в окне программы «Разовые команды» курсором и левой клавишей «мыши» нажать виртуальную кнопку «ЧК АБ (к)» в соответствии с рисунком 147.

8.4.52.5 В окне программы «Результаты измерений» появится результаты измерений системой времени воспроизведения и длительности импульса. Результат измерений осциллографом высветится на экране в строке «А». Полученные результаты внести в протокол «Таблица  $A.51$ »:

- время воспроизведения импульсов - в таблицу Б.51.1;

- длительность импульсов - в таблицу Б.51.2.

8.4.52.6 На генераторе Г5-82 органами управления установить длительность  $\tau = 30$  мс и временем воспроизведения D = 50 мс.

8.4.52.7 Для установленных значений сигнала выполнить измерение системой в соответствии с п. 8.4.52.4.

8.4.52.8 Полученные результаты измерений системой и осциллографом внести в протокол «Таблица А.51» в соответствии с п. 8.4.52.5.

8.4.52.9 На генераторе Г5-82 органами управления установить сигнал длительность  $\tau$  = 50 мс и временем воспроизведения D = 100 мс.

8.4.52.10 Для установленных значений выполнить измерение в соответствии с п. 8.4.52.4.

8.4.52.11 Полученные результаты внести в протокол «Таблица А.51» в соответствии п. 8.4.52.5.

8.4.52.12 Для измерений времени воспроизведения и длительности импульса по цепи «ПП2» собрать схему в соответствии с рисунком 169. Для чего:

- переключить выход генератора Г5-82 и вход осциллографа «СН2» с клеммы «ПП1» на клемму «ПП2» пульта проверки;

- вход генератора Г5-82 и вход осциллографа «СН1» подключены к клемме «Запуск ЧК АБ»:

- земляные выводы высокочастотных кабелей подключены к клемме «М».

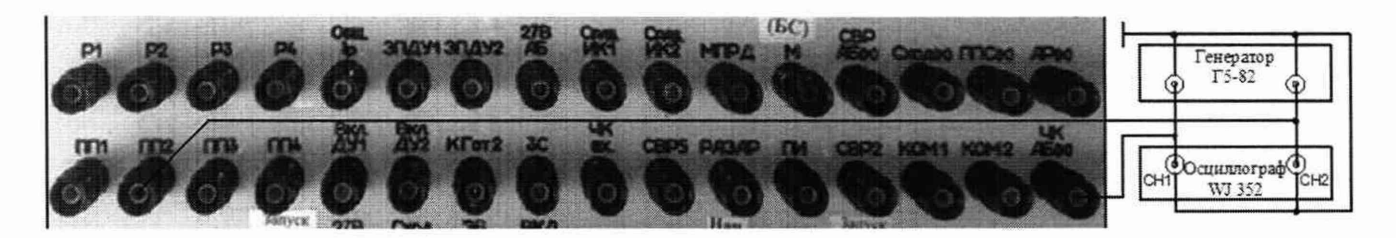

Рисунок 169 - Схема измерений времени воспроизведения импульса по цепи «ПП2»

8.4.52.13 Выбрать измерительный канал. Для чего, в окне программы «Измерение времён» - «От вкл. ЧК АБ (к)» курсором и левой клавишей «мыши» в окне «ПП2» поставить «галочку» в соответствии с рисунком 170.

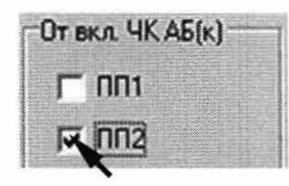

Рисунок 170 - Включение измерительного канала «ПП2»

8.4.52.14 Выполнить действия по цепи «ПП2» в соответствии с методикой п.п. 8.4.52.3 -8.4.52.11.

8.4.52.15 Для измерений времени воспроизведения и длительности импульса по цепи «ППЗ» собрать схему в соответствии с рисунком 171. Для чего:

- переключить выход генератора Г5-82 и вход осциллографа «СН2» с клеммы «ПП2» на клемму «ППЗ» пульта проверки;

- вход генератора Г5-82 и вход осциллографа «СН1» подключены к клемме «Запуск ЧК АБ»:

- земляные выводы высокочастотных кабелей подключены к клемме «М».

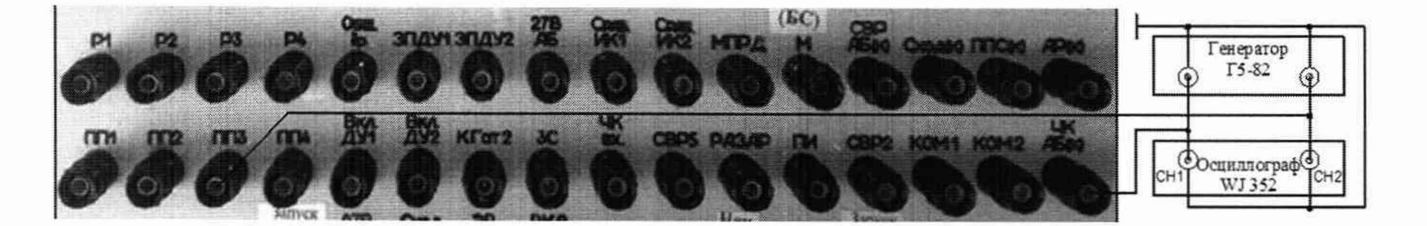

Рисунок 171 - Схема измерений времени воспроизведения импульса по цепи «ППЗ»

8.4.52.16 Выбрать измерительный канал. Для чего, в окне программы «Измерение времён» - «От вкл. ЧК АБ (к)» курсором и левой клавишей «мыши» в окне «ППЗ» поставить «галочку» в соответствии с рисунком 172.

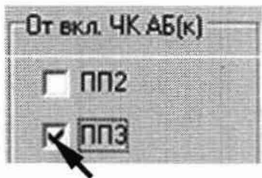

Рисунок 172 - Включение измерительного канала «ППЗ»

8.4.52.17 Выполнить действия по цепи «ППЗ» в соответствии с методикой п.п. 8.4.52.3 -8.4.52.11.

8.4.52.18 Для измерений времени воспроизведения и длительности импульса по цепи «ПП4» собрать схему в соответствии с рисунком 171. Для чего:

- переключить выход генератора Г5-82 и вход осциллографа «СН2» с клеммы «ПП3» на клемму «ПП4» пульта проверки;

- вход генератора Г5-82 и вход осциллографа «СН1» подключены к клемме «Запуск ЧК АБ»;

- земляные выводы высокочастотных кабелей подключены к клемме «М».

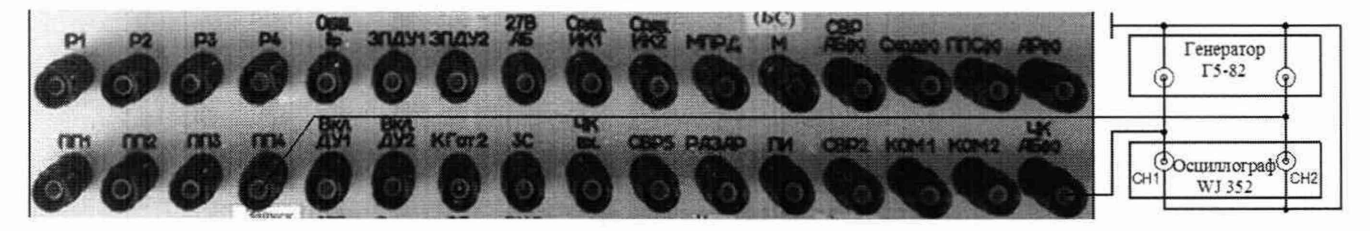

Рисунок 173 - Схема измерений времени воспроизведения импульса по цепи «ПП4»

8.4.52.19 Выбрать измерительный канал. Для чего, в окне программы «Измерение времён» - «От вкл. ЧК АБ (к)» курсором и левой клавишей «мыши» в окне «ПП4» поставить «галочку» в соответствии с рисунком 174.

8.4.52.20 Выполнить действия по цепи «ПП4» в соответствии с методикой п.п. 8.4.52.3 - 8.4.52.11.

8.4.52.21 Приведенную погрешность yD измерений времени воспроизведения сигналов «ПП1» - «ПП4» системой определять по формуле (4). Полученные результаты вычислений внести в протокол «Таблица А.51.1»

| <mark>т вкл. ЧКА</mark><br>KAB[k] |  |
|-----------------------------------|--|
|                                   |  |
|                                   |  |

Рисунок 174 - Включение измерительного канала «ПП4»

8.4.52.22 Приведенную погрешность ух измерений длительности импульса определять по формуле (5):

$$
\gamma \tau = ((\tau_{\text{H3}} - \tau_{\text{3T}})/\tau_n) \cdot 100\% \tag{5}
$$

где т измеренное системой значение длительности импульса;  $\tau_{\text{3T}}$  - измеренное эталоном значение длительности импульса; х изм - нормированное значение.

8.4.52.23 Полученные результаты вычислений внести в протокол «Таблица А.51.2»

8.4.52.24 Результаты поверки считать положительным, если значение приведенной погрешности измерений:

- времени воспроизведения импульса по цепям «ПП1» - «ПП4» находятся в допускаемых пределах ±3 %.

- времени длительности импульсов по цепям «ПП1» - «ПП4» находятся в допускаемых пределах ±3 %. В противном случае система бракуется и направляется в ремонт.

8.4.53 Определение приведенной погрешности измерений времени воспроизведения сигналов по цепям «Вкл.ДУ1» и «Вкл.ДУ2»

8.4.53.1 Для измерений времени воспроизведения и длительности импульса по цепи «Вкл.ДУ1» собрать схему в соответствии с рисунком 175. Для чего, на пульте проверки:

- переключить выход генератора Г5-82 и вход осциллографа «СН2» с клеммы «ПП4» на клемму «Вкл.ДУ1»;

- вход генератора Г5-82 и вход осциллографа «СН1» подключены к клемме «Запуск ЧК АБ»;

- земляные выводы высокочастотных кабелей подключены к клемме «М».

**Constitution** 

**Zanderstown** 

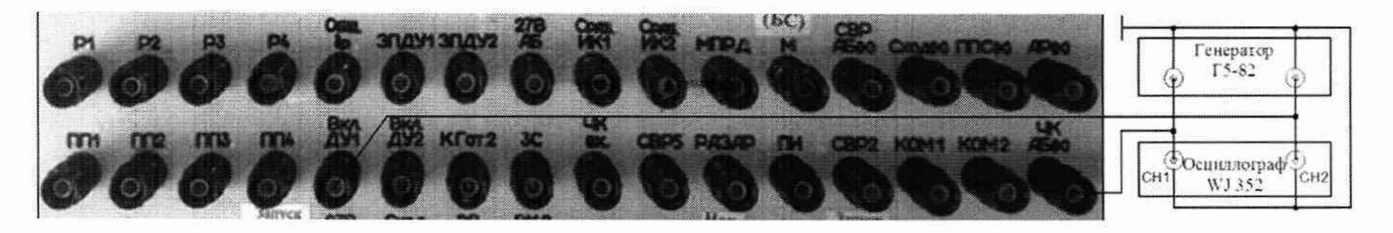

Рисунок 175 - Схема измерений времени воспроизведения сигнала по цепи «Вкл.ДУ1»

8.4.53.2 На генераторе Г5-82 органами управления установить длительность положительного импульса  $\tau = 10$  мс с временем воспроизведения (задержкой) сигнала  $D = 10$  мс.

8.4.53.3 Выбрать измерительный канал. Для чего, в окне программы «Измерение времён» - «От вкл. ЧК АБ (к)» курсором и левой клавишей «мыши» в окне «Вкл.ДУ 1» поставить «галочку» в соответствии с рисунком 176.

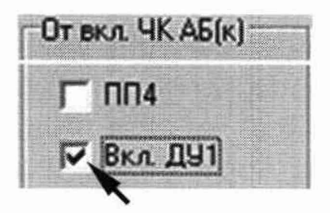

Рисунок 176 - Включение измерительного канала «Вкл.ДУ 1»

8.4.53.4 Выполнить измерение. Для чего, в окне программы «Разовые команды» курсором и левой клавишей «мыши» нажать виртуальную кнопку «ЧК АБ (к)» в соответствии с рисунком 147.

8.4.53.5 В окне программы «Результаты измерения» появится результат измерений системой времени воспроизведения импульса. Результат измерений осциллографом высветится на экране в информационном окне под осциллограммой в строке «А». Полученные результаты внести в протокол «Таблица А.52»:

- время воспроизведения импульсов - в таблицу Б.52.1;

- длительность импульсов - в таблицу Б.52.2.

8.4.53.6 На генераторе Г5-82 органами управления последовательно установить длительность  $\tau = 50$  мс и время воспроизведения сигнала  $D = 50$  мс и  $D = 100$  мс.

8.4.53.7 Для каждого установленного значения времени воспроизведения сигнала выполнить измерение системой в соответствии с п. 8.4.53.4.

8.4.53.8 Для измерений времени воспроизведения сигнала по цепи «Вкл.ДУ2» собрать схему в соответствии с рисунком 177. Для чего, на пульте проверки:- переключить выход генератора Г5-82 и вход осциллографа «СН2» с клеммы «Вкл.ДУ 1» на клемму «Вкл.ДУ2» пульта проверки;

- вход генератора Г5-82 и вход осциллографа «СН1» подключены к клемме «Запуск ЧК АБ»;

- земляные выводы высокочастотных кабелей подключены к клемме «М»;

8.4.53.9 Выбрать измерительный канал. Для чего, в окне программы «Измерение времён» - «От вкл. ЧК АБ (к)» курсором и левой клавишей «мыши» в окне «Вкл.ДУ2» поставить «галочку» в соответствии с рисунком 178.

8.4.53.10 Выполнить действия по цепи «Вкл.ДУ2» в соответствии с методикой п. 8.4.53.4.

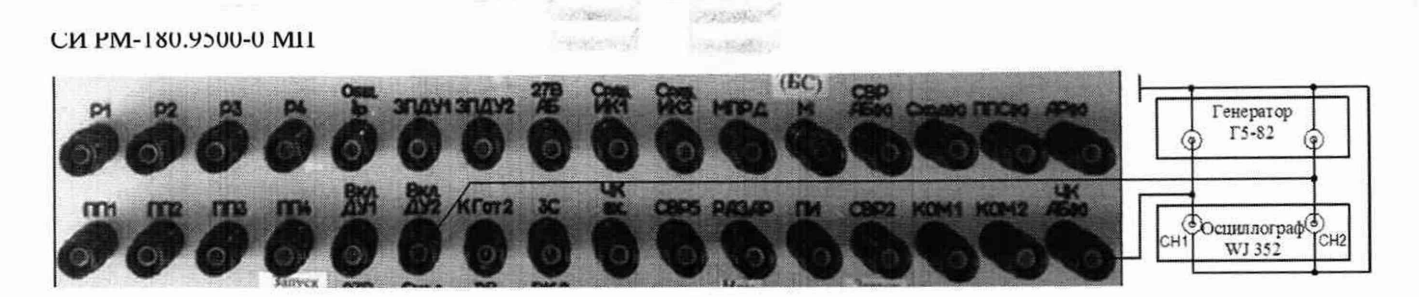

Рисунок 177 - Схема измерений времени воспроизведения сигнала по цепи «Вкл.ДУ2»

8.4.53.11 Приведенную погрешность измерений времени воспроизведения сигналов «Вкл.ДУ1» и «Вкл.ДУ2» системой 8D определять по формуле (5). Полученные результаты вычислений внести в протокол «Таблица А.52».

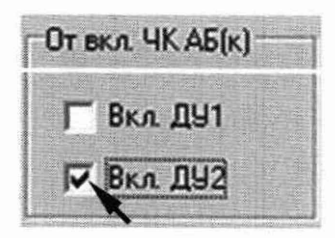

Рисунок 178 - Включение измерительного канала «Вкл. ДУ2»

8.4.53.12 Результаты поверки считать положительными, если значение приведенной погрешности измерений времени воспроизведения сигнала по цепям «Вкл.ДУ1» и «Вкл.ДУ2» находятся в допускаемых пределах ±3 %. В противном случае система бракуется и направляется в ремонт.

8.4.54 Определение абсолютной погрешности воспроизведения номинальных значений силы постоянного тока и длительности импульса «nx»

8.4.54.1 Собрать схему в соответствии с рисунком 185. Для чего, подключить:

- нагрузку R1 = (1260  $\pm$  40) Ом между клеммами «Имп NX» и «Имит. nx»;
- вход «СН1» осциллографа к клеммам «Имп NX» и «Имит. nx» пульта проверки;
- мультиметр к клеммам «Имп NX» и «Имит. nx» пульта проверки.
- SA11 включить в верхнее положение в соответствии с рисунком

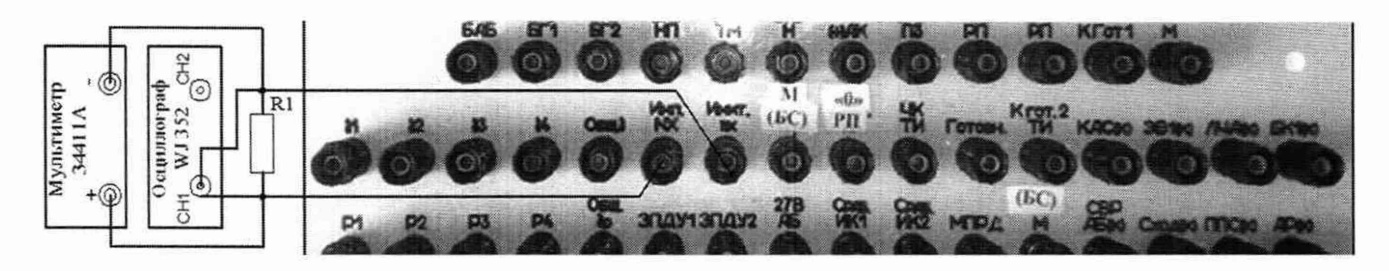

Рисунок 185 - Схема измерений характеристик импульса «nx»

8.4.54.2 На осциллографе LeCroy WJ 352 органами управления установить:

- коэффициент отклонения 2 В/дел;
- коэффициент развертки 0,5 с/дел;
- осциллограф в режим однократного запуска.

8.4.54.3 Выполнить измерение системой силы постоянного тока, длительности, времени нарастания и спада до заданной величины импульса «nx». Для чего в окне программы «Аттестация рабочего места АРМ-180»» - «Включение питания» курсором и левой клавишей «мыши нажать;

1) Виртуальную кнопку «ВКЛ. 27 В БАБ». Виртуальный светодиод должен загореться зеленым цветом в соответствии с рисунком 50.

2) Виртуальную кнопку «ВКЛ. 27 В ТМ». Виртуальный светодиод должен загореться зеленым цветом в соответствии с рисунком 61;

3) В окне программы «Разовые команды» - виртуальную кнопку «Вкл. пх(к)». Виртуальный светодиод должен загореться зеленым цветом в соответствии с рисунком 186.

8.4.54.4 На экране осциллографа появится осциллограмма положительного и отрицательного импульса «пх» с данными измерений амплитуды, длительности, времени нарастания и спада до заданной величины, а так же на индикаторе мультимитра в течении 2 с амплитуда импульса. Измеренные значения внести в протокол «Таблица А.54.1».

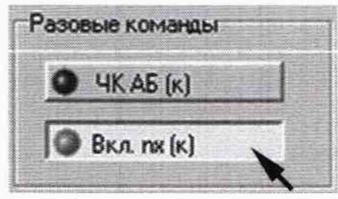

Рисунок 186 - Включение импульса «пх»

8.4.54.5 На основе полученных результатов значений напряжения постоянного тока импульса «пх» «Таблица А.54.1» выполнить расчеты силы постоянного тока по формуле (6):

 $I = U/R$  (6)

где U - действительное значение напряжения;

R- нормируемое значение сопротивления нагрузки 260 Ом ± 40 Ом.

8.4.54.6 Абсолютную погрешность воспроизведения системой силы постоянного тока импульса «пх» определять по формуле (7):

 $\Delta I = I_{\text{A}} - I_{\text{3aJ}}$  (7)

где I<sub>д</sub> - действительное значение силы постоянного тока; I<sub>зал.</sub> -воспроизводимое системой значение силы постоянного тока.

8.4.54.7 Полученные результаты вычислений внести в протокол «Таблица А.54.1». 8.4.54.8 Абсолютную погрешность воспроизведения системой длительности импульса «пх» определять по формуле (8):

 $\Delta \tau = \tau_{\text{A}} - \tau_{\text{3aA}}$  (8)

где т<sub>д</sub> - действительное значение длительности импульса «nx». тзад.. - воспроизводимое системой значение длительности импульса «пх»;

persons

8.4.54.9 Полученные результаты вычислений внести в протокол «Таблица А.54.2»

计数据库

 $83$ 

8.4.54.10 Результаты поверки считать положительными, если значение абсолютной погрешности находится в допускаемых пределах, для:

В противном случае система бракуется и направляется в ремонт.

## 8.4.55 Завершение работы

8.4.55.1 В диалоговом окне программы курсором и левой клавишей «мыши» нажать виртуальную кнопку «Выход» в соответствии с рисунком 187.

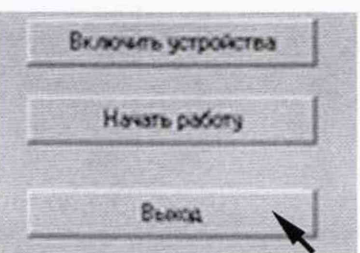

Рисунок 187

## 9 ОФОРМЛЕНИЕ РЕЗУЛЬТАТОВ ПОВЕРКИ

9.1 Результаты измерений, полученные в результате поверки занести в протокол. Рекомендуемая форма протокола приведена в приложении А.

9.2 Положительные результаты поверки системы оформить свидетельством о поверке с нанесением на него знака поверки.

9.3 При несоответствии результатов поверки требованиям любого из пунктов настоящей методики система к дальнейшей эксплуатации не допускается и выдается извещение о непригодности. В извещении указывается причина непригодности и приводится указание о направлении в ремонт или невозможности дальнейшего использования системы.

**Salary ages** 

Начальник 201 отд. ФГУП ВНИИМС

И.М. Каширкина

Ведущий инженер 201 отд. ФГУП ВНИИМС

ulaweel

С.Н. Чурилов

 $\sim$ 

## Приложение А (рекомендуемое)

## Протокол поверки системы измерительной АРМ-180 контроля параметров нзделий 180 зав. №

<u> 2005 - Jan Barnett, mars et al. (b. 1989)</u>

Нормативный документ: по последните по последните последните по последните по последните по последните по

Рабочие эталоны и вспомогательное оборудование: полно последните по полно полно по по-

<u> 1980 - John Stein, markin samti samti samti samti samti samti samti samti samti samti samti samti samti samti</u>

Условия поверки:

1 Внешний осмотр<br>
1 Внешний осмотр

2 Опробование по принципливательно принципливательно принципливать по принципливать по принципливать составительно

3 Проверка контрольных сумм исполняемого кода (цифрового идентификатора программного обеспечения (ПО))

**4 Определение метрологических характеристик**

## **4.1 Подготовка**

**4.2 Определение приведенной погрешности измерений напряжения постоянного тока по цепи «27 В Бат. (БКЭ)»**

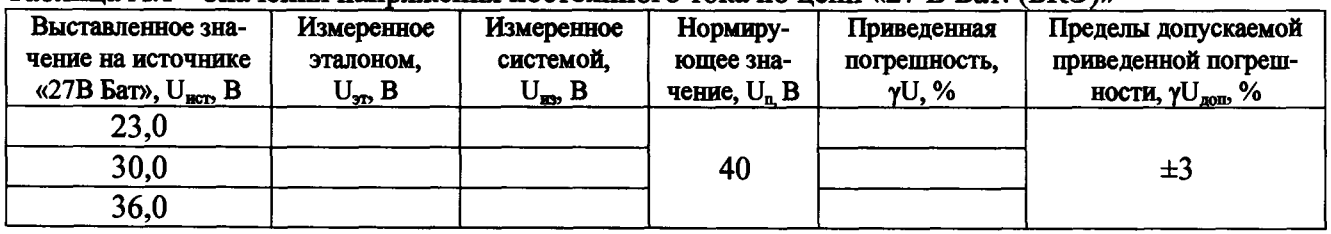

**Таблица А.1 - Значения напряжения постоянного тока по цепи «27 В Бат. (БКЭ)»**

**Вывод:**

**4.3 Определение приведенной погрешности измерений напряжения постоянного тока по цепи «27В Борт (БКЭ)»**

**Таблица А.2 - Значения напряжения постоянного тока по цепи «27 В Борт. (БКЭ)»**

| Выставленное зна-<br>чение на источнике<br>«27 $B$ Бат», $U_{\text{mcp}}$ , $B$ | Измеренное<br>эталоном.<br>$U_{\rm{3D}}$ , B | Измеренное<br>системой,<br>$U_{\rm ms}$ , B | Нормиру-<br>ющее зна-<br>чение, $U_n$ В | Приведенная<br>погрешность.<br>yU, % | Пределы допускаемой<br>приведенной погреш-<br>ности, $\gamma U_{\text{non}}$ , % |
|---------------------------------------------------------------------------------|----------------------------------------------|---------------------------------------------|-----------------------------------------|--------------------------------------|----------------------------------------------------------------------------------|
| 23,0                                                                            |                                              |                                             |                                         |                                      |                                                                                  |
| 30,0                                                                            |                                              |                                             | 40                                      |                                      | $\pm 3$                                                                          |
| 36,0                                                                            |                                              |                                             |                                         |                                      |                                                                                  |

**Вывод:**

**4.4 Определение приведенной погрешности измерений напряжения постоянного тока по цепи «(+) АК (БКЭ)»**

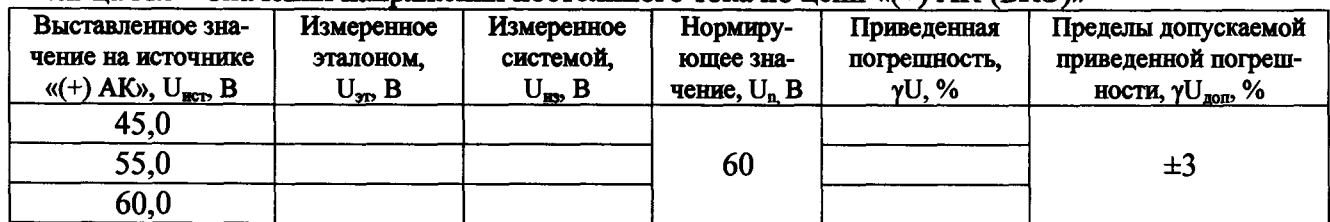

**Таблица А.З - Значения напряжения постоянного тока по цепи «(+) АК (БКЭ)»**

**Вывод:**

**4.5 Определение приведенной погрешности измерений напряжения постоянного тока по цепи «27 В РП (БКЭ)»**

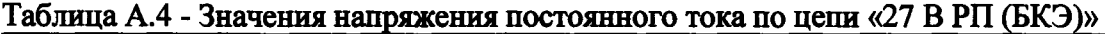

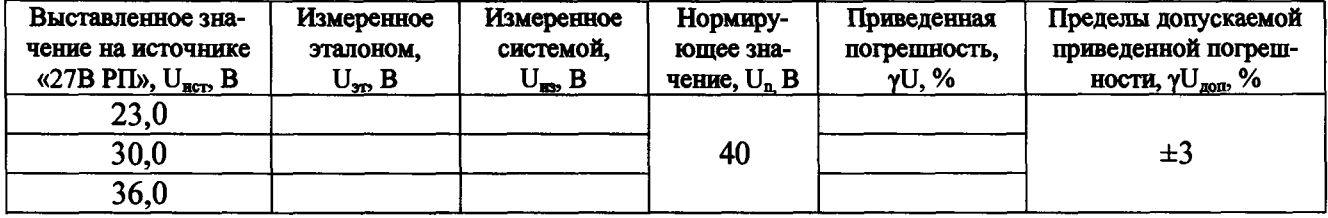

#### CH PM-180.9500-0 M11

4.6 Определение приведенной погрешности измерений напряжения постоянного тока по цепи «90 В РП (БКЭ)»

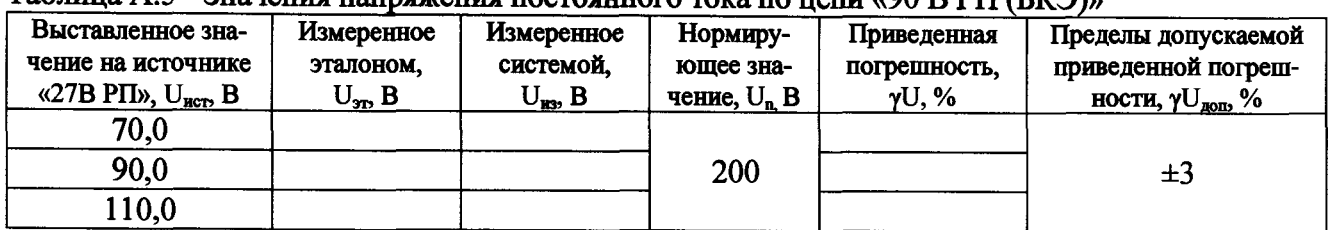

Таблица А.5 - Значения напряжения постоянного тока по цели «90 В РП (БКЭ)»

4.7 Определение приведенной погрешности измерений напряжения постоянного тока по цепи «27 В БАБ»

 $\sim$ 

Таблица А.6 - Значения напряжения постоянного тока по цепи «27 В БАБ»

| Выставленное зна-<br>чение на источнике<br>$\langle 27B \text{ Bar}\rangle, \text{U}_{\text{HCD}} \text{B}$ | Измеренное<br>эталоном,<br>$U_{\rm 3D}$ , B | Измеренное<br>системой,<br>$U_m$ , B | Нормиру-<br>ющее зна-<br>чение, $U_n$ В | Приведенная<br>погрешность,<br>$\gamma U, \%$ | Пределы допускаемой<br>приведенной погреш-<br>ности, у $U_{\text{non}}$ , % |
|----------------------------------------------------------------------------------------------------|---------------------------------------------|--------------------------------------|-----------------------------------------|-----------------------------------------------|-----------------------------------------------------------------------------|
| 23,0                                                                                                    |                                             |                                      |                                         |                                               |                                                                             |
| 30,0                                                                                                    |                                             |                                      | 40                                      |                                               | $\pm 3$                                                                     |
| 36,0                                                                                                    |                                             |                                      |                                         |                                               |                                                                             |

4.8 Определение приведенной погрешности измерений напряжения постоянного тока по цепи «27 В Б $\Gamma$ 1»

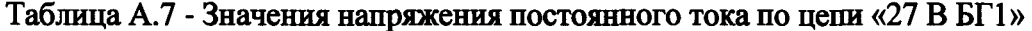

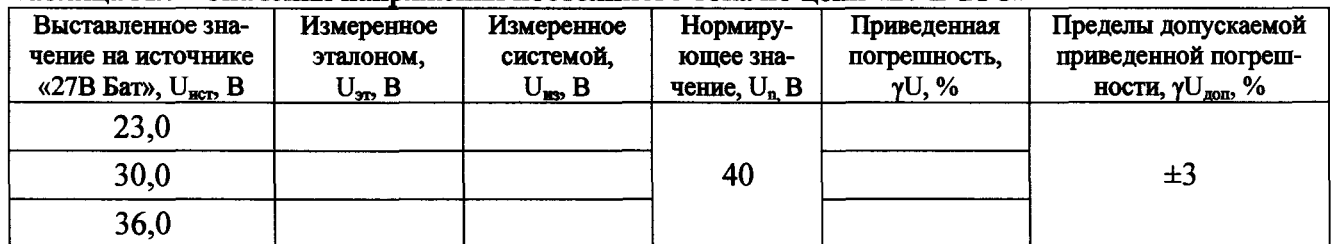

4.9 Определение приведенной погрешности измерений напряжения постоянного тока по цепи «27 В БГ2»

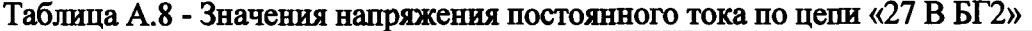

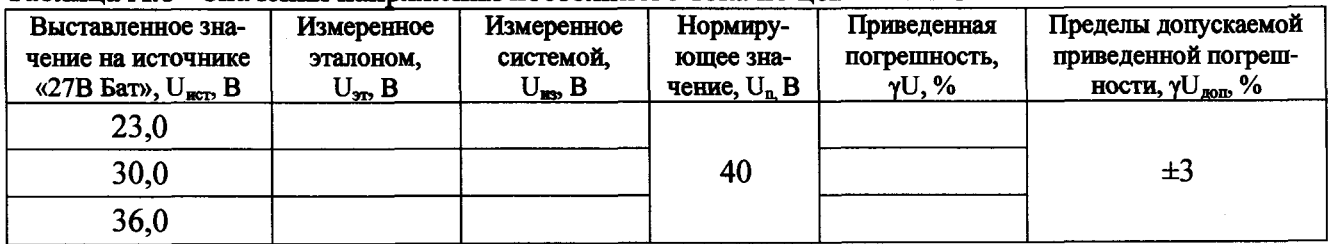

#### CH PM-180.9500-0 MII

i

4.10 Определение приведенной погрешности измерений напряжения постоянного тока по цепи «27 В Н»

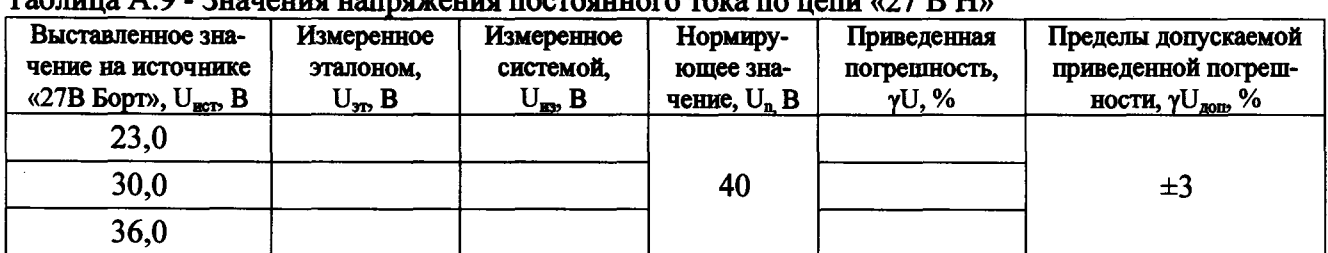

 $T_96$ пина  $\Delta$  Q - Знапения напряжения постоянного тока по непи  $\omega$ 77 В  $H_0$ 

**Вывод:** 

4.11 Определение приведенной погрешности измерений напряжения постоянного тока по цепи «27 В ПЗ»

Таблица А.10 - Значения напряжения постоянного тока по цепи «27 В П3»

| Выставленное зна-<br>чение на источнике<br>«27B $\overline{5}$ Sopt», $U_{\text{BCD}}$ , $B$ | Измеренное<br>эталоном,<br>$U_{\rm 3D}$ B | Измеренное<br>системой,<br>$U_{m}$ , B | Нормиру-<br>ющее зна-<br>чение, $U_n$ В | Приведенная<br>погрешность.<br>$YU, \%$ | Пределы допускаемой<br>приведенной погреш-<br>ности, $\gamma U_{\text{non}}$ , % |
|----------------------------------------------------------------------------------------------|-------------------------------------------|----------------------------------------|-----------------------------------------|-----------------------------------------|----------------------------------------------------------------------------------|
| 23,0                                                                                         |                                           |                                        |                                         |                                         |                                                                                  |
| 30,0                                                                                         |                                           |                                        | 40                                      |                                         | $\pm 3$                                                                          |
| 36,0                                                                                         |                                           |                                        |                                         |                                         |                                                                                  |

4.12 Определение приведенной погрешности измерений напряжения постоянного тока по непи «27 В НП»

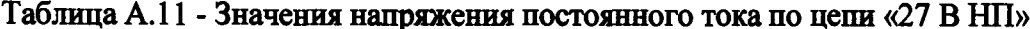

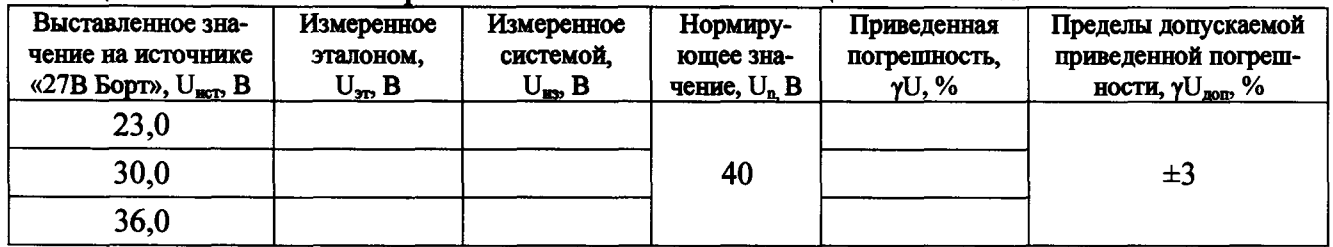

4.13 Определение приведенной погрешности измерений напряжения постоянного тока по цепи «27 В  $TM$ »

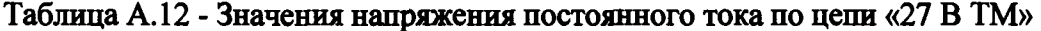

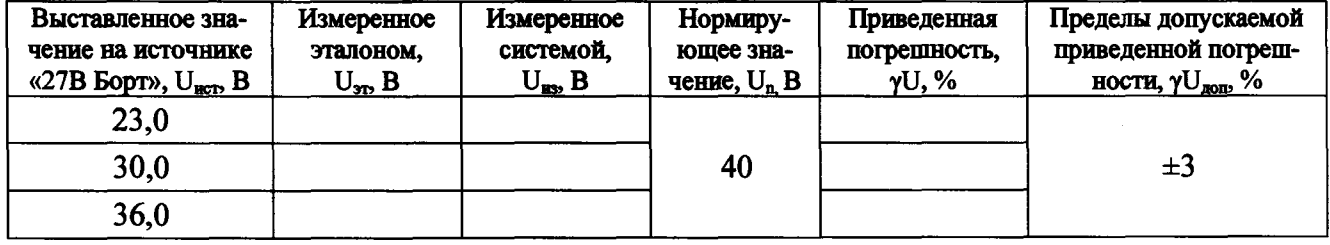

#### си m-iau.ysuu-u ми

**4.14 Определение приведенной погрешности измерений напряжения постоянного тока по цепи «+ 62 В АК»**

| Выставленное зна-<br>чение на источнике<br>«AK», $U_{\text{mcr}}$ , B | Измеренное<br>эталоном.<br>$U_{\rm sw}$ B | Измеренное<br>системой,<br>$U_{\rm xx}$ , B | Нормиру-<br>ющее зна-<br>чение, $U_n$ В | Приведенная<br>погрешность.<br>$\gamma U, \%$ | Пределы допускаемой<br>приведенной погреш-<br>ности, $\gamma U_{\text{non}}$ , % |
|-----------------------------------------------------------------------|-------------------------------------------|---------------------------------------------|-----------------------------------------|-----------------------------------------------|----------------------------------------------------------------------------------|
| 45,0                                                                  |                                           |                                             |                                         |                                               |                                                                                  |
| 50,0                                                                  |                                           |                                             | 60                                      |                                               | $\pm 3$                                                                          |
| 60,0                                                                  |                                           |                                             |                                         |                                               |                                                                                  |

**Таблица А. 13 - Значения напряжения постоянного тока по цепи «+ 62 В А С»**

**Вывод:**

**4.15 Определение приведенной погрешности измерений напряжения постоянного тока по цепи «27 В РП»**

**Таблица А. 14 - Значения напряжения постоянного тока по цепи «27 В РП»**

| Выставленное зна-<br>чение на источнике<br>$\langle 27 \text{ B } P \Pi \rangle$ , $U_{\text{BCT}}$ , $B$ | Измеренное<br>эталоном,<br>$U_{\rm 3D}$ B | Измеренное<br>системой,<br>$U_{\rm BS}$ , $B$ | Нормиру-<br>ющее зна-<br>чение, $U_n$ В | Приведенная<br>погрешность,<br>$\gamma U, \%$ | Пределы допускаемой<br>приведенной погреш-<br>ности, $\gamma U_{\text{non}}$ , % |
|----------------------------------------------------------------------------------------------------|-------------------------------------------|-----------------------------------------------|-----------------------------------------|-----------------------------------------------|----------------------------------------------------------------------------------|
| 23,0                                                                                                    |                                           |                                               |                                         |                                               |                                                                                  |
| 30,0                                                                                                    |                                           |                                               | 40                                      |                                               | $\pm 3$                                                                          |
| 36,0                                                                                                    |                                           |                                               |                                         |                                               |                                                                                  |

**Вывод:**

**4.16 Определение приведенной погрешности измерений напряжения постоянного тока по цепи «90 В РП»**

**Таблица А. 15 - Значения напряжения постоянного тока по цепи «90 В РП»**

| Выставленное зна-<br>чение на источнике<br>$\triangleleft$ 90 B P $\Pi$ », $U_{\text{mcr}}$ , B | Измеренное<br>эталоном,<br>$U_{\rm 3D}$ B | Измеренное<br>системой,<br>$U_{\rm RS}$ , B | Нормиру-<br>ющее зна-<br>чение, $U_n B$ | Приведенная<br>погрешность,<br>$YU, \%$ | Пределы допускаемой<br>приведенной погреш-<br>ности, $\gamma U_{\text{non}}$ , % |
|-------------------------------------------------------------------------------------------------|-------------------------------------------|---------------------------------------------|-----------------------------------------|-----------------------------------------|----------------------------------------------------------------------------------|
| 70,0                                                                                            |                                           |                                             |                                         |                                         |                                                                                  |
| 90,0                                                                                            |                                           |                                             | 200                                     |                                         | $\pm 3$                                                                          |
| 110,0                                                                                           |                                           |                                             |                                         |                                         |                                                                                  |

**Вывод:**

**4.17 Определение приведенной погрешности измерений напряжения постоянного тока по цепи «К Гот.1»**

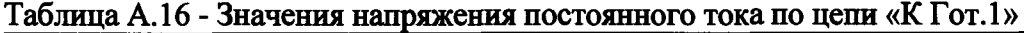

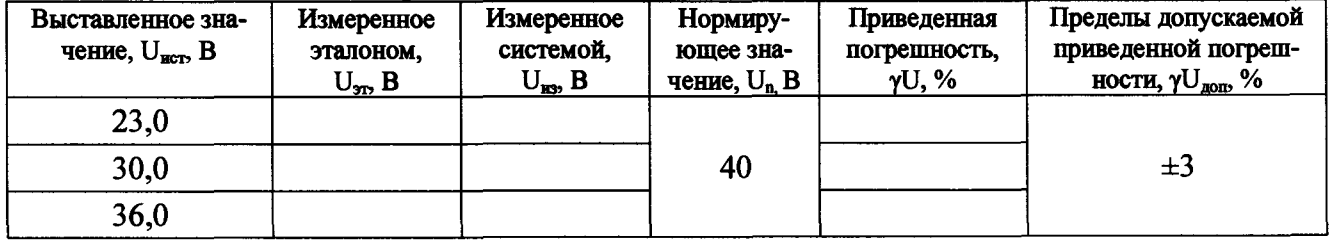

**Вывод:**

 $\mathbf{I}$ 

#### CH PM-180.9500-0 MI1

4.18 Определение абсолютной погрешности измерений силы постоянного тока по цепи «27 В БАБ»

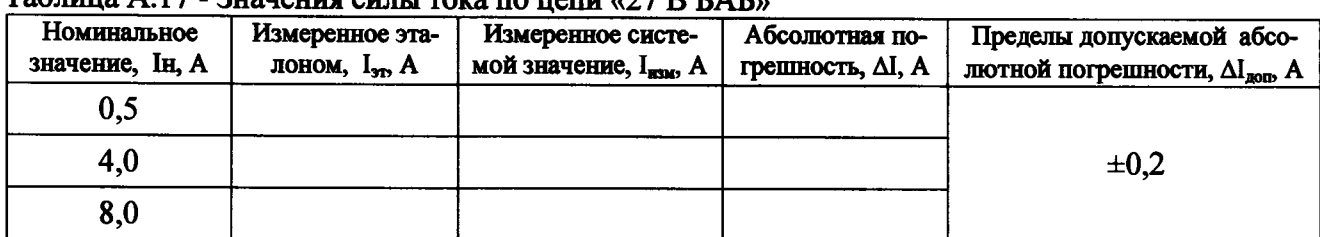

## Tanuma  $\Delta$  17. Requested cuntivates no neuro  $\sqrt{2}$  D  $\Gamma$ A $\Gamma$

Вывод:

4.19 Определение абсолютной погрешности измерений силы постоянного тока по цепи  $\angle$ 27 B B $\Gamma$ 1»

## Таблица А.18 - Значения силы тока по цепи «27 В БГ1»

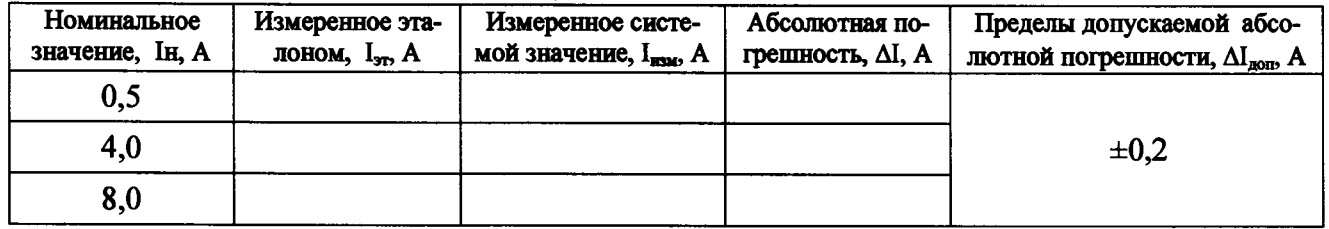

**Вывод:** <u>дажница и приняти с приняти с приняти с приняти с приняти с приняти с приняти с приняти с приняти с п</u>

4.20 Определение абсолютной погрешности измерений силы постоянного тока по цепи «27 B <sub>BT2</sub>»

Таблица А.19 - Значения силы тока по пепи «27 В БГ2»

| Номинальное<br>значение, Ін, А | Действительное<br>значение, I <sub>n</sub> , A | Измеренное систе-<br>мой значение, I <sub>изм</sub> , A | Абсолютная по-<br>грешность, $\Delta I$ , A | Пределы допускаемой абсо-<br>лютной погрешности, $\Delta I_{\text{non}}$ , А |
|--------------------------------|------------------------------------------------|---------------------------------------------------------|---------------------------------------------|------------------------------------------------------------------------------|
| 0,5                            |                                                |                                                         |                                             |                                                                              |
| 4,0                            |                                                |                                                         |                                             | $\pm 0.2$                                                                    |
| 8,0                            |                                                |                                                         |                                             |                                                                              |

Вывод: <u>Марка и продажение продажение продаж</u>

4.21 Определение абсолютной погрешности измерений силы постоянного тока по цепи  $\angle$  27 B H<sub> $\angle$ </sub>

Таблица А.20 - Значения силы тока по цепи «27 В Н»

| Номинальное<br>значение, Ін, А | Действительное<br>значение, I <sub>n</sub> , A | Измеренное систе-<br>мой значение, I <sub>изм</sub> , A | Абсолютная по-<br>грешность, $\Delta I$ , A | Пределы допускаемой абсо-<br>лютной погрешности, $\Delta I_{\text{non}}$ , A |
|--------------------------------|------------------------------------------------|---------------------------------------------------------|---------------------------------------------|------------------------------------------------------------------------------|
| 0,5                            |                                                |                                                         |                                             |                                                                              |
| 5,0                            |                                                |                                                         |                                             | $\pm 0.2$                                                                    |
| 10,0                           |                                                |                                                         |                                             |                                                                              |

**4.22 Определение абсолютной погрешности измерений силы постоянного тока по цепи «27 В ПЗ»**

| Номинальное<br>значение, Ін, А | Действительное<br>значение, I <sub>n</sub> , A | Измеренное систе-<br>мой значение, I <sub>кзи</sub> , A | Абсолютная по-<br>грешность, $\Delta I$ , A | Пределы допускаемой абсо-<br>лютной погрешности, $\Delta I_{\text{non}}$ , А |
|--------------------------------|------------------------------------------------|---------------------------------------------------------|---------------------------------------------|------------------------------------------------------------------------------|
| 0,5                            |                                                |                                                         |                                             |                                                                              |
| 5,0                            |                                                |                                                         |                                             | $\pm 0.2$                                                                    |
| 10,0                           |                                                |                                                         |                                             |                                                                              |

**Таблица А.21 -3 начения силы тока по цепи «27 В ПЗ»**

**Вывод:**

**4.23 Определение абсолютной погрешности измерений силы постоянного тока по цепи «27 В НП»**

## **Таблица А.22 - 3начения силы тока по цепи «27 В Н**П»

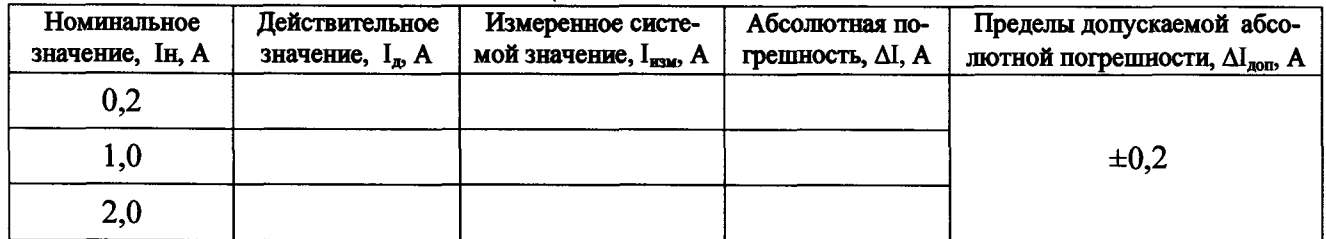

**Вывод:**

**4.24 Определение абсолютной погрешности измерений силы постоянного тока по цепи «27 В ТМ»**

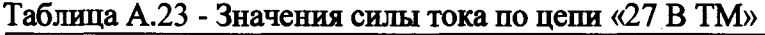

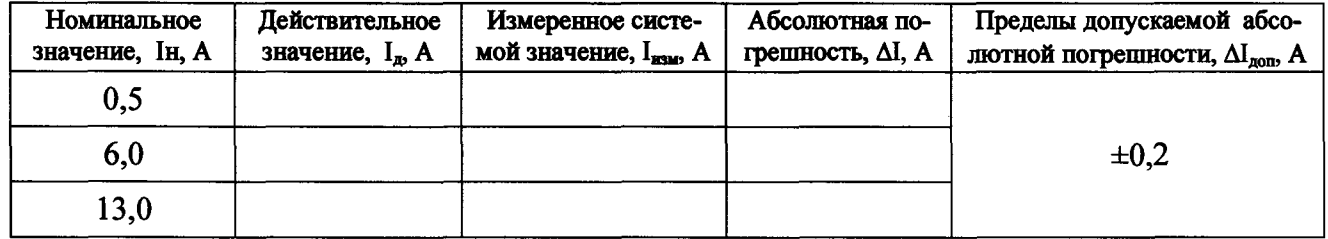

**Вывод:**

**4.25 Определение абсолютной погрешности измерений силы постоянного тока по цепи «(+) АК»**

Таблица А.24 - Значения силы тока по цепи «(+) АК»

| Номинальное<br>значение, Ін, А | Действительное<br>значение, I <sub>n</sub> , A | Измеренное систе-<br>мой значение, I <sub>изм</sub> , A | Абсолютная по-<br>грешность, $\Delta I$ , A | Пределы допускаемой абсо-<br>лютной погрешности, $\Delta I_{\text{non}}$ , А |
|--------------------------------|------------------------------------------------|---------------------------------------------------------|---------------------------------------------|------------------------------------------------------------------------------|
| 0,5                            |                                                |                                                         |                                             |                                                                              |
| 6,0                            |                                                |                                                         |                                             | $\pm 0.2$                                                                    |
| 13,0                           |                                                |                                                         |                                             |                                                                              |

#### CM PM-180.9500-0 MII

4.26 Определение абсолютной погрешности измерений силы постоянного тока по цепи  $\frac{1}{2}$  & 27 B P $\Pi$ <sup>y</sup>

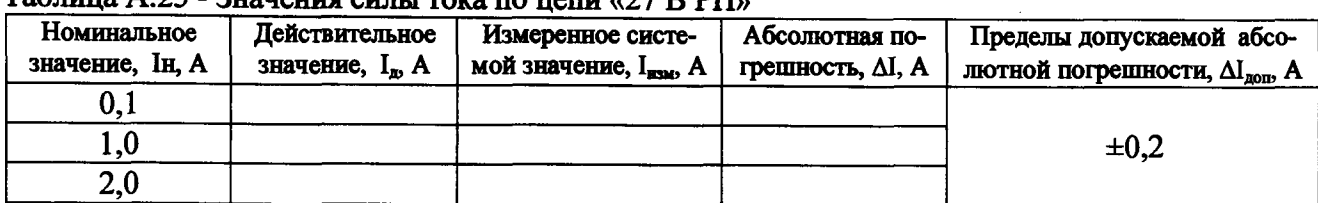

## $\pi$

 $B$ ывод:  $\qquad \qquad$ 

4.27 Определение абсолютной погрешности измерений силы постоянного тока по цепи  $\triangleleft$ 90 B P $\Pi$ »

Таблица А.26 - Значения силы тока по цепи «90 В РП»

| Номинальное<br>значение, Ін. А | Действительное<br>значение, I <sub>n</sub> , A | Измеренное систе-<br>мой значение, I <sub>mm</sub> , A | Абсолютная по-<br>грешность, $\Delta I$ , А | Пределы допускаемой абсо-<br>лютной погрешности, $\Delta I_{\text{nom}}$ A |
|--------------------------------|------------------------------------------------|--------------------------------------------------------|---------------------------------------------|----------------------------------------------------------------------------|
| I.U                            |                                                |                                                        |                                             |                                                                            |
| 4,0                            |                                                |                                                        |                                             | $\pm 0.2$                                                                  |
| 7.0                            |                                                |                                                        |                                             |                                                                            |

4.28 Определение приведенной погрешности измерений напряжения постоянного тока по цепям «ЗПДУ 1» и «ЗПДУ 2»

Таблица А.27 - Значения напряжения постоянного тока по цепям «ЗПДУ 1» и «ЗПДУ 2»

| Наимено-                | Выставлен-                | Измеренное     | Измерен-               | Нормирую-     | Приведенная    | Пределы допускаемой                |
|-------------------------|---------------------------|----------------|------------------------|---------------|----------------|------------------------------------|
| вание цепи              | ное значе-                | эталоном,      | ное систе-             | щее значение, | погрешность,   | приведенной погреш-                |
|                         | ние, $U_{\text{mct}}$ , В | $U_{\rm 3D}$ B | мой, U <sub>кв</sub> В | $U_n B$       | $\gamma U, \%$ | ности, $\gamma U_{\text{non}}$ , % |
|                         | 23,0                      |                |                        |               |                |                                    |
| «ЗПДУ<br>1»             | 30,0                      |                |                        |               |                |                                    |
|                         | 36,0                      |                |                        | 40,0          |                | $\pm 3$                            |
|                         | 23,0                      |                |                        |               |                |                                    |
| «ЗПДУ<br>2 <sub>2</sub> | 30,0                      |                |                        |               |                |                                    |
|                         | 36,0                      |                |                        |               |                |                                    |

Вывод:

4.29 Определение приведенной погрешности измерений напряжения постоянного тока по цепи «27 В АБ»

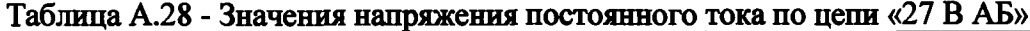

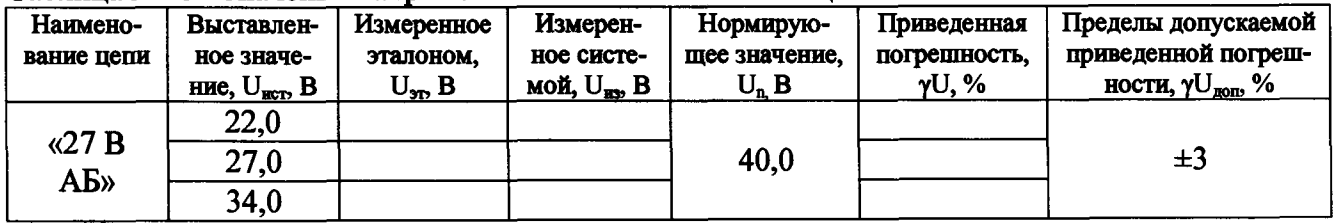

Вывод:

 $\frac{1}{2}$ 

#### СИ I'M-**18**U.V**5**UU-U МИ

**4.30 Определение приведенной погрешности измерений напряжения постоянного тока по цепям «Сраб ИК 1» и «Сраб ИК 2»**

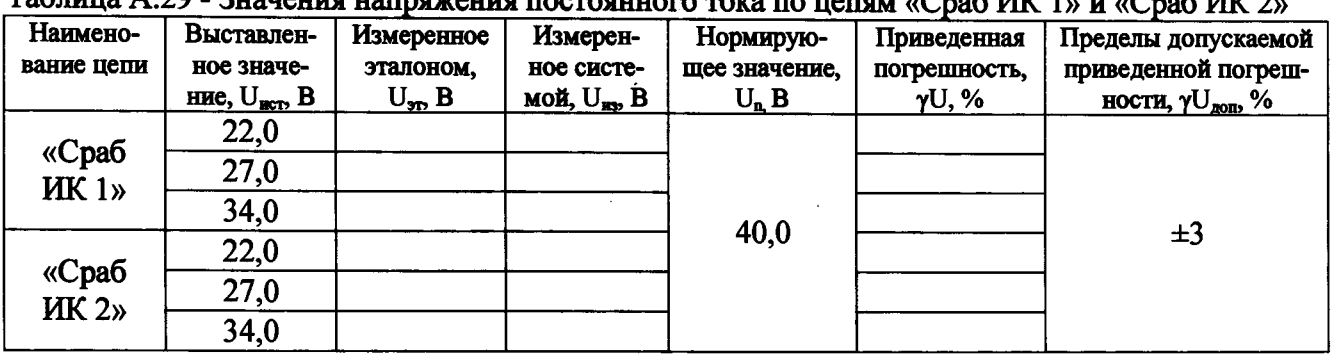

**Таблица А.29 - Значения напряжения постоянного тока по цепям «Сраб ИК 1» и «Сраб ИК 2»**

**Вывод:**

**4.31 Определение приведенной погрешности измерений напряжения постоянного тока по цепи «МПРД»**

**Таблица А.30 - Значения напряжения постоянного тока по цепи «МПРД»**

| Наимено-<br>вание цепи | Выставлен-<br>ное значе-<br>ние, $U_{\text{ucp}} B$ | Измеренное<br>эталоном,<br>$U_{\rm 3D}$ B | Измерен-<br>ное систе-<br>мой, $U_{\text{iso}}$ В | Нормирую-<br>щее значение,<br>$U_n B$ | Приведенная<br>погрешность,<br>$\gamma U, \%$ | Пределы допускаемой<br>приведенной погреш-<br>ности, $\gamma U_{\text{non}}$ , % |
|------------------------|-----------------------------------------------------|-------------------------------------------|---------------------------------------------------|---------------------------------------|-----------------------------------------------|----------------------------------------------------------------------------------|
|                        | 5,0                                                 |                                           |                                                   |                                       |                                               |                                                                                  |
| «МПРД»                 | 10,0                                                |                                           |                                                   | 15,0                                  |                                               | ±3                                                                               |
|                        | 15,0                                                |                                           |                                                   |                                       |                                               |                                                                                  |

**Вывод:\_\_\_\_\_\_\_\_\_\_\_\_\_\_\_\_\_\_\_\_\_\_**

**4.32 Определение приведенной погрешности измерений напряжения постоянного тока по цепи «ЧК ТИ»**

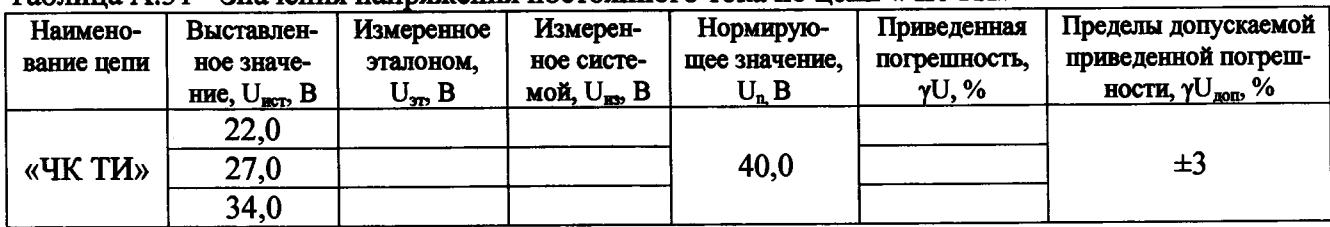

**Таблица А.31 - Значения напряжения постоянного тока по цеш «ЧК ТИ»**

**Вывод:\_\_\_\_\_\_\_\_\_\_\_\_\_\_\_\_\_\_\_\_\_\_**

**4.33 Определение приведенной погрешности измерений напряжения постоянного тока управляющих сигналов по цепям 61-64 воспроизводимых ИСУ**

**Таблица А.32.1 - Значения напряжения постоянного тока начального отклонения рулей по цепям 61-64 \_\_\_\_\_\_\_\_\_\_\_\_\_\_\_\_\_\_\_\_\_\_\_\_\_\_\_\_\_\_\_\_\_ "\_\_\_\_\_\_\_\_\_\_\_\_\_\_\_\_**

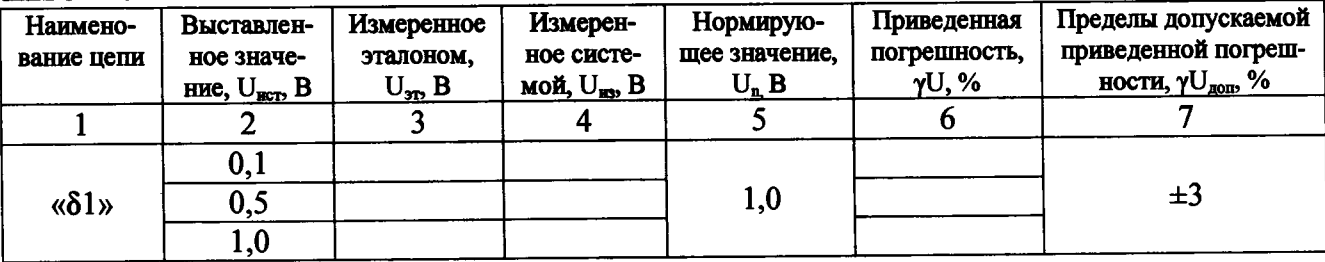

### CH PM-180.9500-0 MII

## Продолжение таблицы А.32.1

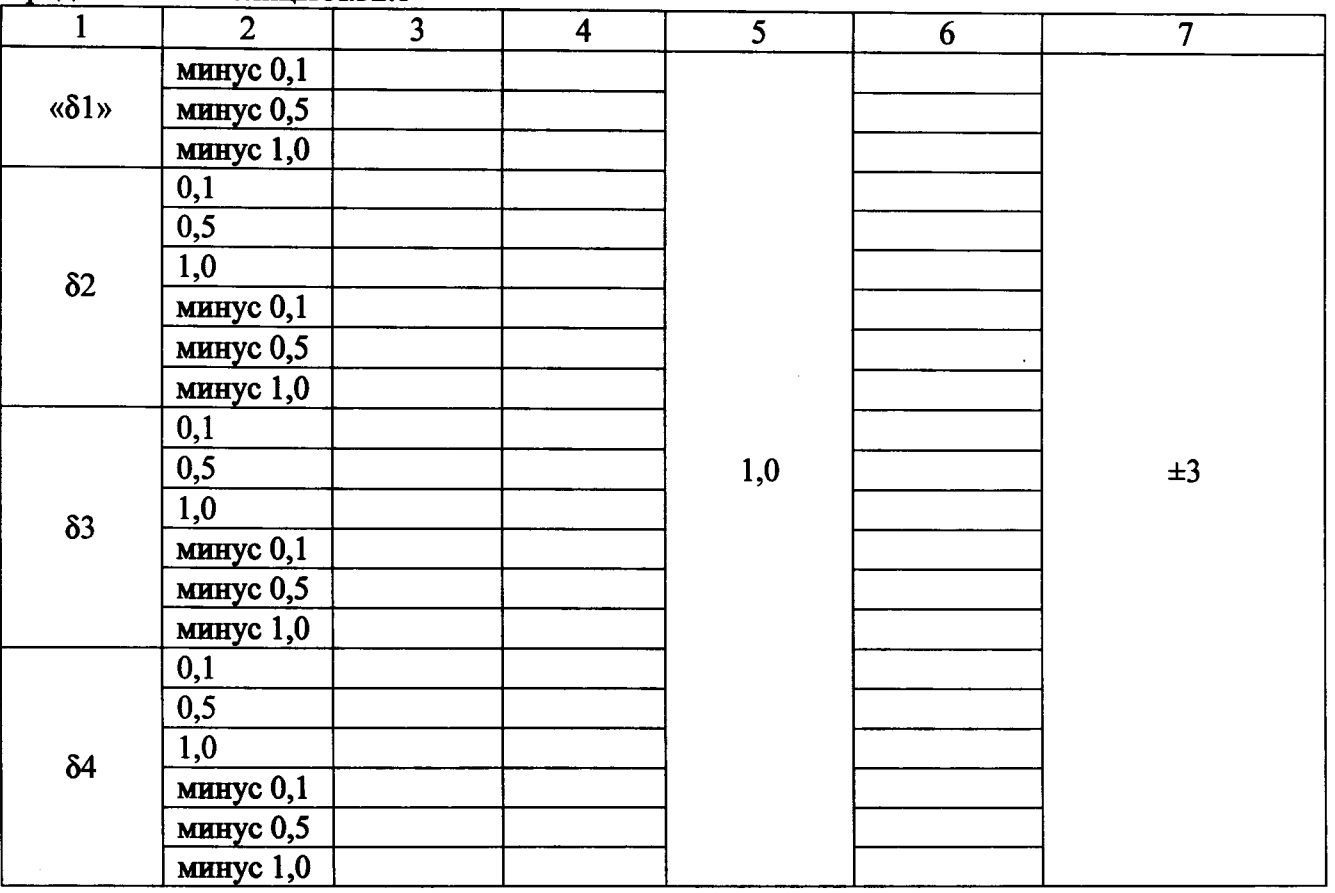

# 

## Таблица А.32.2 - Значения напряжения постоянного тока управляющих сигналов по цепям  $\delta$ 1 -  $\delta$ 4

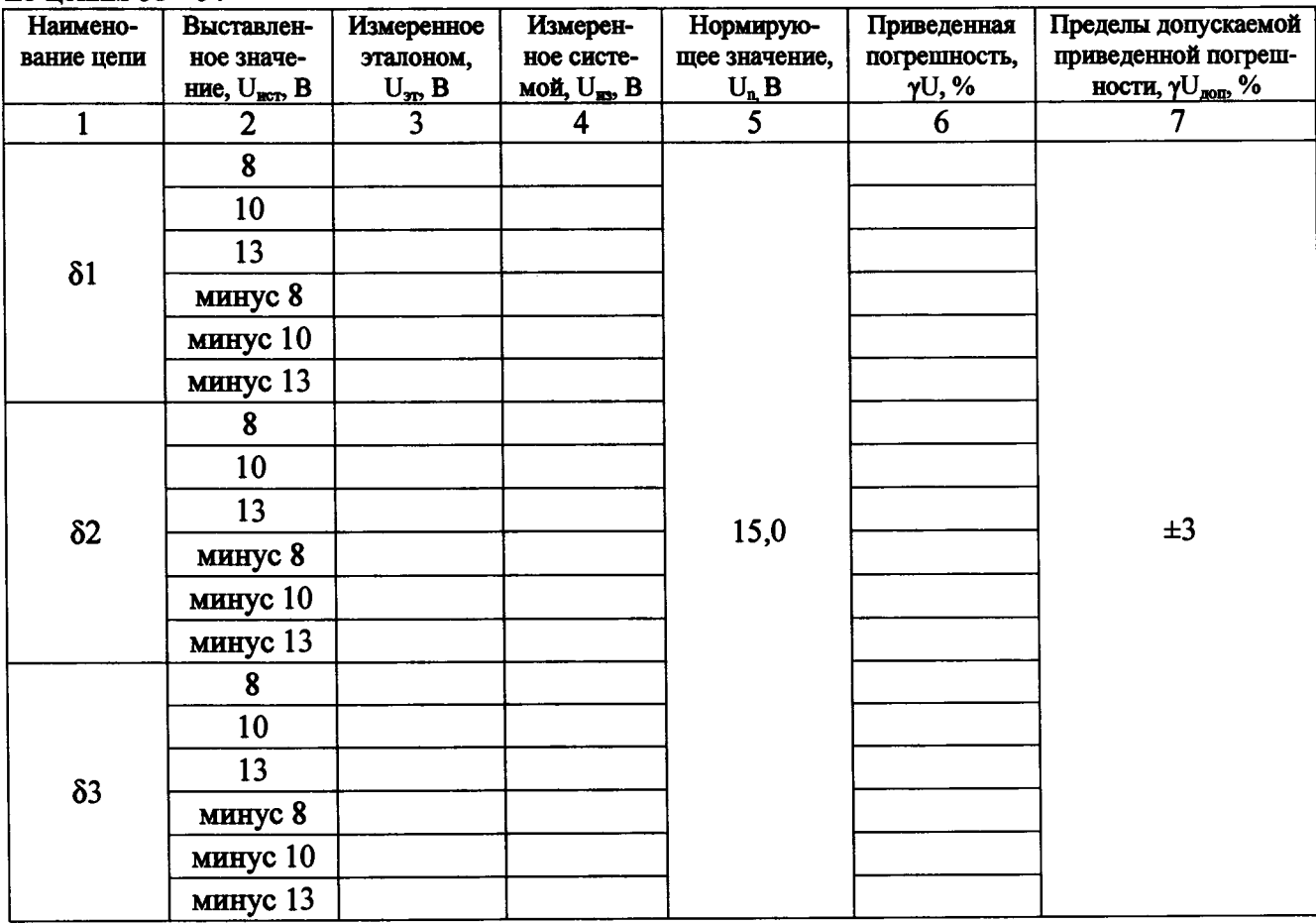

CM PM-180.9500-0 MII

#### Продолжение таблицы А.32.2  $\mathbf{1}$  $\overline{2}$  $\overline{3}$  $\overline{4}$  $\overline{5}$  $\overline{6}$  $\overline{7}$  $\overline{\mathbf{8}}$ 10  $\overline{13}$  $\langle \delta 4 \rangle$  $15,0$  $\pm 3$ минус 8 **минус 10** минус 13

Вывод:

4.34 Определение приведенной погрешности измерений напряжения постоянного тока начального положения и максимального отклонения рулей по цепям P1 - P4 на выходе ДОС

Таблица А.33.1 - Значения напряжения постоянного тока начального положения рулей по цепям Р1 - Р4

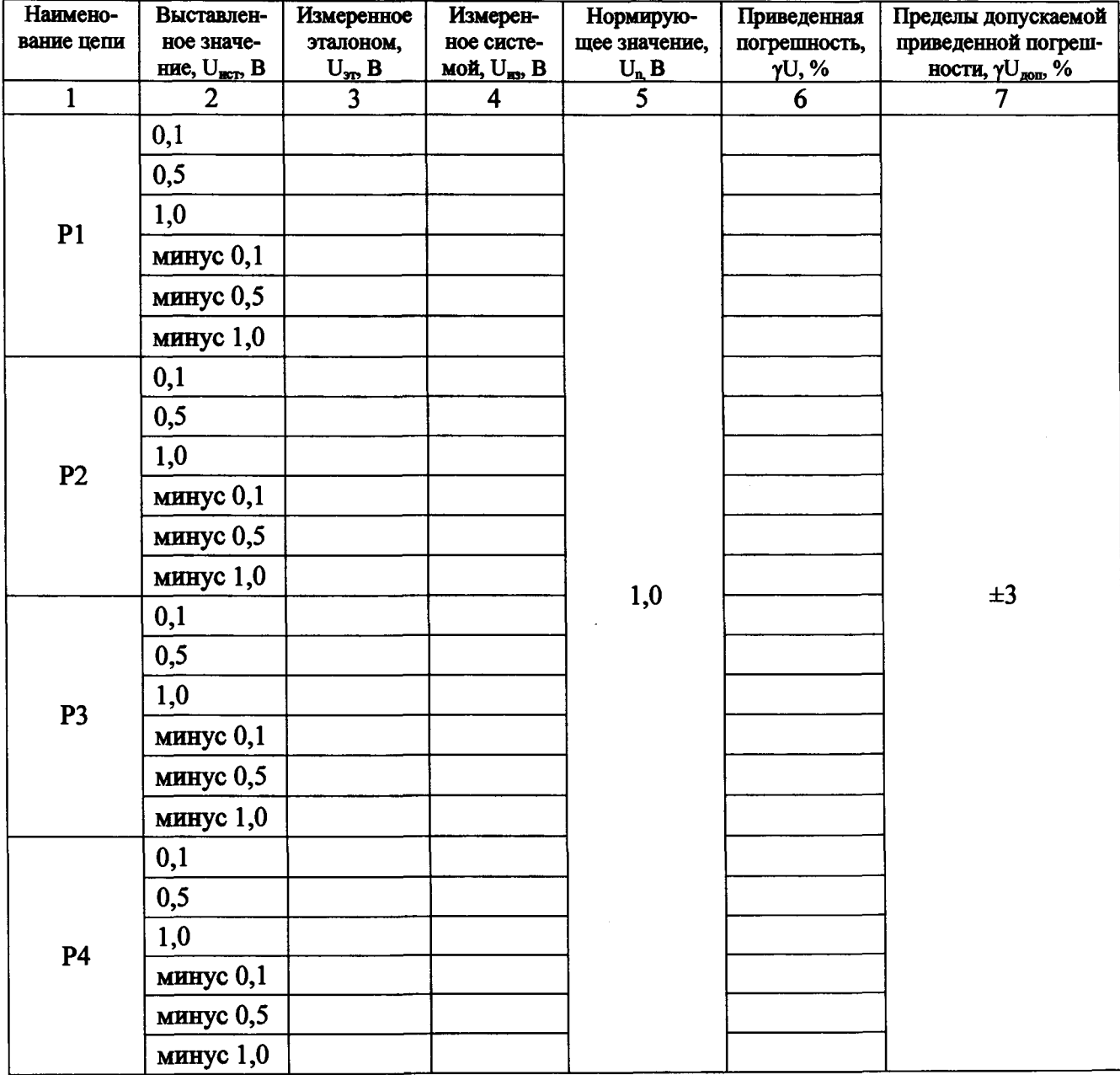

 $\overline{\phantom{a}}$  $\frac{1}{2}$ 

#### СИ FM-lSU.ybUU-U Mil

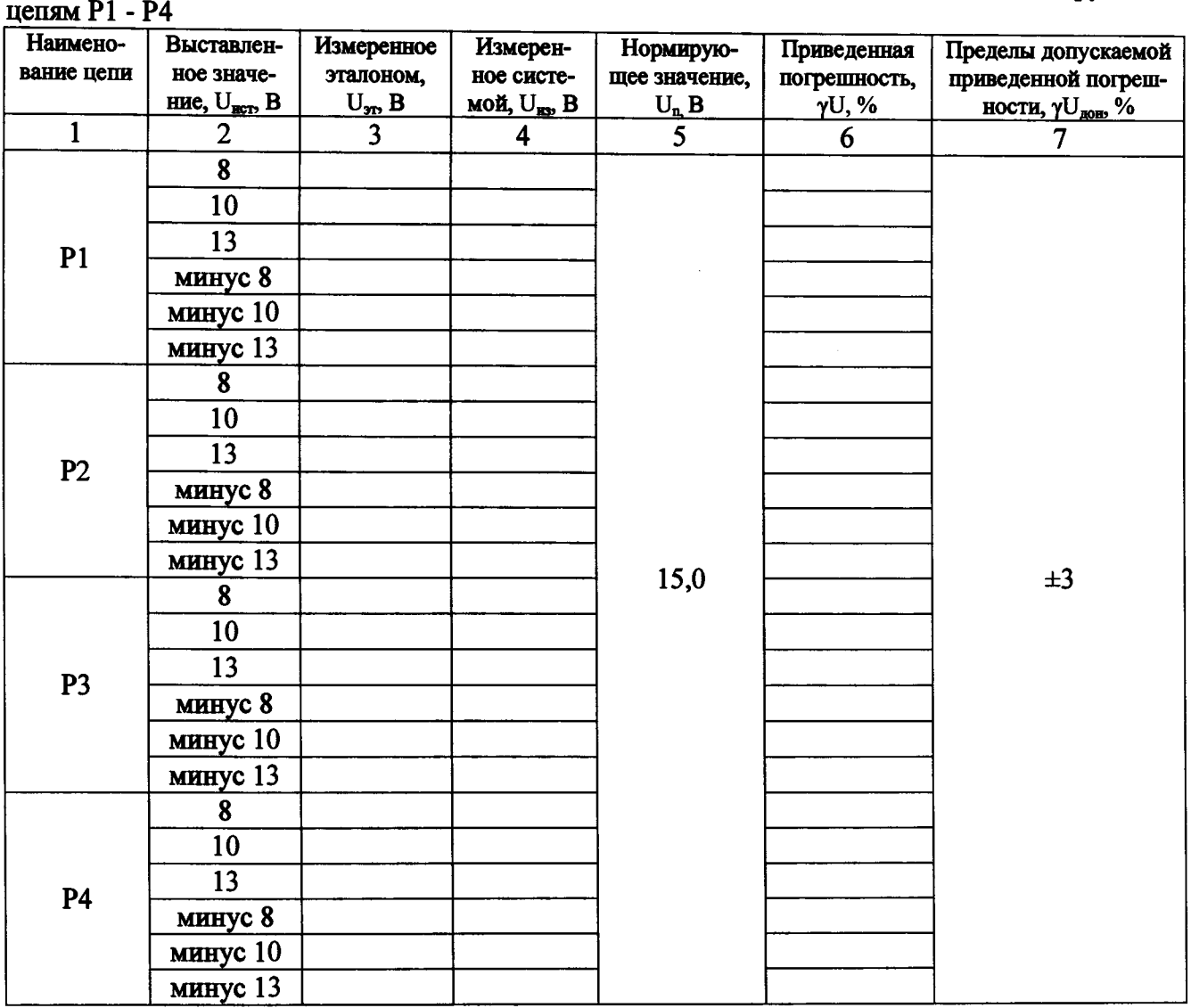

**Таблица A.33.2 - Значения напряжения постоянного тока максимального отклонения рулей по**

**Вывод:**

 $\frac{1}{2}$ 

 $\frac{1}{2}$  $\dot{1}$ 

**4.35 Определение приведенной погрешности воспроизведения номинального значения напряжения постоянного тока команды «КАС (к)»**

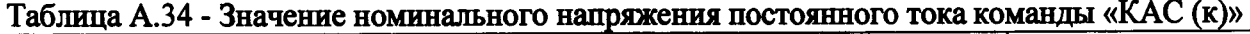

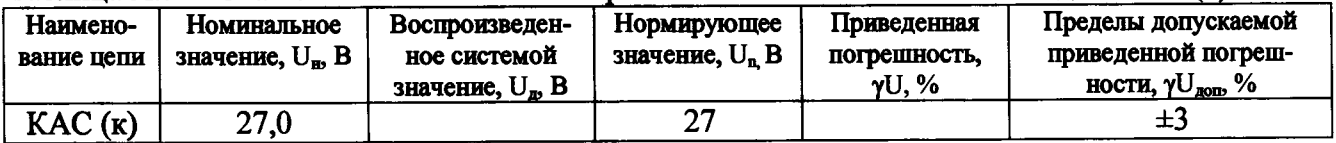

**Вывод:**

**4.36 Определение приведенной погрешности воспроизведения номинального значения напряжения постоянного тока команды «ЭВ1 (к)»**

**Таблица А.35 - Значение номинального напряжения постоянного тока команды «ЭВ1 (к)»**

| 1 GOJLILLA 1 1.JV     |                              | <u> JAK IVALIN INJIMANU — 11</u> |                   |              |                                    |
|-----------------------|------------------------------|----------------------------------|-------------------|--------------|------------------------------------|
| Наимено-              | Номинальное                  | Воспроизведен-                   | Нормирующее       | Приведенная  | Пределы допускаемой                |
| вание цепи            | значение, U <sub>n</sub> , B | ное системой                     | значение, $U_n$ В | погрешность, | приведенной погреш-                |
|                       |                              | значение, U <sub>n</sub> , B     |                   | $YU, \%$     | ности, $\gamma U_{\text{nom}}$ , % |
| $(\mathbf{k})$<br>ЭB1 | 27,0                         |                                  |                   |              | ±3                                 |

#### СИ РМ-**1**»и.У**50**и-и ми

**4.37 Определение приведенной погрешности воспроизведения номинального значения напряжения постоянного тока команды «ЛЧА (к)»**

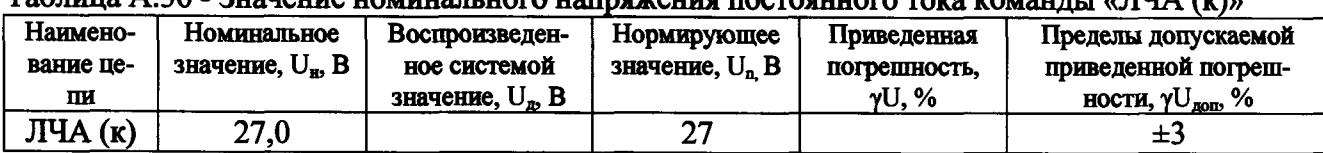

**Таблица А.36 - Значение номинального напряжения постоянного тока команды «ЛЧА (к)»**

**Вывод:**

**4.38 Определение приведенной погрешности воспроизведения номинального значения напряжения постоянного тока команды «БК1(к)»**

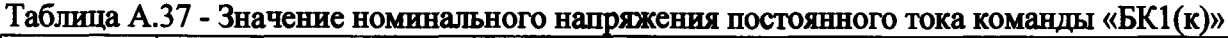

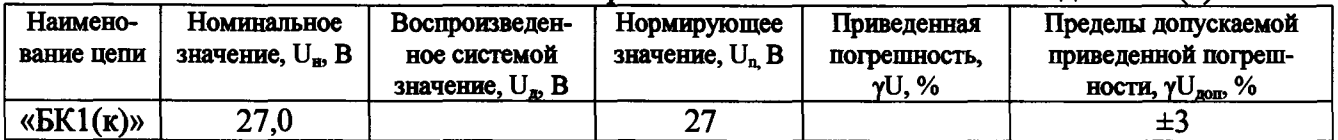

**Вывод:**

**4.39 Определение приведенной погрешности воспроизведения номинального значения напряжения постоянного тока команды «СВР АБ (к)»**

**Таблица А.38 - Значение номинального напряжения постоянного тока команды «СВР АБ (к)»**

| Наименова-          | Номиналь-               | Воспроизведен-      | Нормирующее       | Приведенная  | Пределы допускаемой              |
|---------------------|-------------------------|---------------------|-------------------|--------------|----------------------------------|
| ние цепи            | ное значе-              | ное системой        | значение, $U_n$ B | погрешность. | приведенной погреш-              |
|                     | ние, U <sub>н</sub> , B | значение, $U_n$ , В |                   | $V$ U. %     | ности, $\gamma U_{\text{nom}}$ % |
| $CBP$ AB $(\kappa)$ | 27,0                    |                     | רי                |              | ±3                               |

**Вывод:\_\_\_\_\_\_\_\_\_\_\_\_\_\_\_\_\_\_\_\_\_\_**

**4.40 Определение приведенной погрешности воспроизведения номинального значения напряжения постоянного тока команды «Сход (к)»**

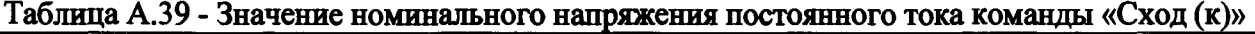

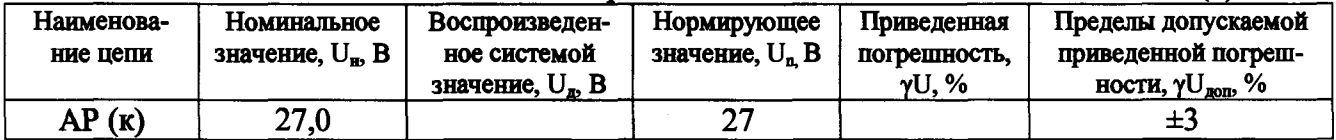

**Вывод:**

**4.41 Определение приведенной погрешности воспроизведения номинального значения напряжения постоянного тока команды «ППС (к)»**

**Таблица А.40 - Значение номинального напряжения постоянного тока команды «ППС (к)»**

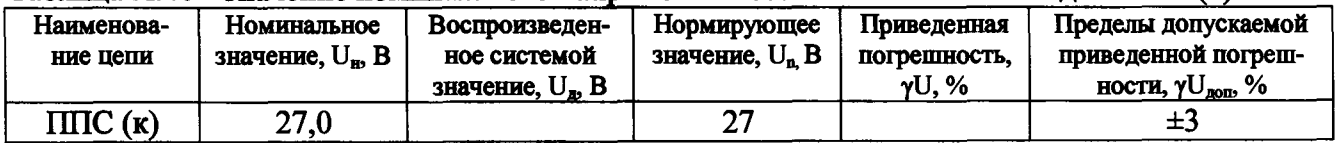

**Вывод:**

 $\ddot{\mathbf{r}}$ 

**4.42 Определение приведенной погрешности воспроизведения номинального значения напряжения постоянного тока команды «АР (к)»**

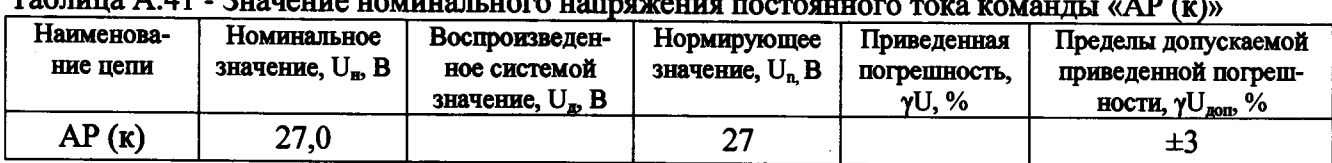

**Таблица А.41 - Значение номинального напряжения постоянного тока комяттдм «АР (к)»**

**Вывод:**

**4.43 Определение приведенной погрешности воспроизведения номинального значения напряжения постоянного тока команды «ЧК АБ (к)»**

**Таблица А.42 - Значение номинального напряжения постоянного тока команды «ЧК АБ (к)»**

| Наименова-<br>ние цепи | Номинальное<br>значение, U <sub>н</sub> , B | Воспроизведен-<br>ное системой<br>значение, U <sub>m</sub> B | Нормирующее<br>значение, $U_n$ В | Приведенная<br>погрешность.<br>$V$ U, $\%$ | Пределы допускаемой<br>приведенной погреш-<br>ности, $\delta U_{\text{non}}$ , % |
|------------------------|---------------------------------------------|--------------------------------------------------------------|----------------------------------|--------------------------------------------|----------------------------------------------------------------------------------|
| ЧК АБ (к)              | 27,0                                        |                                                              | ົາ                               |                                            | $\pm 3$                                                                          |

**Вывод:**

**4.44 Определение приведенной погрешности измерений времени воспроизведения сигнала по цепи «ЗС»**

**Таблица А.43 - Значение времени воспроизведения сигнала по цепи «ЗС»**

| Наиме-<br>нование<br>цепи | Действитель-<br>ное значение,<br>$D_n$ , MC | Измеренное си-<br>стемой значение,<br>$D_{\text{max}}$ , MC | Нормирую-<br>щее значение,<br>$D_n$ , MC | Приведенная по-<br>грешность, $\gamma$ D, % | Пределы допускаемой<br>приведенной погреш-<br>ность, $\gamma D_{\text{nom}}$ % |
|---------------------------|---------------------------------------------|-------------------------------------------------------------|------------------------------------------|---------------------------------------------|--------------------------------------------------------------------------------|
|                           |                                             |                                                             |                                          |                                             |                                                                                |
| 3C                        | 50                                          |                                                             | 100                                      |                                             | ±3                                                                             |
|                           | 100                                         |                                                             |                                          |                                             |                                                                                |

**Вывод:**

**4.45 Определение приведенной погрешности измерений времени воспроизведения сигнала по цепи «ЧК вх.»**

**Таблица А.44 - Значение времени воспроизведения сигнала по цепи «ЧК вх.»**

| Наиме-<br>нование<br>цепи | Действи-<br>тельное зна-<br>чение, $D_{\rm m}$ мс | Измеренное си-<br>стемой значение,<br>$D_{\text{max}}$ , MC | Нормирую-<br>щее значение,<br>Dn, Mc | Приведенная по-<br>грешность, yD, % | Пределы допускаемой<br>приведенной погреш-<br>ности, $\gamma D_{\text{non}}$ , % |
|---------------------------|---------------------------------------------------|-------------------------------------------------------------|--------------------------------------|-------------------------------------|----------------------------------------------------------------------------------|
|                           |                                                   |                                                             |                                      |                                     |                                                                                  |
| ЧК вх.                    | 50                                                |                                                             | 100                                  |                                     | $\pm 3$                                                                          |
|                           | 100                                               |                                                             |                                      |                                     |                                                                                  |

#### СИ FM-**18**U.V**50**U-U МИ

**4.46 Определение приведенной погрешности измерений времени воспроизведения сигнала по цепи «СВР5»**

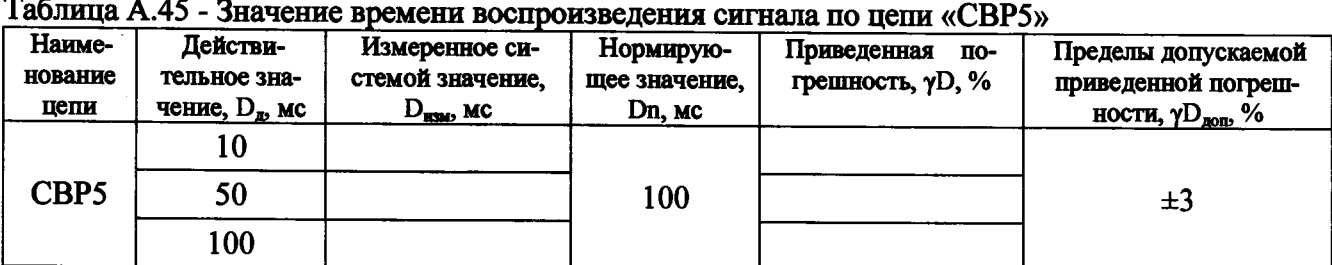

**Вывод:**

**4.47 Определение абсолютной погрешности измерений времени воспроизведения сигнала по цепи «Разар»**

**Таблица А.46 - Значение времени воспроизведения сигнала по цепи «Разар»**

| Наиме-<br>нование<br>цепи | Действи-<br>тельное зна-<br>чение, $D_n$ , мс | Измеренное си-<br>стемой значение,<br>$D_{max}$ , MC | Нормирую-<br>щее значение,<br>Dn, Mc | Приведенная<br>ПО-<br>грешность, $\gamma D$ , % | Пределы допускаемой<br>приведенной погреш-<br>ности, $\gamma D_{\text{non}}$ , % |
|---------------------------|-----------------------------------------------|------------------------------------------------------|--------------------------------------|-------------------------------------------------|----------------------------------------------------------------------------------|
|                           | 10                                            |                                                      |                                      |                                                 |                                                                                  |
| Разар                     | 50                                            |                                                      | 100                                  |                                                 | $\pm 3$                                                                          |
|                           | 100                                           |                                                      |                                      |                                                 |                                                                                  |

**Вывод:**

**4.48 Определение абсолютной погрешности измерений времени воспроизведения сигнала по цепи «ПИ»**

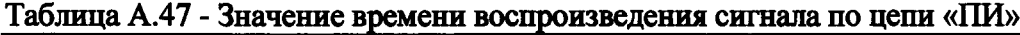

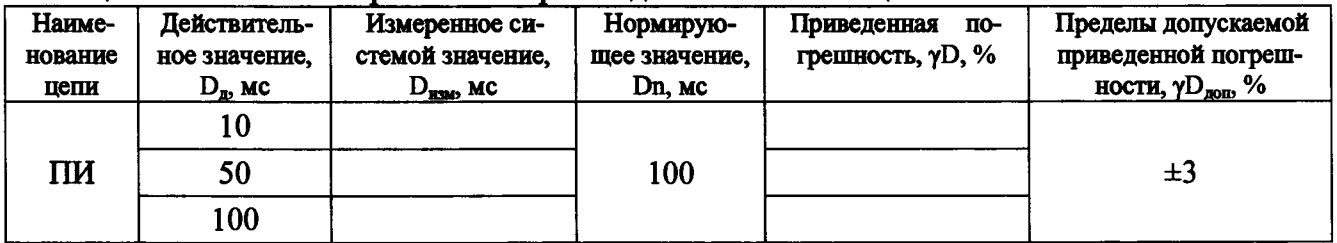

**Вывод:**

**4.49 Определение абсолютной погрешности измерений времени воспроизведения сигнала по цепи «СВР2»**

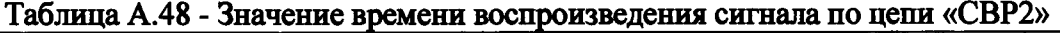

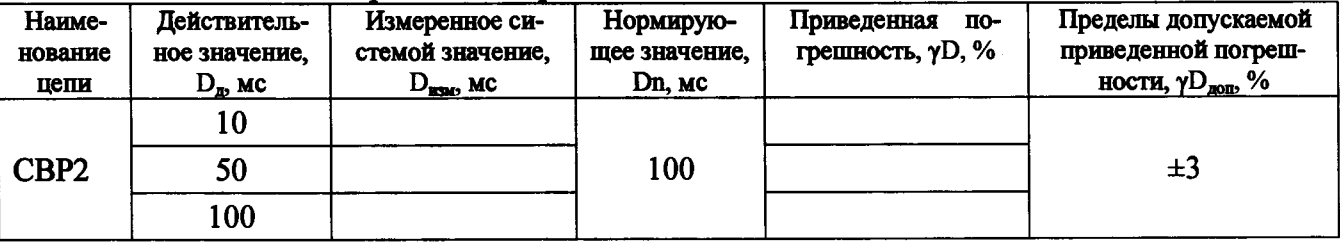

#### си m-isu.ysuu-u ми

**4.50 Определение абсолютной погрешности измерений времени воспроизведения сигналов по цепям «КОМ1» и «КОШ»**

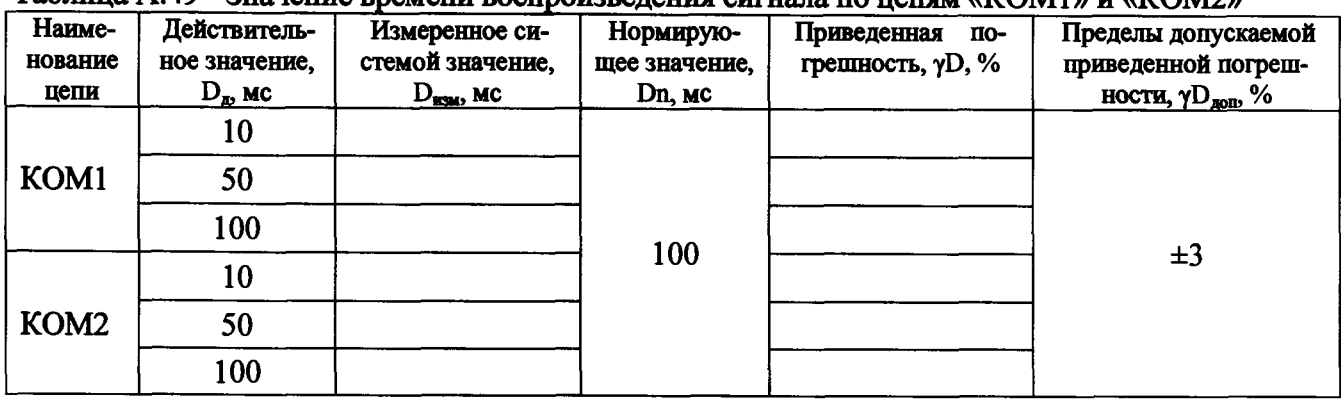

**Таблица А.49 - Значение времени воспроизведения сигнала по цепям «КОМ1» и «КОМ2»**

**Вывод:**

**4.51 Определение абсолютной погрешности измерений времени воспроизведения сигнала по цепи «ЧК АБ»**

**Таблица А.50 - Значение времени воспроизведения сигнала по цепи «ЧК АБ»**

| Наиме-<br>нование<br>цепи | Действитель-<br>ное значение,<br>$D_{\bf{r}}$ , MC | Измеренное си-<br>стемой значение,<br>$D_{\text{max}}$ , MC | Нормирую-<br>щее значение,<br>Dn, Mc | Приведенная<br>по-<br>грешность, $\gamma D$ , % | Пределы допускаемой<br>приведенной погреш-<br>ности, $\gamma D_{\text{non}}$ , % |
|---------------------------|----------------------------------------------------|-------------------------------------------------------------|--------------------------------------|-------------------------------------------------|----------------------------------------------------------------------------------|
|                           | 10                                                 |                                                             |                                      |                                                 |                                                                                  |
| ЧК АБ                     | 50                                                 |                                                             | 100                                  |                                                 | $\pm 3$                                                                          |
|                           | 100                                                |                                                             |                                      |                                                 |                                                                                  |

**Вывод:**

**4.52 Определение абсолютной погрешности измерений времени воспроизведения и длительности импульсов по цепям «ПП1» - «ПП4»**

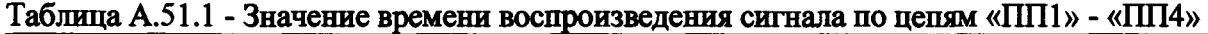

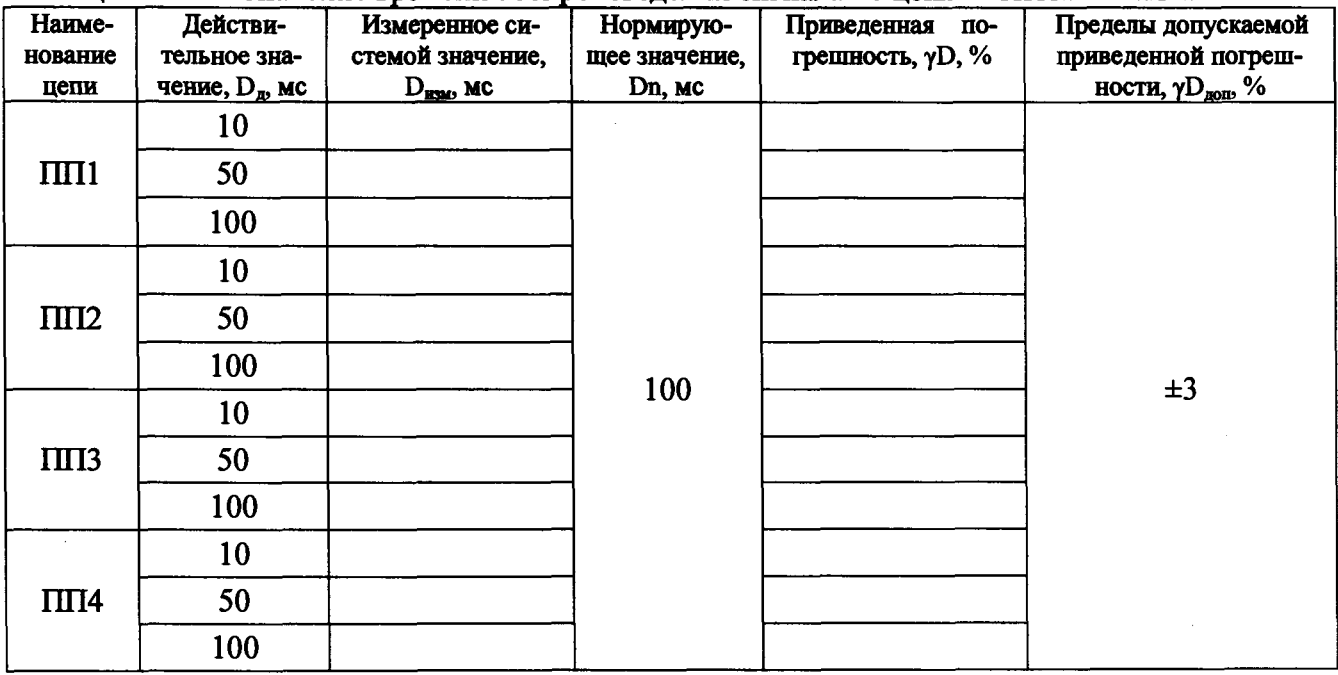

#### CH PM-180.9500-0 MII

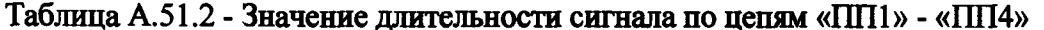

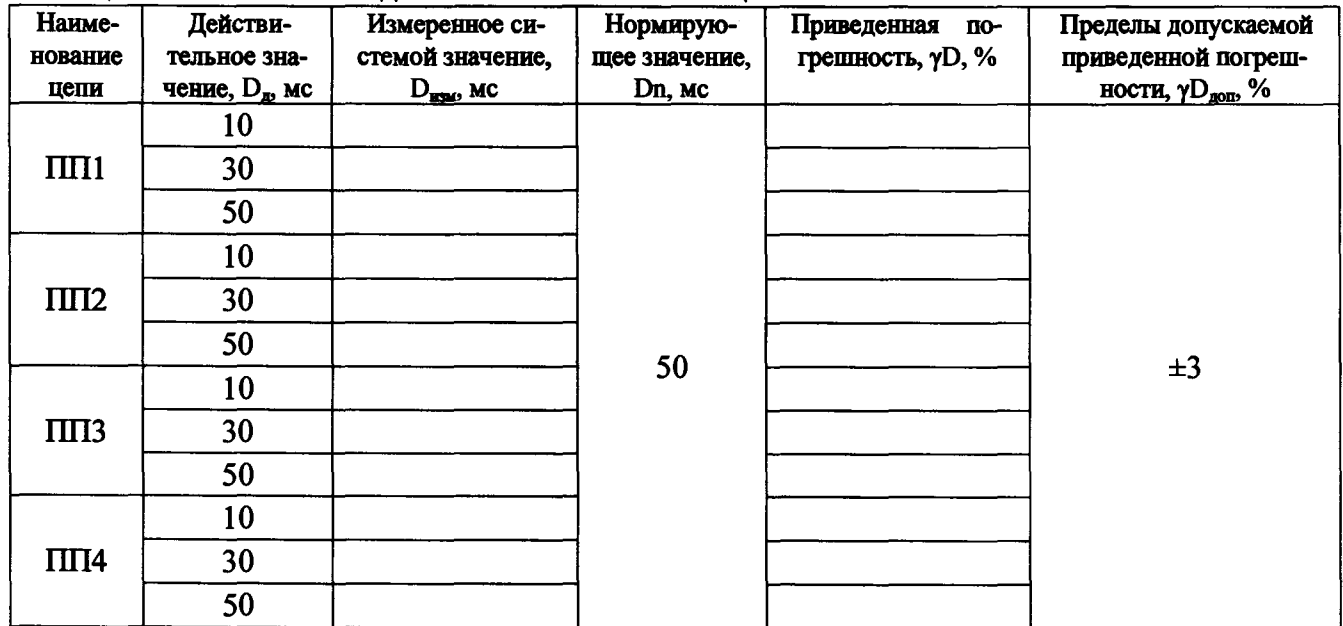

4.53 Определение абсолютной погрешности измерений времени воспроизведения сигналов «Вкл.ДУ1» и «Вкл.ДУ2»

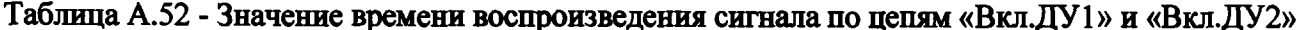

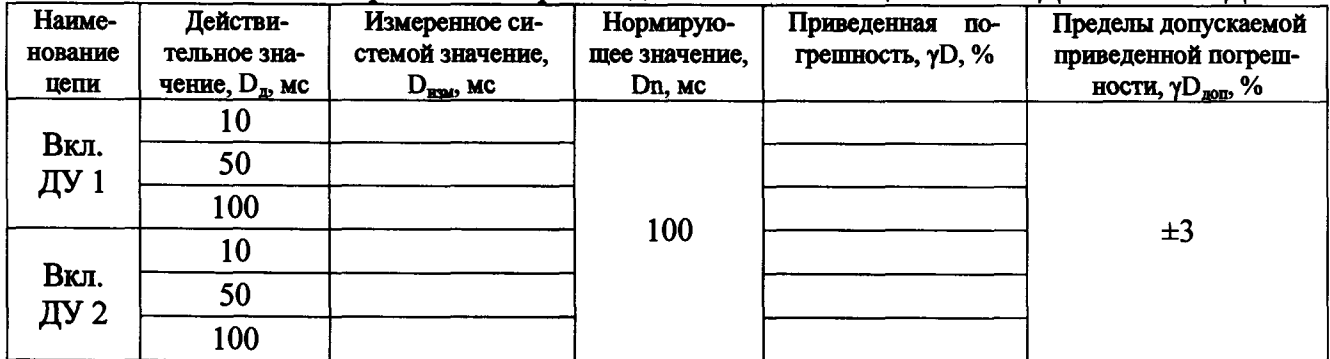

4.54 Определение абсолютной погрешности воспроизведения номинальных значений силы постоянного тока, длительности, времени нарастания и спада импульса «nx»

Таблица А.54.1

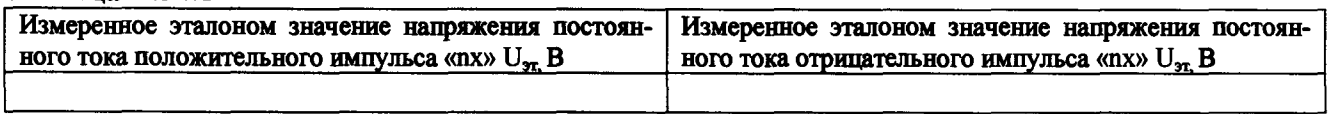

Таблица А.54.2

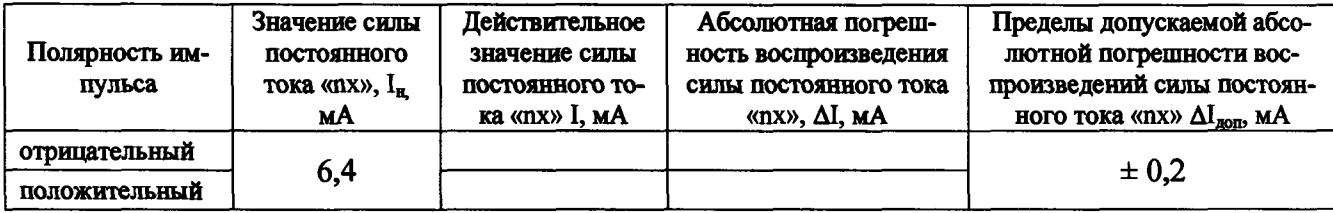

Действительное значение длительности импульса составляет: с

 $101$ 

CM PM-180.9500-0 MI1

(номинальное значение  $3,00$  с  $\pm$  0,4 с)

 $\bar{a}$ 

Заключение по поставки по поставки по поставки по поставки по поставки по поставки по поставки по поставки по

 $\sim$   $\epsilon$ 

ेक्ष्यु गिरामा